## *GIPUZKOAKO INGENIARITZA ESKOLA* **ESCUELA DE INGENIERÍA DE GIPUZKOA**

### **EIBAR**

#### **GRAL :** ERAIKUNTZAN ENERGIA-EFIZIENTZIA HOBETZEKO TRESNEN IKERKETA. ANALISI DINAMIKOA LANDAGARRE ETXEBIZITZAN

#### **1.ZB. DOKUMENTUA: MEMORIA**

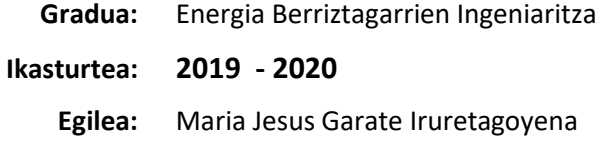

**Zuzendaria/k:** Ana Picallo Perez

# **LABURPENA**

Gradu amaierako lan honetan landa-turismoko eraikin baten azterketa energetiko dinamikoa egin da EnergyPlus programa eta honekin batera lanean aritzen diren beste zeinbait software erabiliz. Programa hauen nondik norakoak aztertu, hauen elkarlanaz baliatu eta inguruak eta egoerak ematen dituzten hobekuntzarako aukerak aztertuz, eraikinaren eraginkortasuna hobetzeko saiakera egin da. Horretarako, programa hauek eskaintzen duten analisi dinamikoa erabili da.

Proiektua aurrera atera ahal izateko, programa hauen funtzionamendua ezagutu eta landu behar izan da, ordurarte ezezagunak zirelako.

Programen bidez, eraikinaren modelo bat sortu da SketchUp-en neurri batzuk zehaztuz eta eraikinari forma emanez. Ondoren, SG Save eta OpenStudio erabiliz eraikinaren zehaztapena egin da; hau da, zenbait faktoreren datuak eta beharrezko informazio zehatza adierazi dira. Amaitzeko, simulazioen emaitzei erreparatuz, eskariaren arrazoi nagusiak aztertu dira eta honek hobekuntzarako ematen dituen aukeren inguruan hausnartu da. Hobekuntzarako zeuden aukera ezberdinak probatu dira eta analisi ekonomiko bat burutu da egokienak zein diren adieraziz.

Honetaz gain, CE3X programa ere erabili da eraikinaren ziurtagiri energetikoa lortzeko. Horrela, azterketa energetikoa burutzeko bi moduen arteko desberdintasunak ikusi ahal izan dira.

Lan honi bere zentzua emateko eta gaur egun horrelako proiektuek izan dezaketen pisuaz ohartzeko lehendabizi gaur egungo egoeraren inguruan hausnartu da, gizartean ingurumenarekin eta energiarekin dugun erlazioa azaldu da. Bertan, produkzioak eta kontsumoak, ingurugiro-kostua eta beharrezko ziren beste zenbait kontzeptu azaldu dira.

# **AURKIBIDEA**

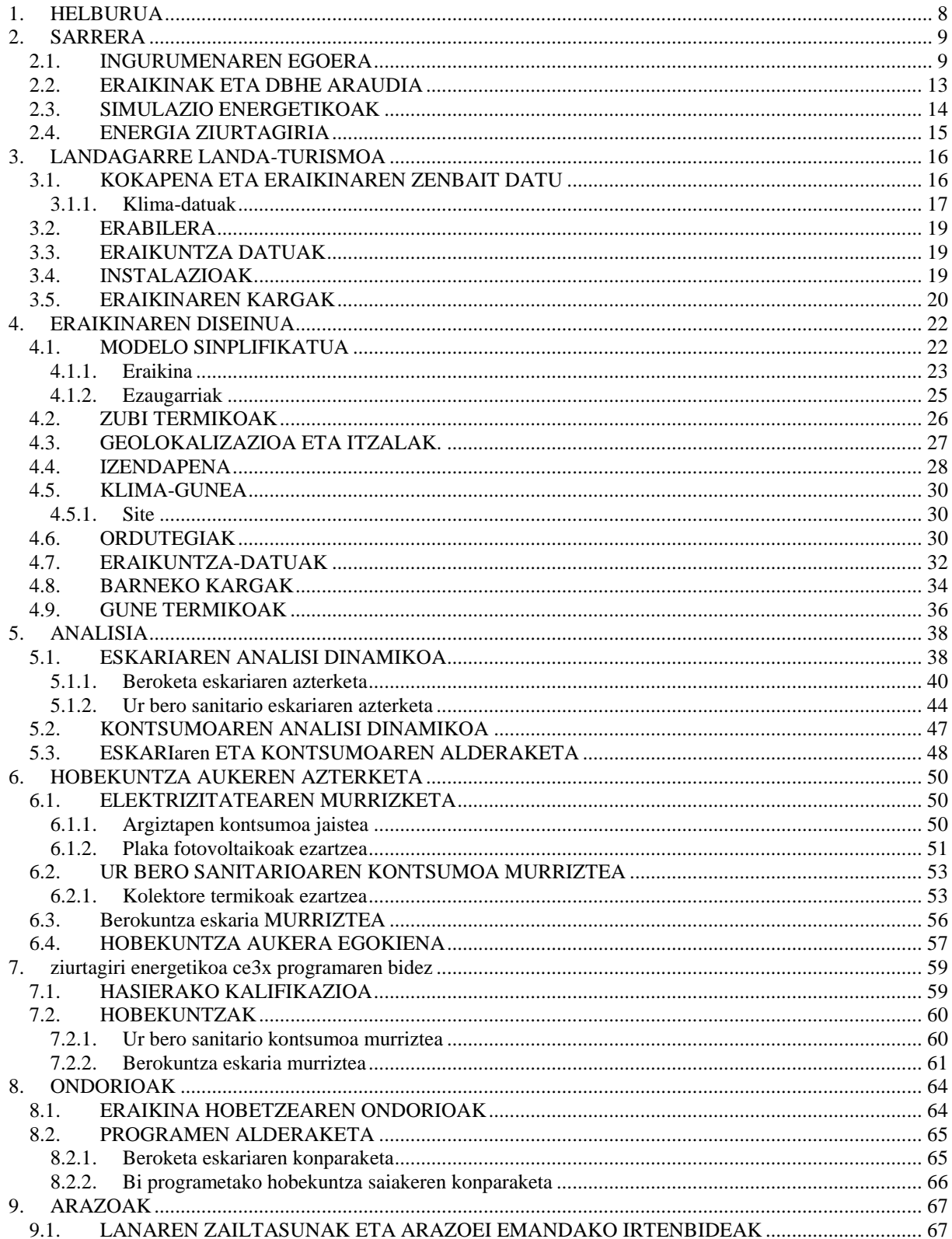

#### **MEMORIA**

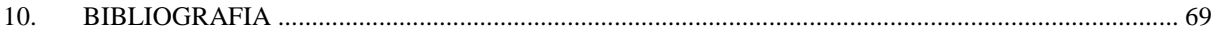

## **1. HELBURUA**

<span id="page-7-0"></span>Lan honen helburu nagusia eraikin baten azterketa energetiko dinamikoa burutzea da, bere simulazioak eginez eskaria aztertu eta hobekuntzak zehazten saiatuz; ondoren, bertan martxan jartzeko asmoarekin. Azterketa hau burutzeko EnergyPlus-ekin erlazionatuta dauden zenbait programa erabili dira: OpenStudio eta SketchUp; baita hauekin batera aritzen den SG Save programa ere. Software hauen bidez gaur egungo egoera ikusi ahal izan da eta egin daitezkeen hobekuntzak aztertu dira. Programa hauek erabiltzen ikastea ere helburu izan da.

Honetaz gain, simulazio energetikoaren atalak ezagutu dira. Horretarako, beharrezkoak diren ezagutzak barneratuz eta eman beharreko pausoak ezagutuz. Lan honen zeharkako helburuetako bat eraikuntzarako kode teknikoa eta eraikinetako eraginkortasun energetikoaren inguruan dagoen araudia ezagutu eta lantzea izan da, beharrezkoa izan baita proiektua aurrera eramateko. Zeharkako beste helburuetako bat ziurtagiri energetikoa lortzen ikastea eta bertan agertzen den informazioa interpretatzen jakitea izan da.

Lan honen helburu zehatza Landagarre landa-turismoaren azterketa osoa izan da. Baina horretara heltzeko beste zenbait helburu lortu beharra izan da. Batez ere, eraikin baten azterketa energetikoa nola egiten den; zein pausu eman behar diren, zein aldagai diren garrantzitsuak, hobekuntzarako zeri erreparatu behar zaion, programak nola erabiltzen diren…

## **2. SARRERA**

<span id="page-8-0"></span>Hasteko, lan honen motibazioa eta zergatia azaltzeko egungo ingurunearen egoeraren sarrera txiki bat egingo da. Horretaz gain, atal honetan, lan honetan erabili diren eta berau ulertzeko beharrezkoak diren zenbait kontzeptu azalduko dira.

Esan beharra dago eraikinaren jabeek ere lan honetan eragina izan dutela, honelako azterketa bat burutzea nahi zutelako

#### <span id="page-8-1"></span>**2.1. INGURUMENAREN EGOERA**

Jakina da egun planetaren eta bere oreka mantentzen duten faktoreen egoera oso larria dela. Ez da lehen aldia ingurumen-arazoak ematen direna Lurrean, baina bai desoreka honetan errekuperazioak kalteari irabazten ez diona, eta honek, atzera bueltarik gabeko gainbehera prozesua dakar.

Lehen aldia da espezie bakar batek honelako desoreka eragiten duena Planetan eta espezie hori gizakia da. Desoreka honek gizakien bizitza bera ere kolokan jartzen du, giza espeziearen bizimodu funtsezkoenaren eta modernoaren oinarriak naturarekin duen erlazioan baitaude, haren beharra dute. Beraz, ingurumenaren gainbehera honek oinarrizko beharretan eragina du; gizakien osasunean, segurtasunean, elikaduran eta ongizatean. Gainera, bizi-molde honetarako horren garrantzitsua den ekonomia ere naturaren mende dago hein handi batean.

Gizakiaren eragin kaltegarriaren adierazle garbia da aztarna ekologikoa. Faktore honek baliabide naturalen kontsumoa neurtzen du. Herrialde bakoitzaren aztarna ekologikoa aztertzen bada, baliabide naturalen kontsumoa mundu mailan non ematen den ikus daiteke. Herrialde bakoitzaren aztarna maila bere bizimoduaren, kontsumo ereduaren, baliabide naturalen eta zerbitzu eta ondasun hauen horniketan isurtzen den karbono dioxido kantitatearen araberakoa da. Aztarna ekologikoa hektarea globaletan neurtzen da, biologikoki produktiboak diren hektareak mundu mailako batezbesteko produkzioarekiko.  $[1]$ 

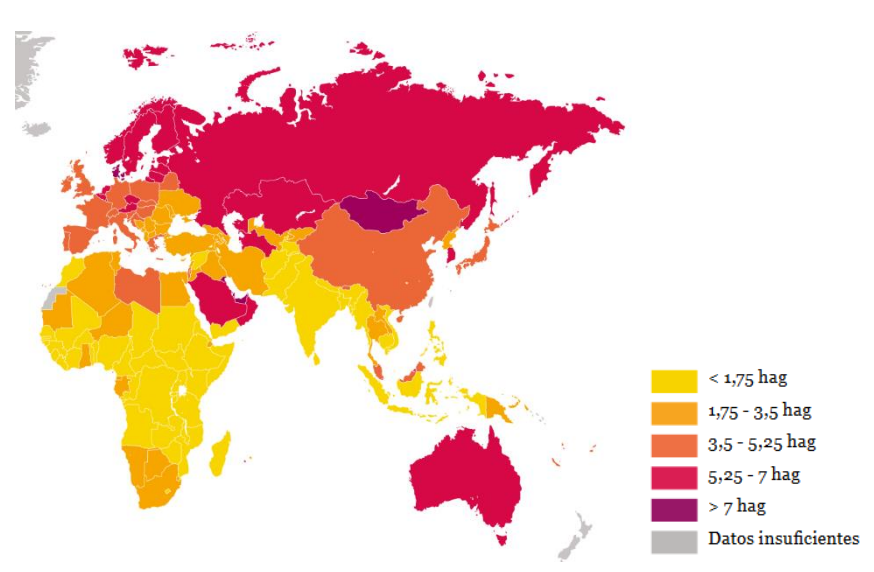

*Irudia 2-1. Munduko herrialde batzuen aztarna ekologikoa. [1]*

Faktore ezberdinek osatzen dute aztarna ekologikoa, baina bere kontribuzio nagusia erregai fosilak erretzean isuritako karbono dioxidoari dagokio. Erreketa hauek energia lortzeko egiten dira eta izugarria da ingurumenari egiten zaion kaltea, bai erreketan isurtzen diren gasengatik, baita energia lortzeko lehengai hauen ustiaketa eta produkzioarengatik ere. Gainera, jakina da erregai fosilen kantitatea gutxitzen ari dela; hau da, agortu egingo direla. Irudia 2-2n, esaterako, mundu mailako eragile bakoitzak duen ekologia-aztarna erakusten da azken 5 hamarkadetan zehar [1]

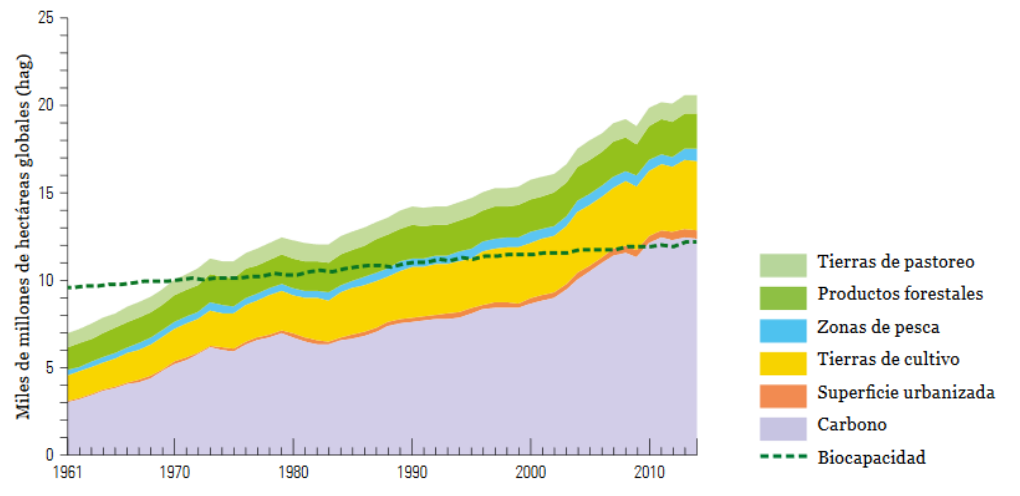

*Irudia 2-2. Faktore bakoitzak aztarna ekologiko mundialari egiten dion ekarpena. [1]*

Hau guztia esanda, badirudi gaur egungo kontsumo maila duen gizartean erabat oinarrizkoak diren bi kontzeptu bateraezinak direla. Batetik, ingurumena zaintzeko beharra dago; eta bestetik, egungo bizimodu modernorako ezinbestekoak zaizkigun baliabide naturalak eskuratzeko eta kontsumitzeko modua. Baliabide natural garrantzitsuen artean energia dago, eta naturari kalte gehien egiten diona ere bada.

Bestalde, kontsumo honen oinarrian, egungo bizimodu moderno eta aurrerakoienetan, energia ezinbestekoa da eta egungo energia produkzio- eta kontsumo-modeloan, lehen aipaturiko ingurumen zainketa bertan behera gelditzen da. Ingurumen zainketa saiakera hau inoiz ez da emango energia kontsumo eta produkzio moldeak aldatzen ez badira, kaltearen oinarria direlako.

Bi kontzeptu hauei erreparatuz, bata aldatzean bestean izugarrizko onura ekarriko duela ohartzea erraza da. Energia produkzio eta kontsumo moduak aldatzeak, pixkanaka bada ere, naturarekiko dagoen zorra handitzen ez jarraitzea ekarriko luke; ingurumena eta gizakien osasunari lagunduz eta ezinbestekoak diren bi kontzeptu hauen koexistentzia erraztuz.

Ingurumenarekiko gizakiak duen erlazioa aztertzean, etorkizunari begiratzea ere garrantzitsua da, jasangarritasuna behar beharrezkoa delako ondorengoak modu duin baten bizi daitezen. Gaurko belaunaldiko premiak asebetetzea da garapen jasangarria; beti ere, etorkizuneko belaunaldiek beren premiak asetzeko aukerak oztopatzen ez badira. Egungo energia-ereduan ditugun zenbait energia iturri ez dira berriztagarriak, eta beraz, finituak dira; hau da, agortu egingo dira. Are gehiago, kontsumo kantitatea murriztu ezean, urte gutxi barru ez ditugu beharrezko lehengaiak izango iturri finitu hauez baliatzeko. Honi irteera bat emateko, batetik, energia-kontsumoa gutxitu behar da, eta bestetik, kontsumitzen den energia hau produzitzeko modua aldatu; biak baitira beharrezkoak egoeraren larritasuna ikusita. Irudia 2-3n jasangarritasuna lortzeko oinarriak agertzen dira [2]

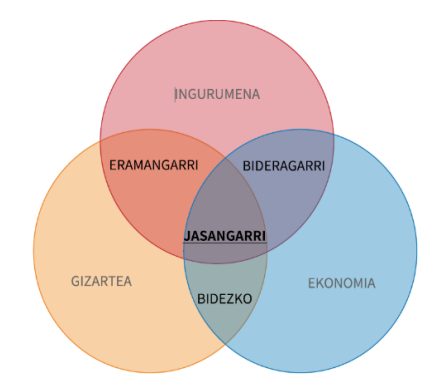

*Irudia 2-3. Jasangarritasuna. [2]*

2019ko energia-datuei erreparatzean iazko energiak-kalteak aztertzen dira. Hasteko, eskariari erreparatzen badiogu, honakoak dira 2019ko penintsulako eskari orokorraren datuak, ikus Irudia 2-4:

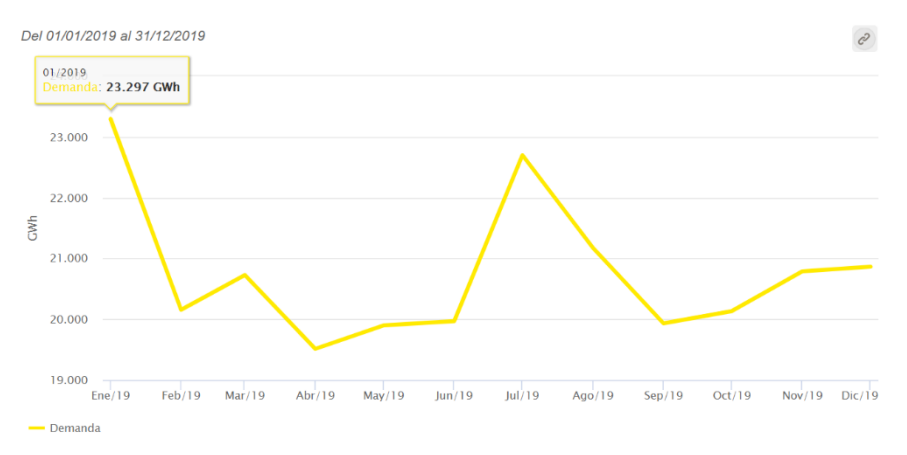

*Irudia 2-4. 2019ko penintsulako demanda elektrikoa. [3]*

Eskari hori asetzeko energia-produkzio moduari begiratzen badiogu, Irudia 2-5, ez berriztagarrien produkzioa oso handia dela ikus daiteke. Hilabete batetik bestera datuak zertxobait aldatzen badira ere, eta berriztagarriek euren zatia badute ere, oraindik erregai fosilek euren lekua mantentzen dutela ikus daiteke.

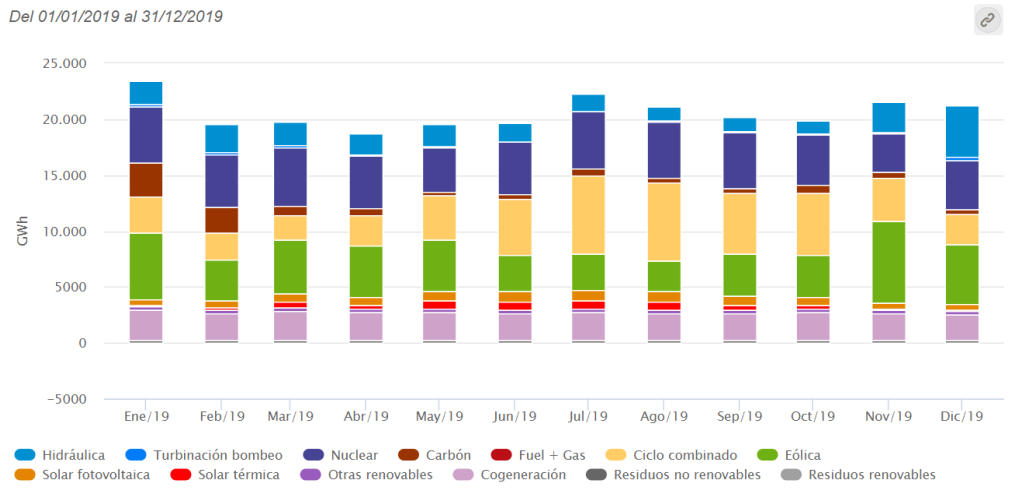

*Irudia 2-5. 2019ko penintsulako produkzio energetikoa. [3]*

Esan bezala, energia ez berriztagarriek indarra dute urteko produkzio totalean eta jakina da, CO<sup>2</sup> isuriak energia ez berriztagarrietatik datozela. Adibide gisa, Irudia 2-6n erakusten dira penintsulako energia-produkzioaren CO<sup>2</sup> isuriak. Beraz, zenbat eta energia ezberriztagarri gehiago egon, orduan eta CO<sub>2</sub> isurketa gehiago egongo dira.

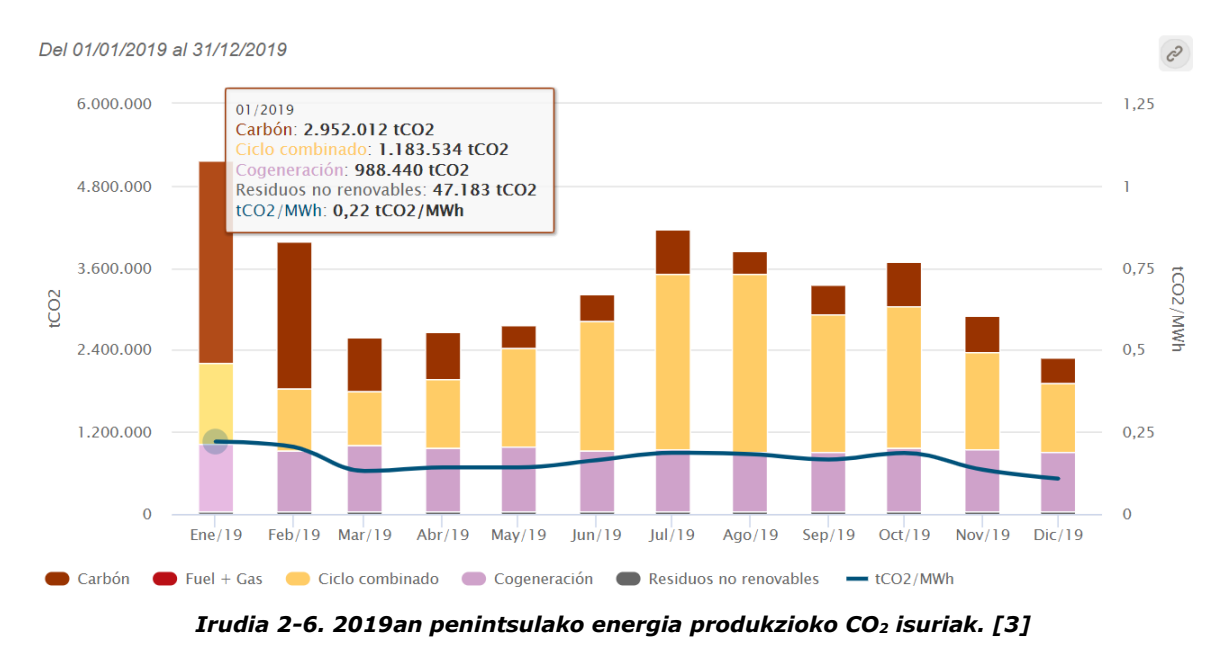

Irudia 2-7ko diagramek, adibidez, egun soil bateko energia-sorkuntzaren portzentaiak adierazten dizkigute, 2020ko urtarrilaren 1ean. Eskuinekoak sorkuntza iturrien informazioa du eta ezkerrekoak energia berriztagarri edo ez-berriztagarrien CO<sup>2</sup> isurketena:

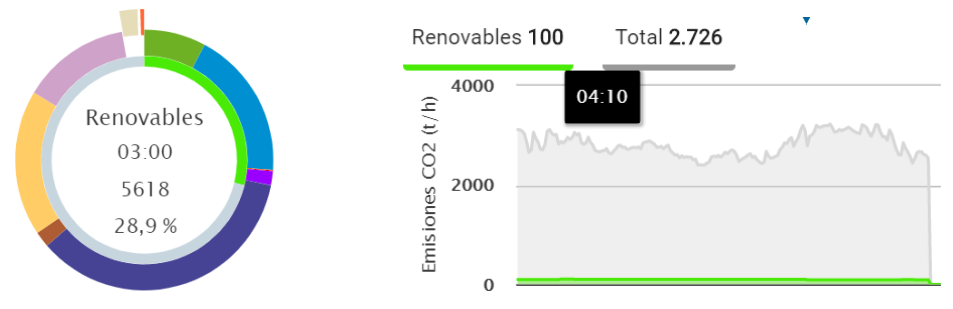

*Irudia 2-7. 2020ko urtarrilaren 1eko energia produkzio portzentuala ta CO<sup>2</sup> isuriak. [3]*

Datu hauek guztiak azaldu ondoren, garbi dago egungo egoera aldatzeko energia berriztagarriek indarra hartu behar dutela, kontsumo jasangarriago baterako bidean. Horretaz gain, eskaria ere izugarri handia da eta honek  $CO<sub>2</sub>$  isuriak handitzea dakar.

Kontsumitzaile nagusien artean hiru talde bereiz daitezke: garraioa, industria eta etxebizitzak zein hirugarren sektorea. Oro bat, ia energia-kontsumo guztiaren erantzule dira eta, hortaz, horien guztien energia kudeaketa ezinbestekoa da.

Egoitzek eta hirugarren sektoreak kontsumo totalaren %30 behar dute, gutxi gorabehera. Arrazoi hori dela medio, lan honetan etxebizitzen energia-kontsumoa murrizteko neurriak aztertuko dira. Azken finean, denon esku baitago energia modu sustagarrian eta zentzudun batean erabiltzea.

### <span id="page-12-0"></span>**2.2. ERAIKINAK ETA DBHE ARAUDIA**

Proiektu honetan eraikin batek azterketa energetikoa egingo da eta eraikinek badute zerikusia produkzio eskariekin, hauen eraginkortasuna hobetuta beronen energia-beharra txikiagoa izango delako. Hobekuntza honetan eraikuntzako zenbait aspektu dira garrantzitsuak: isolamendua, hormen materialak, leiho motak, eraikinaren kokapena, berogailu eta UBS sistemen azterketak…

Helburu hauetara heltzeko eraikinei aplikatzen zaien Energia Aurrezteko Oinarrizko Dokumentua jarraitu behar da, bertan zehazten dira energia aurrezpenerako gutxieneko betebeharrak. DB HE araudiak eraikinen energia eskaria mugatzen du eta eskari hori asetzeko berriztagarrien ekarpen minimoa zehazten du. Arau honetan limite energetiko batzuk zehazten dira, eraikinen energia-kontsumoa murrizteko helburuarekin.

Araudi hau 6 zatitan banatzen da eta hauetan guztietan zehazten diren oinarriak bete behar dituzte eraikinek.

• HE0 gutxieneko eskakizuna: Energia-kontsumoaren muga.

Eraikinen kontsumo energetikoa bere klima-gunearen, bere erabileraren eta eraikita dauden eraikinen esku-hartze mailaren arabera mugatuko da. Gainera, energia-kontsumoa, hein handi batean, berriztagarrien bidez asetuko da.

• HE1 gutxieneko eskakizuna: Energia-eskaria kontrolatzeko baldintzak.

Eskaria kontrolatzeko eraikinek ezaugarri zehatz batzuk dituen inguratzailea izango dute, ongizate termikoa lortzeko beharrei egokitua. Gainera, inguratzaile honen gune habitagarrien kalitate termikoaren deskonpentsazioa ekidin beharko du. Barne banaketek eraikinaren erabilera ezberdineko guneen arteko berotransferentzia mugatuko dute. Inguratzailea kaltetzen duten prozesuak mugatuko dira.

• HE2 gutxieneko eskakizuna: Instalazio termikoen baldintzak.

Eraikinak izango dituen instalazio termikoak eraikineko pertsonen ongizate termikorako egokiak izango dira. Exigentzia hauek indarrean dagoen "Reglamento de las Instalaciones Térmicas en los Edificios" (RITE) araudian adierazten dira.

- HE3 gutxieneko eskakizuna: Argiztapen sistemen baldintzak. Eraikinak bere okupatzaileentzat egokiak diren argiztapen-instalazioak izango ditu, energetikoki eraginkorrak izateaz gain.
- HE4 gutxieneko eskakizuna: Energia berriztagarrien gutxieneko ekarpena ur bero sanitarioaren eskaria asetzeko.

Eraikinen UBS eta igerileku girotuen beharrak energia berriztagarrien bidez asetuko dituzte, hein handi batean.

• HE5 gutxieneko eskakizuna: Energia elektrikoaren gutxieneko sorkuntza. Energia elektrikoaren kontsumo handia duten eraikinetan energia elektrikoa produzitzeko sistemak ezarriko dira.

Helburu hau lortzeko bide ezberdinak daude. Eraikin baten energia galerak edo irabaziak bere inguratzailearen eta jasaten duen infiltrazio eta aireztapenaren araberakoak dira. Hauek hobetzeko eraikinaren isolatzailea moldatu daiteke, isolatzailea aldatuz edo isolatzailearen lodiera handituz, beroketarako behar den energia kantitatea murrizteko asmoz. [4]

Eskaria murrizteaz gain, energia horren produkzio moldeak aldatzeko aukera ere badute eraikinek, euren sisteman energia berriztagarriak inplementatuz.

Esan beharra dago, CTE-ren legedian aldaketa batzuk eman direla eta araudia eguneratu dela joan den Abenduan (2019/12). Proiektu honetan ez da azkenengo eguneratze hau erabiliko, aldaketa hauek ezartzerako proiektua martxan zegoelako aurreko legedia aplikatuz.

### <span id="page-13-0"></span>**2.3. SIMULAZIO ENERGETIKOAK**

Proiektu honetan simulazio energetiko bat egitea da helburu nagusia. Simulazio energetikoa pausu zehatz batzuk dituen prozesu bat da. Prozesu honen pausu garrantzitsuenak ondorengo diagraman agertzen dira, ikus Irudia 2-6; eta beraz, lan hau aurrera eramateko burutu dira.

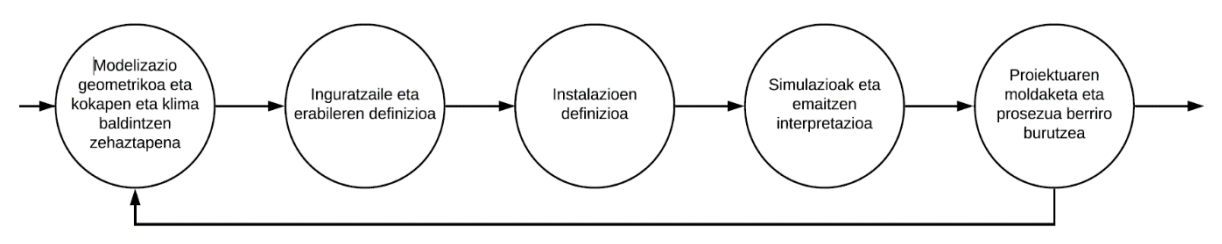

*Irudia 2-6. Simulazio energetikoaren urratsak.*

Hasteko, eraikinaren modelo geometrikoa egin behar da, eraikinaren modelo sinplifikatua sortuz eta bere kokapena eta klima-datuak adieraziz. Jarraian, eraikinaren inguratzailea zehaztu behar da eta eraikinaren erabilerak zeintzuk diren adierazi; etxebizitza modura erabiltzen den, eraikin publiko bat den, taberna bat… Ondoren, eraikinak dituen instalazioak zehaztu behar dira, ur bero sanitario edo hozketa instalazioak, esaterako. Behin hona iritsita, eraikina simulazioak burutzeko prest dago, eta honekin batera, emaitzak interpretatu behar dira. Segidan, emaitza hauen arabera, proiektuaren moldaketak egin eta Irudia 2-6 diagraman ageri den prozesua berriro hasiz.

Irudia 2-7k adierazten duen antzera, prozesu honen emaitzak modu teorikoan interpretatzean bi aukera daude: eredu dinamikoa eta estatikoa. Analisi dinamiko baten eta estatiko baten arteko ezberdintasun nagusia, dinamikoak denboran zehar analisi bat egiten duela da; estatikoak, ordea, une zehatz bateko analisia soilik egiten du. Proiektu honetan analisia modu dinamikoan egingo da.

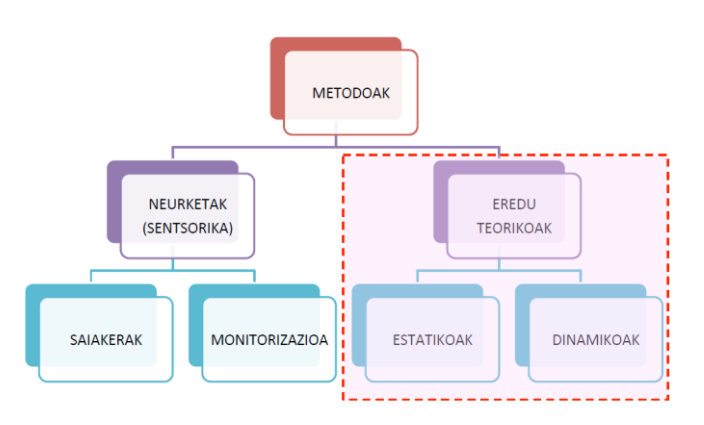

*Irudia 2-7. Analisi energetikoaren metodoak. [5]*

### <span id="page-14-0"></span>**2.4. ENERGIA ZIURTAGIRIA**

Eraikin baten ziurtagiri energetikoak eraikin hori zenbateraino efizientea den adierazten du. Horretarako, eraikin horren kontsumoaren eta CO<sup>2</sup> isurien inguruko informazioa ematen du. Dokumentuak eraikinaren orientazioaren, egoeraren, inguratzailearen, argiztapenaren eta sistemen inguruko informazioa gordetzen du.

Lehen orrialdean, eraikinaren datu orokorrak eta zertifikatzailearen datuak ageri dira. Eraikinaren kalifikazio energetiko globala ere ageri da, eraikinak atmosferara isurtzen dituen CO<sup>2</sup> kopuruen arabera. Kalifikazio hau A-tik G-ra bitarteko eskala batean burutzen da, A efizienteena izanik eta G efizientzia gutxien duena.

Orrialde printzipal honetaz gain, ziurtagiriak beste lau eranskin ditu:

- "Anexo I" dokumentuan eraikinaren ezaugarri termikoak ageri dira.
- "Anexo II" dokumentuan eraikinak duen kalifikazio energetikoaren xehakapena egiten du eraikinak dituen eskari eta kontsumo ezberdinetan.
- "Anexo III" dokumentuan hobekuntza gomendioetan zentratzen da.
- "Anexo IV" dokumentuan teknikoan datu bilketan erabilitako proben, ikuskapenen eta frogapenak azaltzen ditu.

Zertifikatu energetikoan ageri den informazio guztia etiketa energetikoan laburbiltzen da. Etiketa honek eraikinaren emisio eta kontsumo kalifikazioak ditu aurretik aipaturiko eskalan.

## <span id="page-15-0"></span>**3. LANDAGARRE LANDA-TURISMOA**

Proiektuan aztertu den eraikinari buruzko beharrezko informazioa zehaztu da atal honetan.

### <span id="page-15-1"></span>**3.1. KOKAPENA ETA ERAIKINAREN ZENBAIT DATU**

Proiektu honetan landu den eraikina Gipuzkoako Azkoitia herrian kokatuta dagoen Landagarre nekazal-turismoa izan da eta ondorengo kokapen geografikoa du, ikus Irudia 3-1 eta 3-2:

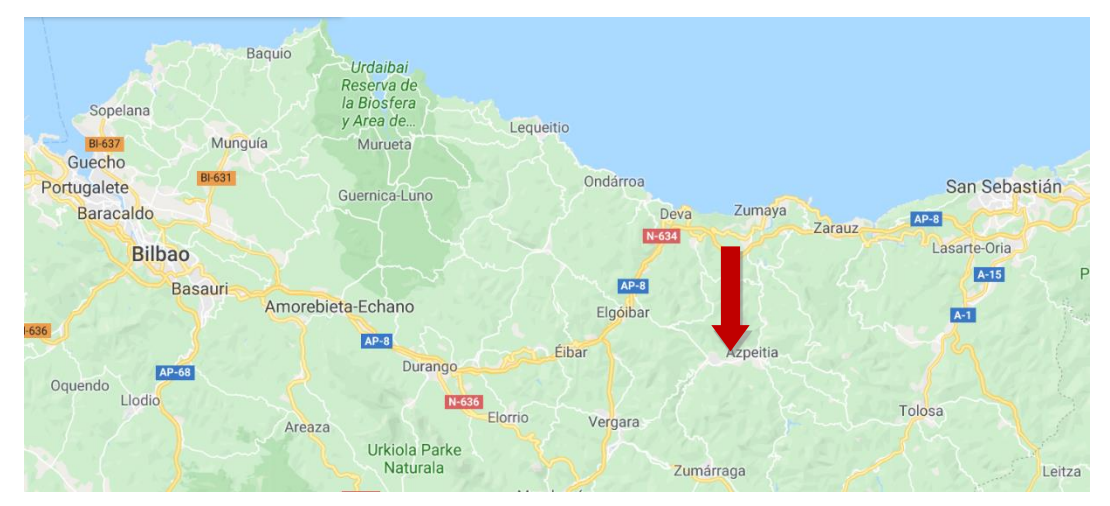

*Irudia 3-1. Eraikinaren kokapena Gipuzkoan.*

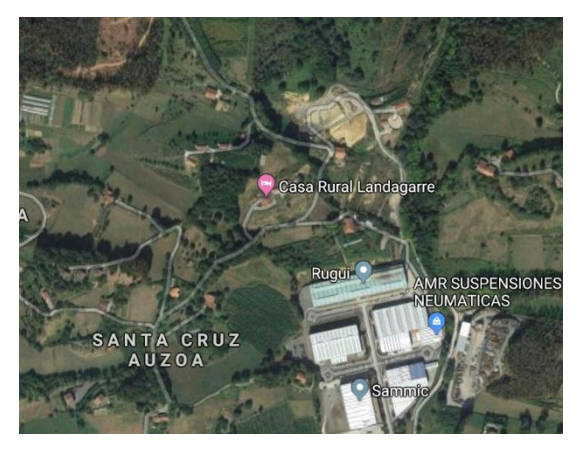

*Irudia 3-2. Eraikinaren kokapena landa eremuan.*

Eraikinaren koordenatuak honakoak dira: 43°10'52.5" I 2°17'43.6" M

Irudietan ikus daitekeen moduan landa-eremu batean dago. Eraikina tontorrean lautada duen mendixka batean badago ere, atzean menditxo bat eta bi garaje ditu, itzalak aztertzean kontuan hartu beharko direnak. Eraikina hegoalderantz dago orientatua.

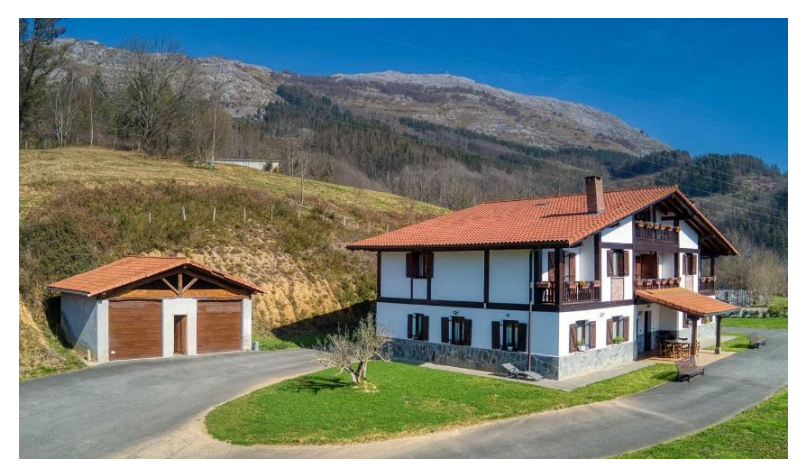

*Irudia 3-3. Landagarre eraikina.*

Eraikina bi etxebizitzatan banatzen da, ikus Irudia 3-3. Beraz, bi egongela eta bi sukalde ditu, baita logelak eta komunak ere. Gune guztiak hiru solairutan banatzen dira: lehen solairuan sukaldeak eta egongelak daude; bigarren solairuan, logelak; eta azken solairua ganbara da eta hau da komunik ez duen solairu bakarra. Lehen bi solairuak bitan banatuak daude, erdian pareta zurruna dutelarik; ganbara, ordea, ez dago etxebizitzetan bereizia, bi etxebizitzek dute espazio berera sarbidea.

Solairu bakoitzak 3m-ko altuera du, ganbararen zenbait zatik izan ezik, teilatuaren inklinazioagatik ertzak baxuagoak direlako. 180m<sup>2</sup> ditu solairu bakoitzak, 540m<sup>2</sup>-ko azalera totalarekin. Hala ere, ganbarako bi ertzak ez dira habitagarriak; beraz, eraikineko azalera erabilgarria 480 m<sup>2</sup>-koa da. Eraikinaren neurri guztiak "I ERANSKINA - PLANOAK" dokumentuan ageri dira.

#### *3.1.1. Klima-datuak*

<span id="page-16-0"></span>Lehen esan bezala, eraikina Azkoitian dago, eta beraz, C1 klima-guneari dagokio. Gune klimatikoak CTE-k bere kokapen geografiko eta altueraren arabera zehazten ditu DBE-HE dokumentuaren "Anejo-B" atalean. Bertan, honako Irudia 3-4ren bitartez adierazten dira klima-guneak eta garbi ikusten den moduan, Gipuzkoa 1C klima-gunean kokatzen da. [6]

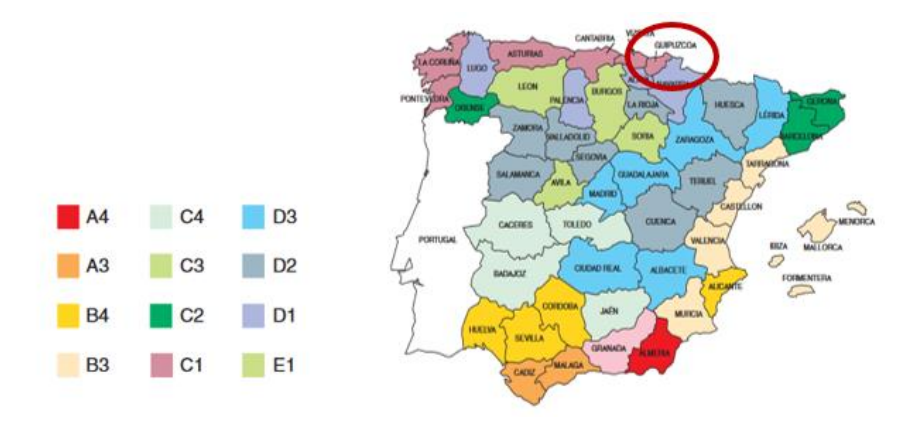

*Irudia 3-4. CTE-ren gune klimatikoen banaketa. [6]*

Honetaz gain, interesgarria da eraikinaren eguzki-karta ezagutzea. Eguzki kartak eguzkiak urtean zehar puntu batekiko egiten duen ibilbidea adierazten du. Horretarako, azimuta eta altitudea erabiltzen ditu. Oso erabilgarria da eraikin batek izango dituen itzalak ikusteko, eraikinera doazen eguzki-izpiei egingo dieten oztopoa garbi ikusten baita.

Kasu honetan, Sun Earth Tools aplikazioaren web orria erabili da eta bi eguzki-karta hauek lortu dira. Irudia 3-5ekoa kokatzeko errazagoa bada ere, Irudia 3-6ko eguzki-karta errazagoa da interpretatzen, beraz, hura erabiliko da azalpena emateko. [7]

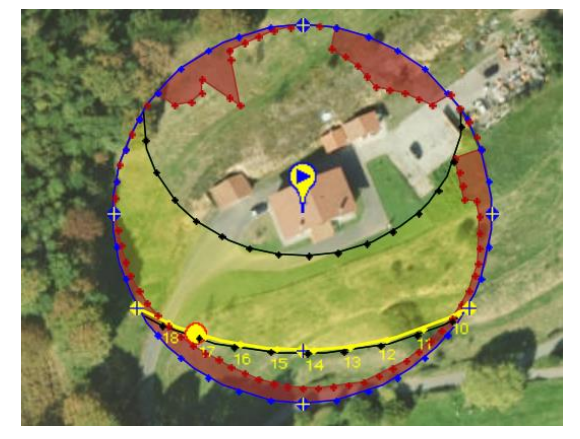

*Irudia 3-5. Sun Earth Tools web orriaren karta solarra. [7]*

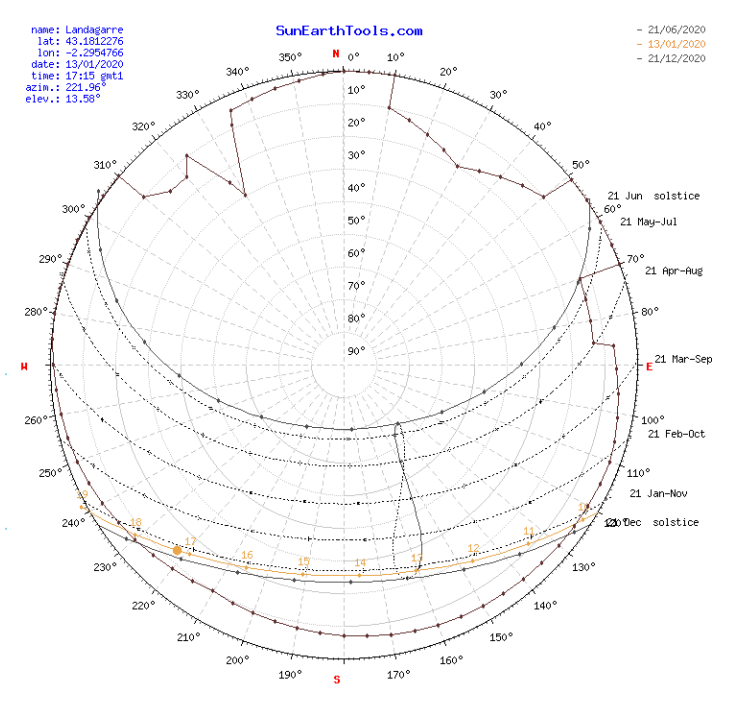

*Irudia 3-6. Eraikinaren eguzki-karta. [7]*

2020ko urtarrilaren 13ko eguzki karta honetan garbi ikusten da eraikina mendebalderantz dagoela bideratua. Orduak marra laranja batez adierazten dira; kasu honetan, arratsaldeko 17:15 aldera hartutako datuak ageri dira. Azimutari dagokionez, 222º inguruan dagoela jakina da eta altitudea 13º inguruan. Itzalei dagokienez, espero moduan, atzekaldeko eraikinek eta mendixkak sor ditzakete itzalak.

### <span id="page-18-0"></span>**3.2. ERABILERA**

Aurretik esan bezala, eraikin hau landa-turismora bideratua dago; beraz, bizileku modura erabiltzen da. Ostatu gehienak bezala, 24 orduko erabilera du egunero, bezeroek eurek nahi dutenean sartu eta ateratzeko aukera dutelako. Landa turismo hau urtean 365 egunez irekitzen da eta urtaroen arabera okupazioan gorabeheraren bat izan badezake ere, udan oporraldia pasatzera eta neguan lanera datozen pertsonek etxea betetzen dute normalean, inguruan ez dagoelako gaua igarotzeko aukera handirik.

Aurrerago aztertuko diren ordutegiei dagokienez, etxe baten ordutegi antzekoa du aspektu gehienetan. Azken finean, turistak zein langileak ez baitira eguna ostatuan pasatzera etortzen eta gehienek ordutegi antzekoan erabiltzen dituzte eraikinaren instalazioak. Hau esanda, eraikinak erabilera altua duela esan genezake, 24 orduz martxan dagoela esan dugulako.

### <span id="page-18-1"></span>**3.3. ERAIKUNTZA DATUAK**

Esan bezala, eraikinaren inguratzailea garrantzitsua da eta hau eraikinak berak dituen materialen araberakoa da. Proiektu honetan eraikuntzako datuak adierazi beharko zaizkio programari. Horma, leiho, lur eta gainontzeko atal bakoitzaren osaera adierazi behar dira.

Eraikuntzako informazio hau "I ERANSKINA: PLANOAK" dokumentuan ageri da. Hala ere, Landagarre eraikinaren material askoren informazioa ez da aurkitu, beraz, CTE-ren web orrira jo da materialen zehaztapen bila. [8]

### <span id="page-18-2"></span>**3.4. INSTALAZIOAK**

Eraikinaren instalazioei dagokienez, eraikin honek beroketa eta ur bero sanitario instalazioak ditu. Horretaz gain, martxan ez dauden bi eguzki kolektore eta hauen funtzionamendurako beharrezko sistema ere ezarria dauka. Eraikinak hozketa-sistemarik ez du, ikusiko den bezala beharra oso bajua delako eta, gainera, legediak gune klimatiko honetan ez du hozketa-sistemarik ezartzen.

Berokuntza eta ur bero sanitario sistemak asetzeko bi galdara daude elkarlanean, "urjauzi" erara lan egiten. Bi galdara hauen sinplifikazio bat egin da, elkarrekin kontsideratu dira, eta galdara bakarraren datuak ezarri zaizkio programari.

Beroketa sistemak galdara zentral bat eta guneka banatuta dagoen zoru erradiatzailearen bidez funtzionatzen duela adierazi da. Beroketa sistema honen bidez, 22ºC-tako konforttenperatura lortu nahi da eraikinean. Tenperatura hauen esleipena egitean kontuan izan dira IDAE-k zehazten dituen konfort-tenperaturak: neguan 21 eta 23 gradu artean. Gainera eraikin errealean ere hala egiten da. [9]

Ondorengo Taula 3-1en agertzen dira beroketa sisteman galdarari adierazi beharreko datuak.

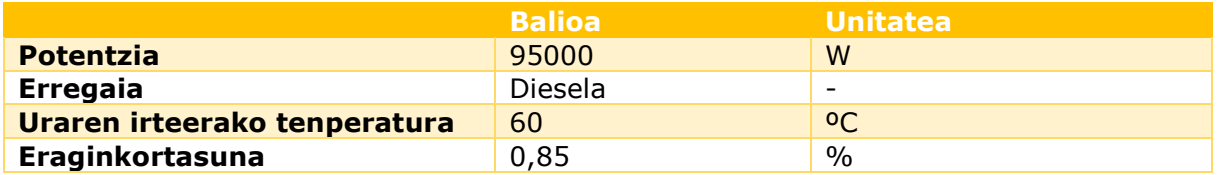

*Taula 3-1. Beroketa galdararen beharrezko datuak.*

Ur bero sanitario galdara definitzeko, berriz, programari Taula 3-2ko datuak ezarri behar zaizkio. Kasu honetan tenperatura 60ºC-tan jarri da, Uztailaren 4-ko 865/2003 legeak ezartzen du tenperatura hau izango dela minimoa, legionela gaixotasuna ekiditeko. [10]

|                        | <b>Balioa</b>  | <b>Unitatea</b> |
|------------------------|----------------|-----------------|
| <b>Bolumena</b>        | 400            |                 |
| Potentzia              | 95000          | W               |
| <b>Erregaia</b>        | <b>Diesela</b> | -               |
| Uraren irteerako       | 60             | οC              |
| tenperatura            |                |                 |
| <b>Eraginkortasuna</b> | 0,85           | $\frac{0}{0}$   |

*Taula 3-2. Ur bero sanitario galdararen beharrezko datuak.*

Honetaz gain, ur bero sanitario eskaria ezartzean, pertsonako egunean 28l kontsumitzen direla ezarri da; ondorioz, eguneko 560l-ko kontsumo totala izango da eraikin osorako. [4]

### <span id="page-19-0"></span>**3.5. ERAIKINAREN KARGAK**

Eraikinaren kargak zehazteko, kontuan izan behar da eraikinari egingo zaion banaketa. Eraikina gune moten arabera hiru taldetan banatuko da: komunak, logelak eta zona komunak. Komun guztietan kargak berdinak dira, baita logela guztietan eta zona komun guztietan ere. Hiru karga mota zehaztu zaizkio programari: pertsonen karga, argiztapen karga eta gailu elektrikoen karga.

Pertsonen karga zehaztean, IDAE-k eta CTE-k adierazten dituen datuak erabili dira, esan bezala, gune motaren arabera, ikus Taula 3-3.

| <b>Espazio mota</b>    | <b>Okupazioa (m<sup>2</sup>/pertsona)</b> |
|------------------------|-------------------------------------------|
| <b>Logelak</b>         | 10                                        |
| <b>Komunak</b>         |                                           |
| <b>Zona komunak</b> 20 |                                           |

*Taula 3-3. Pertsonen okupazioa. [11] [12]*

Argiztapen eta gailu elektrikoen kargak zehazteko eraikinean dauden gailuen datuak erabili dira, ikus Taula 3-4:

| <b>Elementua</b>    | Karga (W) |
|---------------------|-----------|
| <b>Bonbila</b>      | 30        |
| <b>Pantaila</b>     | 24        |
| <b>Ordenagailua</b> | 240       |
| Inprimagailua       | 282       |

*Taula 3-4. Argiztapen eta gailu elektrikoen kargak.*

Argiztapen karga osoa bonbilen menpekoa da. Programari Taula 3-5eko datuak W/m<sup>2</sup> unitatean zehaztu zaizkio; beraz, gune mota bakoitzaren azalera totala eta bertan dagoen bonbila kopuru totalaren datuak ezagutu behar dira karga hau ezartzeko.

#### *GRADU AMAIERAKO LANA MEMORIA*

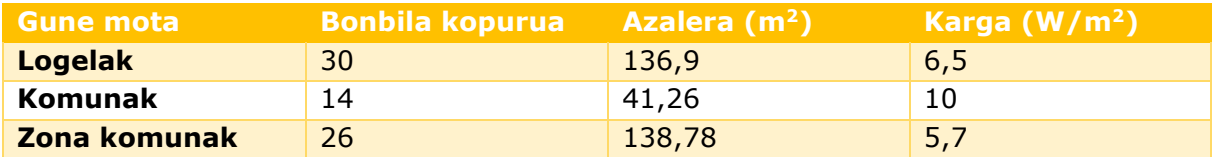

#### *Taula 3-5. Argiztapen kargak.*

Gailu elektrikoen kargak, berriz, pantailak, ordenagailuak eta inprimagailua dira , ikus Taula 3-6.

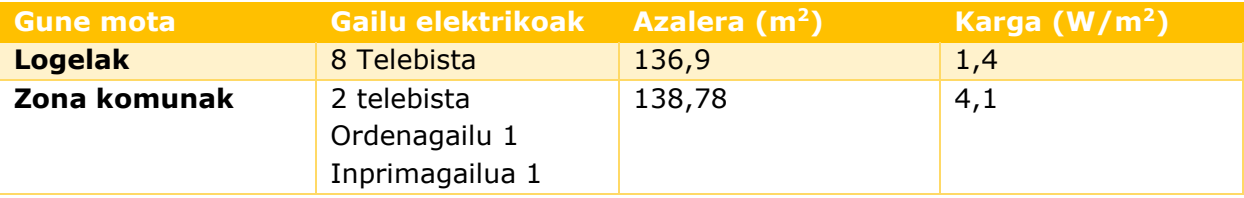

*Taula 3-6. Gailu elektrikoen kargak.*

### **4. ERAIKINAREN DISEINUA**

<span id="page-21-0"></span>Eraikinaren modelo birtuala egin da SketchUp, OpenStudio eta SG Save programez baliatuta. SketcUp programarekin modelo sinplifikatu bat eraiki da eta OpenStudio eta SG Save softwareak erabiliz ezaugarri eta propietateak ezarri zaizkio.

### <span id="page-21-1"></span>**4.1. MODELO SINPLIFIKATUA**

Eraikinaren modeloarekin hasteko, SketchUp programa librea aukeratu da, OpenStudiorekin elkarlanean aritzen dena. Programa honekin eraikinaren eredu sinplifikatua lortu da, elementu guztiak adierazi baitira, baina ez dira haien ezaugarriak guztiz zehaztu. Honek ez du eraginik izango ematzetan, aurrerago zehaztuko direlako falta diren ezaugarriak.

SketchUp programarekin lanean hasteko, programa irekitzean programak berak dituen txantiloietako bat aukeratu behar da. Txantiloi hauek eraikinaren erabileraren arabera banatzen dira eta bertan erabilera hauen inguruko informazioa dago gordeta, aurrerago erabiltzeko. Behin txantiloi bat aukeratuta SketchUp-en modelizazio pantaila agertuko da. Bertan, SketchUp-ez gain SG Save eta OpenStudio programen aukera ezberdinak ere agertuko dira tresna barran, hauek lotzen dituen plugin-a instalatu delako. Garrantzitsua da hasieratik SG Save-n proiektu berri bat sortzea eta proiektu horren gainean OpenStudio-ren modelo bat eraikitzea. Horrela, modelo honen gainean lan egitean .osm formatuan gordetzen da informazioa, nahi denean OpenStudio programarekin ireki eta editatzeko moduan; aurretik esan bezala, SketchUp programan ez baita informazio guztia zehazten.

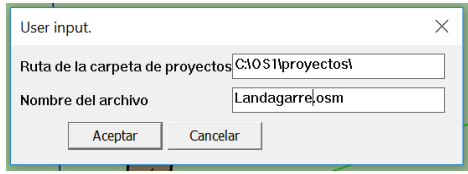

*Irudia 4-1. SG Save proiektu berria sortzeko leihoa.*

Proiektu berri hau sortzean ordenagailuan "Landagarre" izena duen karpeta eta proiektu berri bat sortu dira, Irudia 4-1.

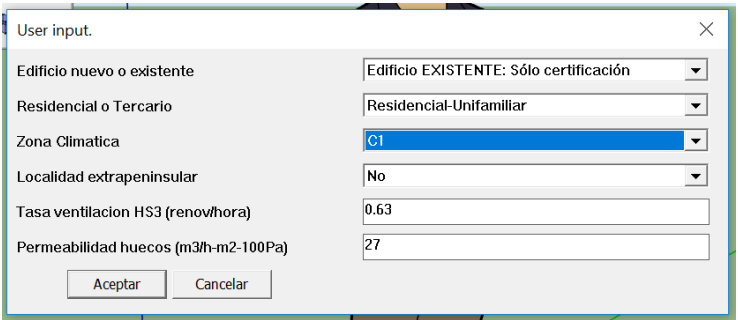

*Irudia 4-2. OpenStudio modelo berria sortzeko leihoa.*

Modelo berria ezartzean, sortu den eraikinari buruzko informazioa adierazi da. Eraikina existitzen dela dagoeneko, bizileku modura erabiltzen dela eta C1 klima-gunean dagoela adierazi zaio programari, aurretik ikusitako CTE-ren ezarpenei jarraituz. CTE-k etxebizitzaeraikinei 0.63 berritze orduko aireztatze tasa esleitzen die. Ikusi informazio honen esleipena Irudia 4-2n.

Aurretik eraikina hostatu modura erabiltzen dela esan da, baina programa hauekin lana egiterako orduan, erabilera mota hau egoitzakoa balitz bezala adierazi eta moldaketak egin dira.

#### *4.1.1. Eraikina*

<span id="page-22-0"></span>Behin beharrezko karpeta eta artxiboak sortuta, eraikinaren modelizazioari ekin zaio. Horretarako, "I ERANSKINA – PLANOAK" dokumentuan dauden planoetatik abiatu eta 3Dko eraikin bat sortu da. Lehenengo planoak marraztu dira 2D formatuan eta, ondoren, OpenStudio tresnen leihoko "Create Space From Diagrame" botoiaz altuera eman zaie gune guztiei. Honela, logelaz logela eta pisuz pisu eraikinari forma eman zaio. Horrela, beharrezko gela guztiak sortu dira eta logela hauetako bakoitza gune bat izango da programarentzat. Gainera, gune hauek osatzen dituzten pareta, lur eta teilatu bakoitza "Surface" modura identifikatuko du programak.

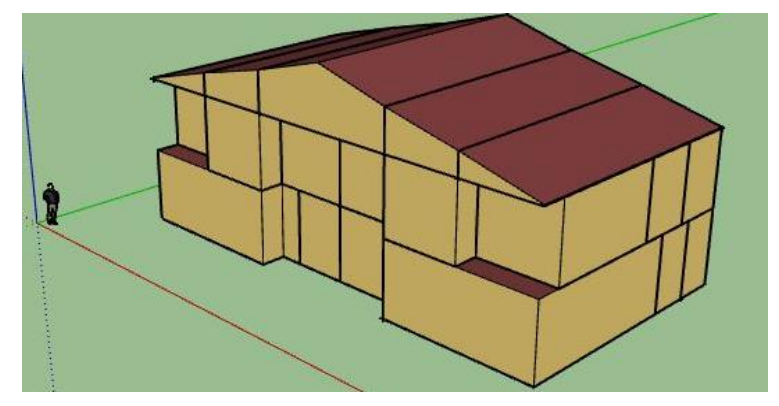

*Irudia 4-3. Eraikinaren forma basikoa.*

Behin eraikinari forma emanda, leiho, ate eta balkoiak ezarri behar zaizkio. Horretarako, gunean bertan paretan behar den lekuan kokatu eta leiho eta ateak marrazten dira eta programak "Sub surface" modura identifikatzen ditu. Lurrarekin kontaktuan dagoen azpigainazal bat sortzen bada automatikoki ate modura zehaztua gelditzen da; paretarekin kontaktuan, baina altuera batera sortzen bada, berriz, leiho modura identifikatzen du programak. Horrela, bakoitzari bere ezaugarriak ematen zaizkio automatikoki; hala ere, hauek eskuz zehaztu edo aldatzeko aukera ere badago, ikus Irudia 4-4.

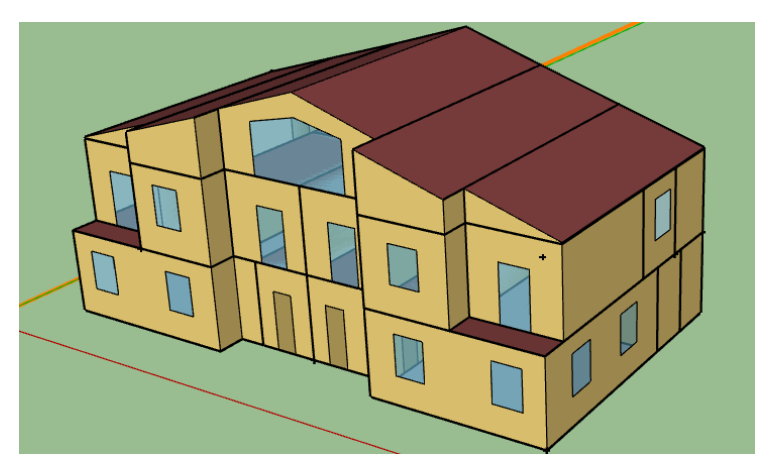

*Irudia 4-4. Eraikina leiho eta ateekin.*

Eraikinari partaide guztiak adierazi ostean, garrantzitsua da eraikinari barruko eta kanpoko hormak zein diren ezartzea, bakoitzak bere ezaugarriak izan ditzan. Orain arte horma guztiak kanpokotzat hartu ditu programak, baina hauek elkarrekin kontaktuan daudenean, konbinatu eta barruko hormatzat hartzea nahi da. Horretarako, "Intersect Space Geometry" komandoa erabili da.

Eraikinaren gainazalen ezaugarriak egokiak direla jakiteko oso erabilgarria da "OpenStudio Rendering Toolbar", Irudia 4-5. Bertan eraikina ikusteko modu ezberdinak agertzen dira, eraikinak dituen ezaugarri ezberdinak agertuz.

| <b>OpenStudio Rendering Toolbars</b> |  |  |  |  |  |  |  |  |  |  |
|--------------------------------------|--|--|--|--|--|--|--|--|--|--|
|                                      |  |  |  |  |  |  |  |  |  |  |

*Irudia 4-5. OpenStudio-ren renderizazio tresna barra.*

Orain arte adierazi diren eraikinaren irudietan lehenengo aukera erabili da, "Render by surface type". Modu honetan, eraikinaren atal bakoitza bere izaeragatik kolore ezberdin batez adierazte du programak. Hau da, horma guztiak kolore marroi argi batez adierazten ditu, lurrak grisez, sabaiak gorriz, leihoak urdin garden batez eta ateak marroi ilunez. Horrela eraikineko atal bakoitza programak behar bezala identifikatu duela ikus daiteke.

Aurretik aipaturiko hormen konbinaketa ongi burutu dela ikusteko oso erabilgarria da tresna barra honetako bigarren aukera, "Render by boundary conditions". Aukera honek gainazal bakoitza dituen inguruko baldintzen arabera identifikatzen du. Eraikinaren kanpoko gainazalek, airearekin kontaktuan daudenek, kanpoko baldintzak izango dituzte eta eraikinak kolore urdinez adieraziko ditu horma horiek. Barneko gainazalek, berriz, barneko baldintzak izango dituzte inguruko baldintza modura eta programak kolore berdez adieraziko ditu. Lurrarekin kontaktuan dauden gainazalek, aldiz, kolore marroia izango dute. Horrela, aurretik aipaturiko "Intersect Space Geometry" komandoa ondo burutu dela jakin daiteke. Ezaugarri hauek eraikinaren osotasunean ikusi ahal izateko, ebaketa aukera erabili da.

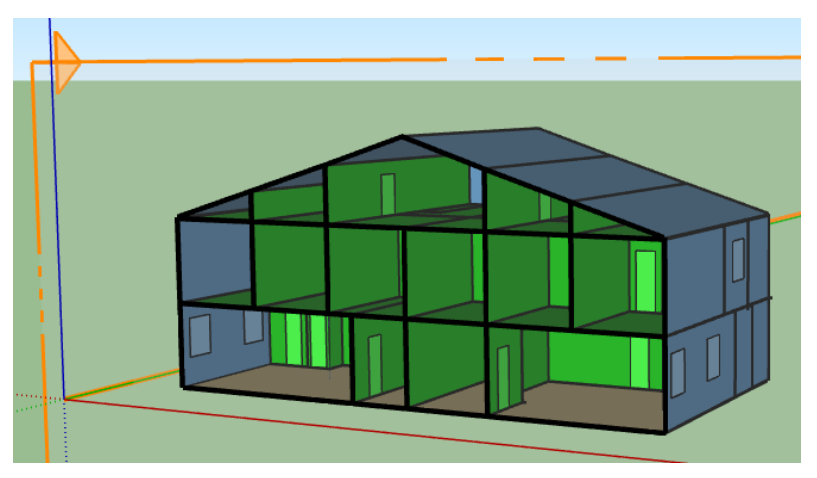

*Irudia 4-6. Baldintzen arabera renderizatutako eraikinaren ebaketa.*

Baldintza hauek gunez gune ikusteko aukera ere badago, ebaketa egin beharrean gunea bera aukeratu eta gunearen gainazal bakoitzak beharrezko kolorea izango du aukeratu den renderizazio metodoaren arabera, ikus Irudia 4-6.

#### *4.1.2. Ezaugarriak*

<span id="page-24-0"></span>Eraikineko gune bakoitzaren ezaugarriak adieraztea oso garrantzitsua da, aurretik aipaturiko inguruneko baldintzekin kontaktuan egotean izango duen eragina egokia izateko. Guneen ezaugarriak adierazteko, gunea aukeratu eta "Set Attributes to selected spaces" komandoa erabiliko da, Irudia 4-7ko OpenStudio tresna barran dagoena.

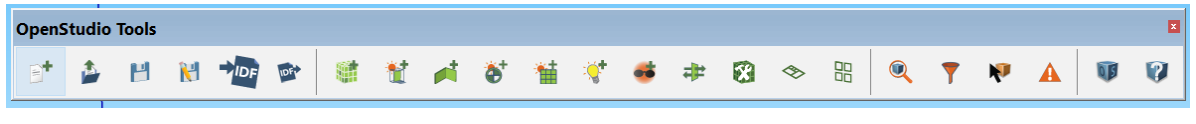

*Irudia 4-7. OpenStudio-ren tresna barra.*

Aukera honek gauza ezberdinak zehazteko aukera ematen du, guneei ezaugarri mota bat baino gehiago esleitu ahal izateko.

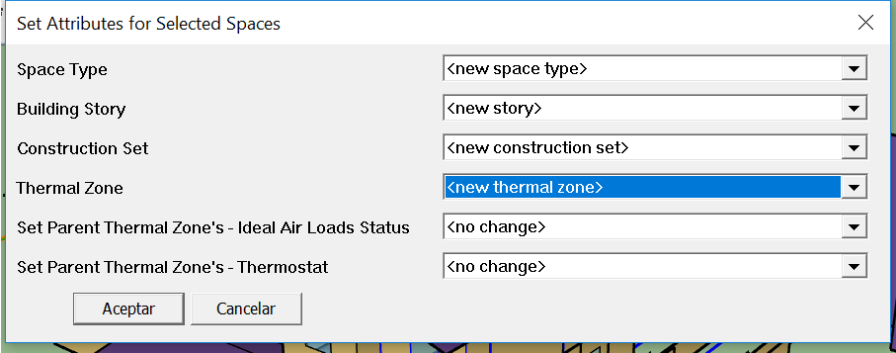

*Irudia 4-8. Guneen zehaztapenak.*

Eraikineko guneak erraz identifikatu ahal izateko guneen artean sailkapenak egin dira. Lehen sailkapena, kokapenaren arabera, eraikina 5 eraikuntza ataletan banatu da, eraikinaren etxebizitzen eta solairuen arabera. Hau arazoren bat izanez gero, eraikinaren zein zatitan den identifikatzen laguntzeko baliagarria da. Bigarren sailkapena erabileraren araberakoa izan da, 3 talde sortuz: komunak, logelak edo denek batera erabiltzen dituzten zona komunak bereizi dira. Hau ondoren kargak sartzean zehatzago egin ahal izateko egin da, batez ere. Azkenik, gune termikoak zehaztu dira. Amaierako emaitzetan gune bakoitzaren informazioa indibidualki lortu nahi denez, gune bakoitzari gune termiko bat esleitu zaio. Gune termikoak ezartzean, garrantzitsua da baita erabilgarriak eta ez habitagarriak zein diren adieraztea, programak ezaugarri batzuk edo beste batzuk esleitzen dizkiolako.

Eraikinari adierazi beharreko beste datu garrantzitsu bat leihoen inguruko informazioa da. Arotzeria zehazteko, SG Save programa erabili daiteke edo aurrerago agertuko den inspektorearen bidez egin daiteke. Proiektu honetan SG Save programaren bidez egitea erabaki da, errazagoa delako kontzeptu bakoitza identifikatzea, oso modu grafikoan adierazita baitago. Gainera, bi aukerak oso antzekoak dira, bietan datu oso berdintsuak eskatzen direlako, ikus Irudia 4-9.

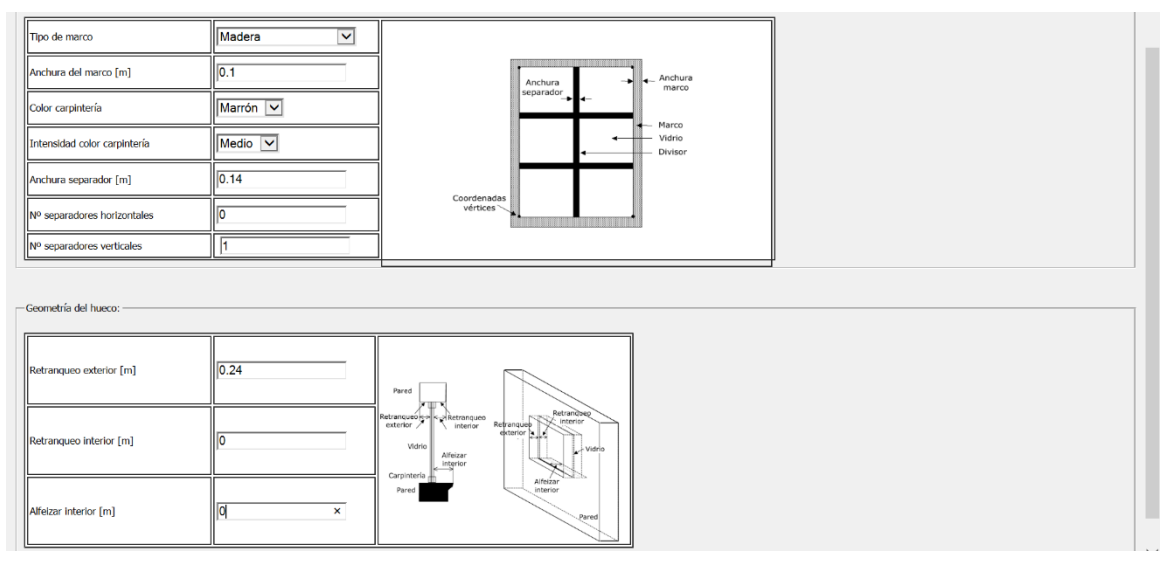

*Irudia 4-9. SG Save bidezko arotzeria datuak.*

### <span id="page-25-0"></span>**4.2. ZUBI TERMIKOAK**

SG Save tresna erabiliz, eraikinaren zubi termikoak defini daitezke. Landagarreren kasuan fatxadan integratutako zutabeen, leiho ertzen, forjaketen, ertzen eta zuloen ertzen zubi termikoak definitu dira. Programak hormaren konduktantzia lineala eskatzen du zubi termikoen transmitantzia termiko lineala kalkulatzeko. Hormaren materialak ezagunak direnez, eta CTE-ko web orritik materialen datuak lor daitezkenez, hormaren konduktantzia kalkulatu da:

$$
R_{muro} = R_{tabikola} + R_{airecam.} + R_{polietilenoa} + R_{termoarzila} + R_{morteroa}
$$
  
\n
$$
R_{muro} = \frac{0.1m}{0.59 \frac{W}{mK}} + 0.17 \frac{m^2 K}{W} + \frac{0.04m}{0.03 \frac{W}{mK}} + \frac{0.29m}{1 \frac{W}{mK}} + \frac{0.01M}{0.8 \frac{W}{mK}}
$$
  
\n
$$
R_{muro} = 1.98 \frac{m^2 K}{W} \rightarrow U_{muro} = 0.5 \frac{W}{m^2 K}
$$

Horrela, zubi termikoak ezartzean programak eskatzen zuen hormaren konduktantziadatua eskuz sartzeko aukera izan da. Hauek adierazteko, zubi termiko mota bera duten guneak aukeratu eta zubi termikoa klikatu behar da, eskatzen dituen datuak adieraziz. Horrela, programak gainazal berri bat sortzen du, zubi termikoaren konduktantzia eta luzera adierazten dituena, ikus Irudia 4-10.

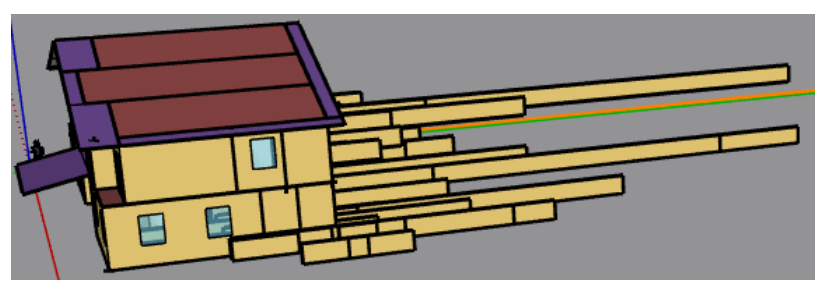

*Irudia 4-10. Zubi termikoen adierazpena.*

### <span id="page-26-0"></span>**4.3. GEOLOKALIZAZIOA ETA ITZALAK.**

Behin eraikinari zehaztu beharreko datu guztiak adierazita, itzalak ezarri behar zaizkio. Horretarako, OpenStudio tresna barrako "New Shading Surface Group" aukera erabili da. Eraikin honen kasuan bi itzal talde egin dira: batetik, eraikinaren parte diren itzalak zehaztu dira: teilatuaren irteerak, balkoiak eta portxearen aterpea; eta bestetik, eraikinak atzean dituen mendixka eta bi garajeak adierazi dira, beste itzal talde bat sortuz.

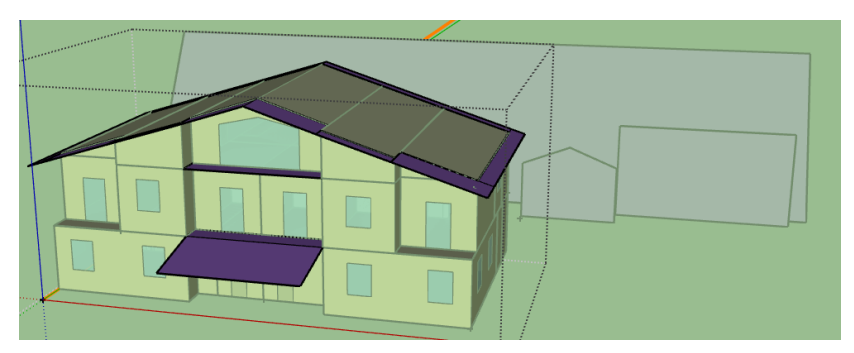

*Irudia 4-11. Eraikineko itzalen taldea.*

Eraikinari adierazi beharreko beste datu garrantzitsu bat bere geolokalizazioa da. Programaren geolokalizazio atalera joan eta mapan zehaztu dezakegu gunea edo koordenatu bidez egin. Proiektu honetan koordenatu bidez egin da, hasieran aipaturiko koordenatuak sartuz. Geolokalizazioa adieraztean, Irudia 4-12n erakutsi antzera, programak berak zehazten du non dagoen iparra, marra laranja batez.

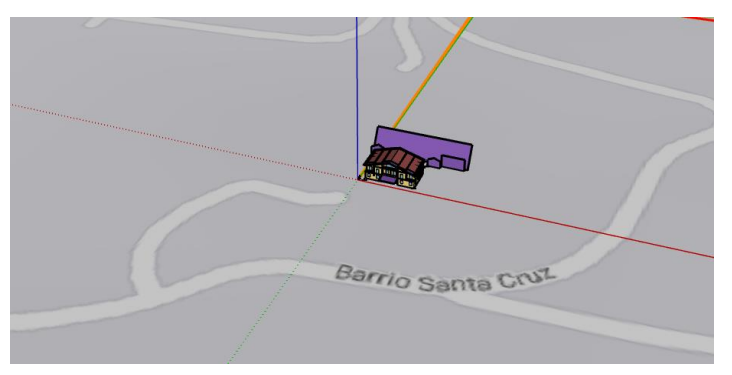

*Irudia 4-12. Landagarreren kokapen geografikoa SketchUp-en.*

Programari eraikinaren kokapen zehatza adierazteak egunean zehar eguzki-ibilbideak eragindako itzalak ikustea ahalbidetzen du. Edozein ordutan edozein egunetan izango den itzala adierazten dizkigu programak berak; Irudia 4-13 eta 4-14ean agertzen dira abenduaren 20ko eta ekainaren 20ko itzalen adibideak goizeko 10etan.

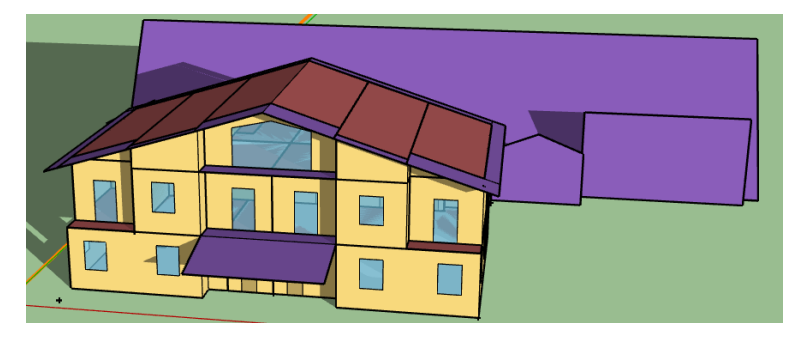

*Irudia 4-13. Abenduaren 20an, goizeko 10etan.*

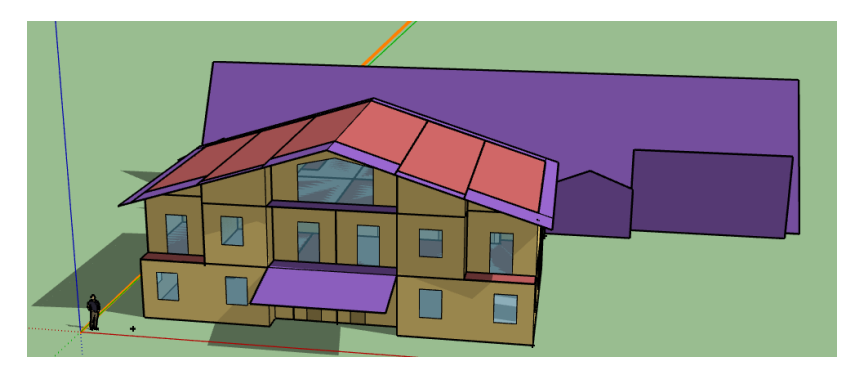

*Irudia 4-14. Ekainaren 20an, goizeko 10etan.*

Garbi ikusten da itzalak, egonez gero, eraikinaren atzeko zatian egongo direla, mendixka eta garajeak bertan daudelako eta eraikinaren berezko itzalak ez diren beste itzal posiblerik ez dagoelako; Irudia 4-15ean horren adibidea erakusten da. Proba batzuk egin ostean itzalak jasateko aukera handiena ekainaren erdi aldera egunsentian dagoela ikusi da. Bestela, duen kokapenagatik eta mendebalderantz orientatuta dagoenez, ez du ia itzalik jasaten.

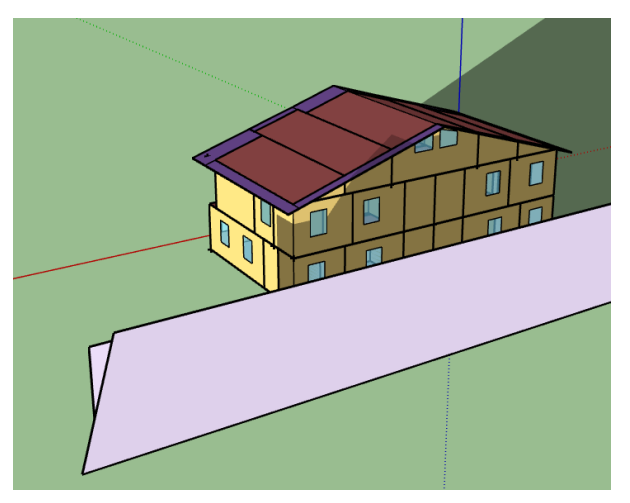

*Irudia 4-15. Ekainak 20, goizeko 5:34etan.*

### <span id="page-27-0"></span>**4.4. IZENDAPENA**

SketchUp eta OpenStudio programen arteko elkarlana ezinbestekoa da eraginkortasun energetikoaren azterketa egiteko, bi programak uneoro kontaktuan baitaude. Inspektoreak asko errazten du bi programa hauek lotzea, oso intuitiboa eta erabiltzen erraza delako.

SketchUp softwarean hiru dimentsiotan ikusten dena ondoren OpenStudion editatzen ahalbidetzen du; beraz, modelizazio programa honetan egingo diren izendapen guztiak inspektorearen bidez egingo dira, gauzak hiru dimentsiotan identifikatzea errazagoa delako. Inspektorea Irudia 4-16ko OpenStudioren tresna barran aurkitzen da.

|  |  | E PH DE TH TO THE TO THE RESERVED |  |  |  |  |  |  |  |  |  |
|--|--|-----------------------------------|--|--|--|--|--|--|--|--|--|
|  |  |                                   |  |  |  |  |  |  |  |  |  |

*Irudia 4-16. OpenStudio-ren tresna barra.*

Gune, talde, leiho, ate, pareta eta beharrezko gainazal eta aspektu guztiak sortu ostean inspektorearen bidez guztia izendatu da. Horretarako, aurrizki metodo bat erabili da; adibidez, gunea "G. Etxeko egongela" da, eta bertako lurra "Lu. Etxeko egongela", eta horrela eraikineko gainazal eta faktore guztiak izendatu arte. Ondorengo aurrizkiak erabili dira:

- $\bullet$  G = Gunea
- $\bullet$  P = Pareta
- $\bullet$  Lu = Lurra
- T = Sabaia eta teilatua
- $\bullet$  L = Leihoa
- $\bullet$  A = Atea
- $\bullet$  I = Itzalak
- EM= Espazio Mota
- PT=Zubi Termikoak

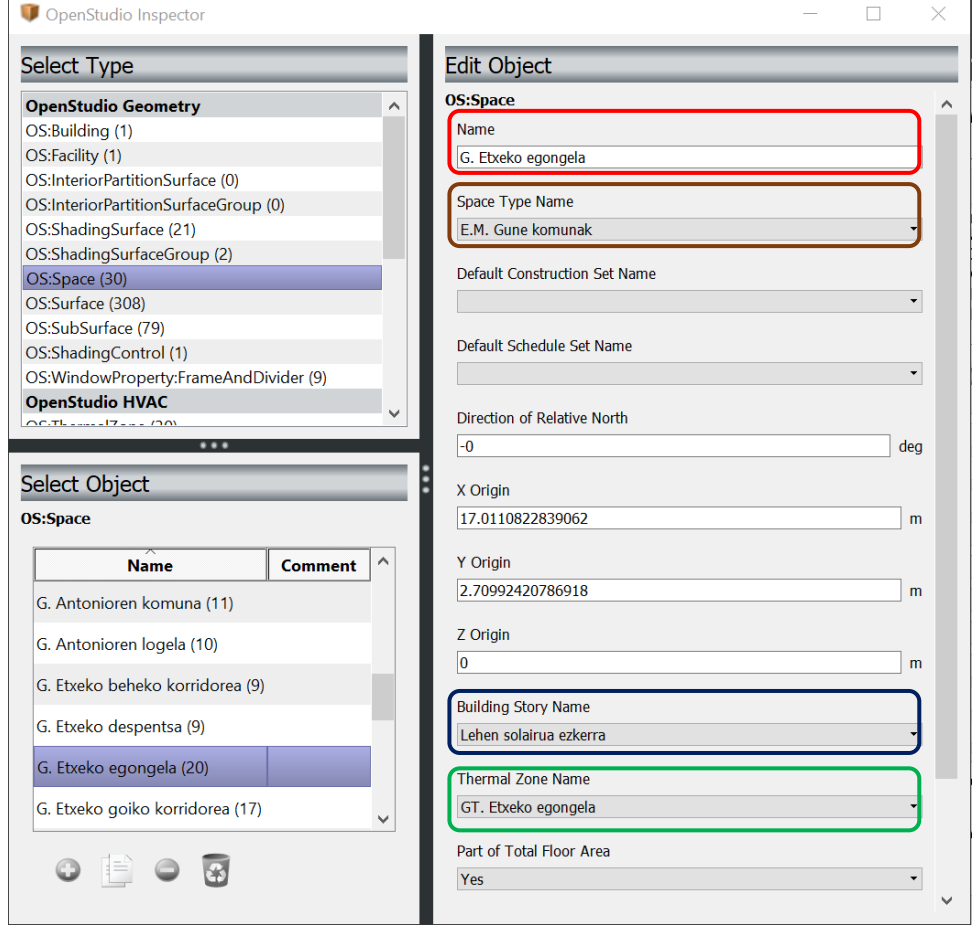

*Irudia 4-17. Inspektorean etxeko egongela gunearen ezaugarriak.*

Irudia 4-17n gune bat inspektorean nola adierazten den ikus daiteke. Kasu honetan etxeko egongela da gune hori. Bertan, aurretik aipaturiko aurrizki metodoa garbi ikusten da. Gorriz borobildutako atalean G. aurrizkia agertzen da, gunearen izena delako. Marroiz dagoen atalean, berriz, E.M. aurrizkiak ageri dira, gune hori zein espazio motari dagokion esaten duena delako. Berdez dagoen atalean GT. aurrizkiak erabiltzen dira etxeko egongela zein gune termikori dagokion adierazten duelako. Urdinez dagoen atalak ez du aurrizkirik eraikinaren banaketan ez delako beharrezkotzat jo aurrizki sistema aplikatzea, 5 gune baino ez direlako eta izen bereko beste faktore edo objekturik ez dagoelako proiektuan.

### **4.5. KLIMA-GUNEA**

<span id="page-29-0"></span>Orain arteko informazio dena adierazita, software berriari heldu behar zaio, eraikinaren datu zehatzagoak ezartzeko. Orain arte SketchUp eta SG Save programetan burutu den guztia OpenStudio formatuan gorde da, eta beraz, informazio guztia agertuko da programa honetan. Gainera, aurreko programetan adierazi ezin ziren zenbait kontzeptu azalduko dira hemen, proiektuari zehaztasun handiagoa emanez.

### *4.5.1. Site*

<span id="page-29-1"></span>Hasteko, programa honek klima-datuen inguruko informazioa behar du. SketchUp programan OpenStudio-ko modelo berri bat sortzean, berak, automatikoki C1 gune klimatikoaren datu orokorrak esleituko dizkio proiektuari. Hala ere, datu zehatzagoak izateko, EnergyPlus programaren web orria erabili da, programak berak adierazita. Web orri horretan leku ezberdinetako "weather file" dokumentuak daude, deskargatu eta programan sartzeko. Kasu honetarako egokiena Donostiako Igeldo mendiko datuak erabiltzea da. Datu hauek .epw formatuko dokumentuan daude, EnergyPlus programaren datu klimatikoen formatua da. [13]

Datu klimatikoak zehazteko OpenStudio-k ematen duen beste aukera bat "design day" dokumentu bat erabiltzea da, Irudia 4-18, hau ere web orri beretik lor daiteke. Kasu honetan datuak .ddy formatuan datoz eta aurrekoak bezala EnergyPlus-en datuak dira.

|                     | Weather File & Design Days   Life Cycle Costs   Utility Bills |                   |                           |                                                |                                                              |                         |  |  |
|---------------------|---------------------------------------------------------------|-------------------|---------------------------|------------------------------------------------|--------------------------------------------------------------|-------------------------|--|--|
|                     | Weather File Change Weather File                              |                   | <b>Select Year by:</b>    |                                                |                                                              | $\hat{}$                |  |  |
|                     | Name: San Sebastian                                           |                   | Calendar Year             | 2017<br>$\div$                                 |                                                              |                         |  |  |
|                     | Latitude: 43.3                                                |                   | First Day of Year Sunday  | $\div$                                         |                                                              |                         |  |  |
|                     | Longitude: -2.05                                              |                   |                           |                                                |                                                              |                         |  |  |
|                     | Elevation: 259                                                |                   | Daylight Savings Time: 01 |                                                |                                                              |                         |  |  |
|                     | Time Zone: 1                                                  |                   | <b>Starts</b>             |                                                |                                                              |                         |  |  |
|                     | Download weather files at www.energyplus.net/weather          |                   |                           | ● Define by Day of The Week And Month Second   | $\div$ March<br>$\left  \cdot \right $ Sunday<br>$\div$      |                         |  |  |
|                     |                                                               |                   |                           |                                                |                                                              |                         |  |  |
|                     | <b>Measure Tags (Optional):</b>                               |                   | ◯ Define by Date          | 01/04/2009                                     | $\frac{1}{2}$                                                |                         |  |  |
|                     |                                                               |                   | Ends                      |                                                |                                                              |                         |  |  |
|                     | <b>ASHRAE Climate Zone</b>                                    |                   |                           | ● Define by Day of The Week And Month<br>First | $\Rightarrow$ Sunday<br>$\Rightarrow$ November $\Rightarrow$ |                         |  |  |
|                     | CEC Climate Zone                                              |                   | Define by Date            | 01/10/2009                                     | $\frac{\Delta}{2}$                                           |                         |  |  |
|                     | Design Days   Import From DDY                                 |                   |                           |                                                |                                                              |                         |  |  |
|                     |                                                               |                   |                           |                                                |                                                              |                         |  |  |
|                     | <b>Design Days</b>                                            |                   |                           |                                                |                                                              |                         |  |  |
|                     | Pressure                                                      |                   |                           |                                                |                                                              |                         |  |  |
|                     | Date<br>Humidity<br>Wind<br>Temperature                       | Solar<br>Custom   |                           |                                                |                                                              |                         |  |  |
|                     |                                                               |                   |                           |                                                |                                                              |                         |  |  |
|                     | Precipitation                                                 |                   |                           |                                                |                                                              |                         |  |  |
|                     | All                                                           |                   |                           |                                                |                                                              |                         |  |  |
|                     | Design Day Name                                               | Day Of Month      | Month                     | Day Type                                       | Daylight Saving Time Indicator                               |                         |  |  |
|                     |                                                               |                   |                           |                                                |                                                              |                         |  |  |
| 9000000000000000000 |                                                               | Apply to Selected | Apply to Selected         | Apply to Selected                              | Apply to Selected                                            |                         |  |  |
|                     | $\overline{21}$<br>stian AP Ann Clg .4% Condns DP=>MDB        |                   | 9                         | ÷<br>SummerDesignDay                           | г                                                            |                         |  |  |
|                     | 21<br>Sebastian AP Ann Htg 99.6% Condns DB                    |                   |                           | WinterDesignDay                                |                                                              |                         |  |  |
|                     | 21<br>ebastian Ann Clg .4% Condns DB=>MWB                     |                   | 8                         | SummerDesignDay                                |                                                              |                         |  |  |
|                     |                                                               |                   |                           |                                                |                                                              |                         |  |  |
|                     | iebastian Ann Clg .4% Condns DP=>MDB<br>21                    |                   | 8                         | <b>SummerDesignDay</b><br>÷                    |                                                              |                         |  |  |
|                     | bastian Ann Clg .4% Condns Enth=>MDB<br>21                    |                   | 8                         | SummerDesignDay<br>÷                           |                                                              | $\checkmark$            |  |  |
|                     | $x^2$                                                         |                   |                           |                                                |                                                              | $\overline{\mathbf{a}}$ |  |  |

*Irudia 4-18. OpenStudio-ko Site leihoa.*

### <span id="page-29-2"></span>**4.6. ORDUTEGIAK**

Eraikinari ordutegiak ere zehaztu behar zaizkio. Horretarako programaren ezkerraldeko aukeretan schedule atala erabiltzen da. Hasteko, "Schedule sets" atalean "Ordutegia Landagarre" sortuko da, ondoren sortuko diren ordutegiak bertan elkartzeko, ordutegi orokor bat osatuz.

Ordutegi bat sortzeko "Schedules" atalean behean ezkerrean ageri den "+" botoi berdea sakatu daiteke; edo bestela, antzekoa izan daitekeen eta programan lehenetsita datozen aukeretako bat bikoiztu daiteke "X2" botoia erabilita. Urtea nahi den periodotan banatu daiteke ordutegia eta periodo bakoitzari ordutegi bat ezarri. Esterako, berogailuaren ordutegia neguko eta udako periodotan banatu da.

Irudia 4-19ko ezkerraldeko adibidean berogailuaren udarako ordutegia erakusten da: itzalita dago, zero gradu zentigradutan ezarrita dagoelako. Eskuineko atala, berriz, neguko ordutegia da; hau da, urtarriletik maiatzera eta urritik abendura bitarteko bi etapa ditu urtean zehar. Ordutegi honetan gelaren tenperatura egunean zehar gutxienez 22 gradukoa izan behar dela adierazi da. Tenperatura hau ezartzean, konfort tenperatura kontuan izan da.

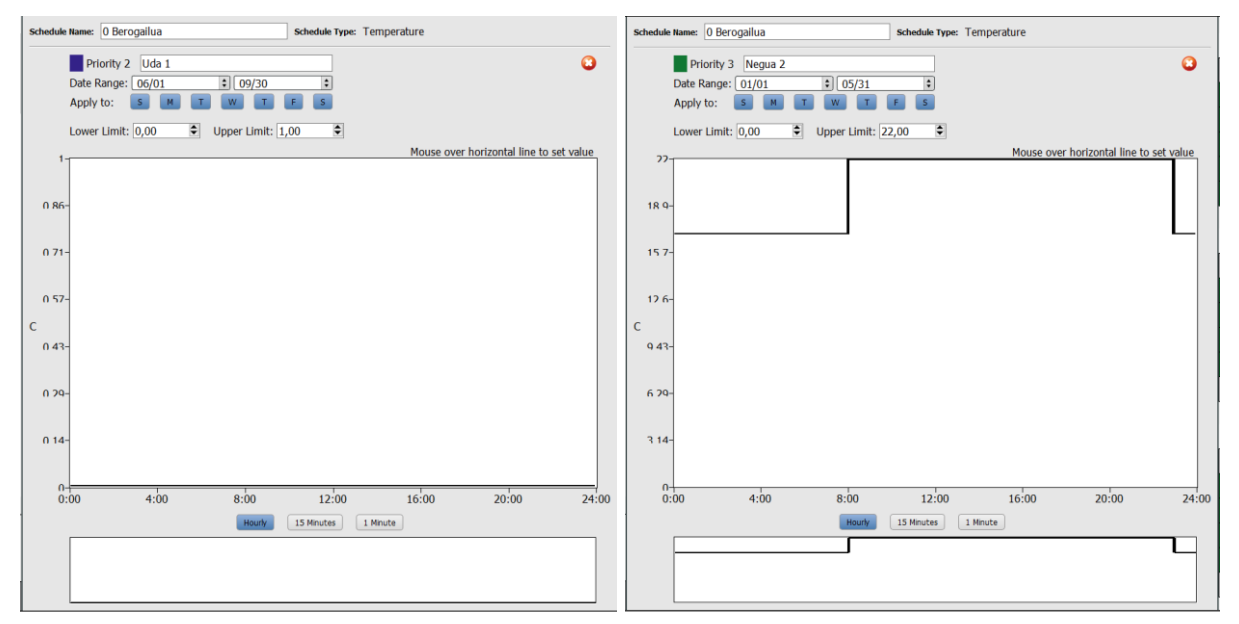

*Irudia 4-19. Berogailuaren udako eta neguko ordutegiak.*

Beharrezko ordutegi hauek sortu ondoren, "Schedule sets" atalera jo behar da ordutegi bakoitza non erabiliko den adierazteko. Horretarako, eskuineko menuko "My model" eta "Library" atalak daude. Atal hauetan programak momentu horretan dituen ordutegi guztiak ageri dira. "Library" atalean programak lehenetsiak eta "My model" atalean programan bertan zeudenak, hautatu den OpenStudio-ko modeloaren arabera, eta baita sortu diren berriak ere.

Ordutegi hauek guztiak modu garbian eta ulerterrazean adierazten ditu programak amaierako analisian, simulazioen emaitzekin batera, "II ERANSKINA: OPENSTUDIO-KO EMAITZAK" dokumentuan. Gainera, ordutegiak ez dira ordutegi orokorra sortzeko soilik erabiltzen, sistemei ere ezarri behar zaizkie eta baita eraikinean izan nahi diren baldintzei ere. Esaterako, berogailuaren ordutegiak eraikinean izan nahi den tenperatura adierazten du; beraz, tenperatura pauta horiek dagozkien guneetan adierazi behar dira, baita berogailu-sisteman ere, hura baita baldintza betetzearen arduraduna.

|                                 | Schedule Sets   Schedules                          |                                                                                                    |   | My Model Library Edit               |              |
|---------------------------------|----------------------------------------------------|----------------------------------------------------------------------------------------------------|---|-------------------------------------|--------------|
| $\frac{1}{\sqrt{2}}$            | 0 Ordutegia<br>Landagarre                          | Name<br>$\mathcal{A}_1$<br>O Ordutegia Landagarre                                                                              |   | <b>Ruleset Schedules</b>            | $\hat{}$     |
| \$ e \$ \$ \$ { \$ {} X & \$ \$ | 189.1-2009 -<br>Office - Stair -<br>CZ4-8 Schedule | <b>Default Schedules</b><br><b>Hours of Operation</b><br><b>Number of People</b><br>$\Box$ 0<br>$\bf{0}$                       |   | 0 Argiztapena<br>0 Berogailua       |              |
|                                 | N<br><b>RESIDENCIAL</b>                            | Pertsonen <b>3</b><br>Pertsonen <sup>3</sup><br>okupazioz<br>okupazioa                                                         | w | 0 Gailuak                           |              |
|                                 | 贻<br><b>NO_RESIDENCI</b>                           | <b>People Activity</b><br>Lighting<br>$\Box$ $\Omega$<br>$\Box$ 0<br>Pertsonen <sup>3</sup><br>Argiztape $\boldsymbol{\Theta}$ |   | 0 Hozketa                           |              |
|                                 | <b>NO_RESIDENCI</b><br>NO_RESIDENCE                | aktibitatea<br><b>Electric Equipment</b><br><b>Gas Equipment</b>                                                               |   | 0 Pertsonen<br>aktibitatea          |              |
|                                 | <b>uso</b><br><b>RESIDENCIAL</b>                   | €<br>Drag From<br>0 Gailuak <b>3</b><br>Library                                                                                |   | 0 Pertsonen<br>okupazioa            |              |
|                                 |                                                    | <b>Hot Water Equipment</b><br><b>Steam Equipment</b><br>$\Box$ 0 UBS<br>Drag From                                              |   | 0 UBS eskaria<br>Actividad personas |              |
|                                 |                                                    | $\boldsymbol{\omega}$<br>Library<br>eskaria<br><b>Other Equipment</b><br><b>Infiltration</b>                                   |   | residencial<br>Actividad personas   |              |
|                                 |                                                    | Drag From<br>Drag From<br>Library<br>Library                                                                                   |   | terciario<br>Consigna_Calefaccion   |              |
|                                 |                                                    |                                                                                                    |   | Consigna_Calefaccion                |              |
|                                 | <b>Drag From</b>                                   |                                                                                                    |   | Consigna_Calefaccion                |              |
|                                 | Library<br>999                                     |                                                                                                    |   | Consigna_Calefaccion                |              |
|                                 |                                                    |                                                                                                    |   | Consigna Calefaccion                | $\checkmark$ |

*Irudia 4-20. Eraikinaren ordutegiak.*

### <span id="page-31-0"></span>**4.7. ERAIKUNTZA-DATUAK**

Atal honetan "I ERANSKINA: PLANOAK" dokumentuan azaldutako materialak eta eraikuntzako datuak ipiniko dira. SketchUp programarekin lan egitean eraikinaren atalak, bakoitza bere izaeraren arabera, kolore ezberdinak ikus daitezkeela azaldu da. Orain, SketchUp-en sortutako gainazal desberdin horietako bakoitzaren informazioa adieraziko da.

Hasteko, eraikinak dituen material guztiak definitu behar dira "Materials" atalean. Horretarako, programak berak ezkerreko menuan dituen materialak erabil daitezke edo hauetatik abiatuta, beste berri batzuk zehaztu, ordutegietan bezala. Hala ere, kasu honetan, CTE-ren web orritik lortu da material gehienen informazioa, Landagarre eraikinaren datu zehatzak ez direlako lortu. [8]

|                      |                                      | DIStructions Construction Sets   Constructions   Materials |                                          | My Model Library Edit |
|----------------------|--------------------------------------|------------------------------------------------------------|------------------------------------------|-----------------------|
| IG.                  | <b>Materials</b>                     | $\wedge$ Name:                                             | $\mathcal{A}$                            |                       |
| Ĕ                    | 圞                                    | O Poliuretanoa paretan                                     |                                          |                       |
|                      | 0 Egurra 2.5cm                       | <b>Measure Tags (Optional):</b>                            |                                          |                       |
|                      | 翮<br>0 Kapirioak                     | Standard:<br>$\ddot{•}$                                    | Standard Source:<br>$\ddot{•}$           |                       |
| 00000000000000000000 | 翮<br>0 Konkretua                     | Standards Category:                                        | Standards Identifier:                    |                       |
|                      |                                      | $\ddot{\phantom{1}}$                                       | $\ddot{\cdot}$                           |                       |
|                      | 翮<br>0 Polietilenoa                  | Composite Framing Material:                                | Composite Framing Configuration:         |                       |
|                      | 0 Poliuretanoa                       | $\hat{\div}$<br>Composte Framing Depth:                    | $\frac{a}{r}$<br>Composite Framing Size: |                       |
|                      | paretan                              | ÷                                                          | $\hat{\mathbf{v}}$                       |                       |
|                      | 图 0 Poliuretanoa<br>teilatuan        | Composte Cavity Insulation:                                |                                          |                       |
|                      | 颲                                    | $\div$                                                     |                                          |                       |
|                      | 0 Raseoa                             | <b>Roughness:</b>                                          | <b>Thickness:</b>                        |                       |
|                      | 翮<br>0 Tabikoia                      | ÷<br>Smooth                                                | 0.040000<br>m                            |                       |
|                      |                                      | <b>Conductivity:</b>                                       | Density:                                 |                       |
|                      | 颲<br>0 Teila mistoa                  | 0.029000                                                   | W/m K 40.000000<br>kq/m <sup>3</sup>     |                       |
|                      | 圈                                    | <b>Specific Heat:</b>                                      | <b>Thermal Absorptance:</b>              |                       |
|                      | 0 Termoarzila                        | 1674.000000                                                | J/kg·K 0.900000                          |                       |
|                      |                                      | <b>Solar Absorptance:</b>                                  | <b>Visible Absorptance:</b>              |                       |
|                      | 图 Aislamiento:<br><b>SATE WEBER:</b> | 0.700000                                                   | 0.700000                                 |                       |
|                      | weber therm                          |                                                            |                                          |                       |
|                      | <b>Drag From</b><br>Library          |                                                            |                                          |                       |
|                      |                                      |                                                            |                                          |                       |
|                      | $\bullet$                            |                                                            |                                          | $\checkmark$          |
|                      |                                      |                                                            |                                          |                       |

*Irudia 4-21. Poliuretanoaren propietateak "Materials" atalean.*

Ondoren, "Constructions" atalean hormak, lur eta sabaiak, leihoak eta ateak osatu dira, aurreko atalean definitutako materialak erabiliz. Hemen ere Irudia 4-22ko eskuineko menuan agertzen da sortzen ari garena eta ezkerraldean haren osaerako eta aurretik sortu diren materialak.

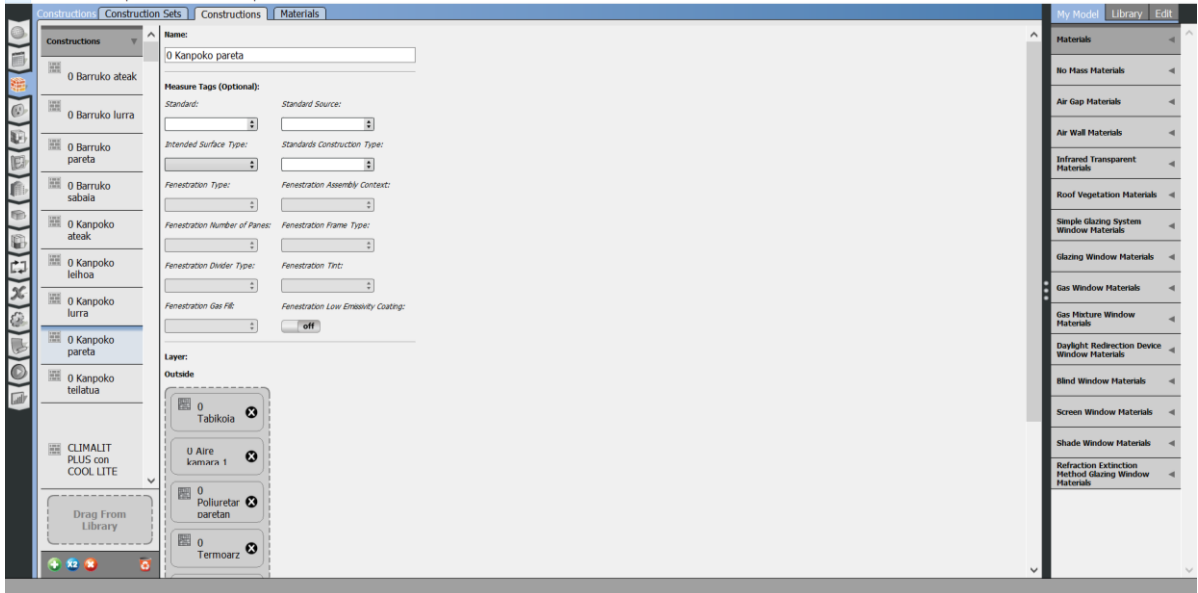

*Irudia 4-22. Kanpoko hormaren osaera.*

Lurrak sortzean, barneko bero iturri modura identifikatu behar izan dira, eraikineko zoru erradiatzailearekin lan egiten duelako eta berokuntza-hodiak gainazal mota hauetatik doazelako.

Horrela beharrezko gainazal guztiak definitu dira. Behin hau eginda, gainazal bakoitza eraikinaren zer zatiri dagokion adierazi behar da. Hori egiteko, "Construction Sets" atalean + berdea sakatuz eraikin berria sortuko da "0 Eraikina Landagarre" izena jarri zaiona.

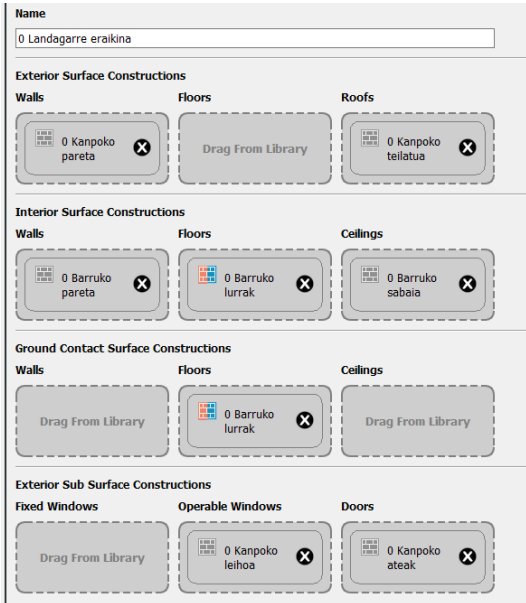

*Irudia 4-23. Eraikinaren atal konstruktiboak.*

### <span id="page-33-0"></span>**4.8. BARNEKO KARGAK**

Atal honetan eraikinari gehituko zaizkion kargak sortuko dira. Karga hauen definizioa aurretik aipatu diren gune-moten arabera egingo da. Adibidez, argiztapenaren 3 karga mota egingo dira; komunen, logelen eta zona komunen argiztapena. Berdin pertsonekin eta gailu elektrikoekin.

Aurretik adierazitako kargen inguruko datu guztiak izanda, programari eraikinaren kargak sartu zaizkio: karga mota bat gune mota bakoitzari, ikus Irudiak 4-24, 4-25 eta 4-26. Gailu elektrikoen kasuan, ez da kargarik sartu komunetan, ia ez baitago gailurik.

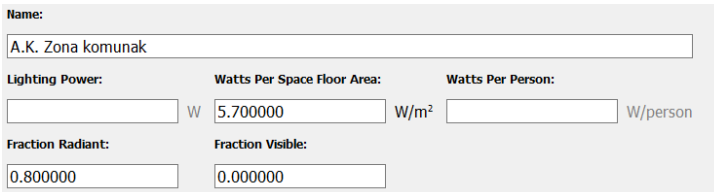

*Irudia 4-24. Logeletako argiztapen karga.*

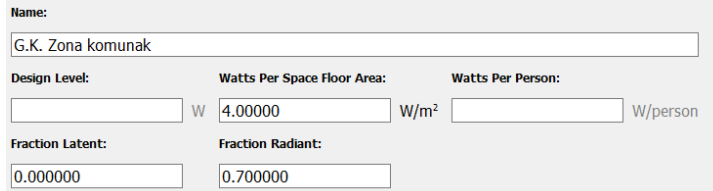

*Irudia 4-25. Zona komunetako gailu elektrikoen karga.*

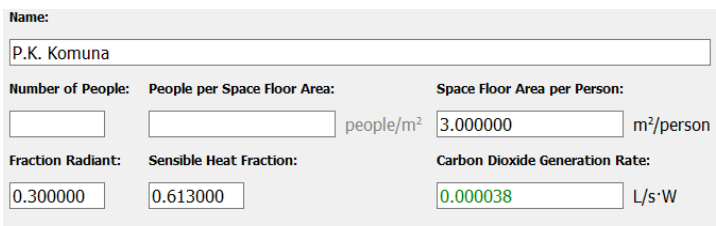

*Irudia 4-26. Komunetako pertsonen karga.*

Behin karga guztiak sartuta, gune komunak ongi definituta gelditu diren ikusteko "Space types" atalera jo behar da. Hemen gune moten informazio guztia ikusi eta egiaztatzeaz gain, editatu daiteke. Garrantzitsua da aurretik sortu diren ordutegi eta eraikinak adierazita egotea.

Sortutako gune motez gain badira ez habitagarriak diren bi gune ere, eraikinaren goiko zatian: ganbararen bi ertzak. Beraz, eraikin honetan guztira 4 gune-mota daude.

Atal honetan SketchUp-en inspektorearekin definitutako gune-motak eta kargak ikus eta edita daitezke. Gune-motei dagokienez komunak, logelak eta zona komunak daude. Hauetaz gain, habitagarriak ez diren guneak ere badira, ganbara eta despentsa, esaterako, Irudia 4-27.

| Space Type Name      | All |                        |                                 |                      |
|----------------------|-----|------------------------|---------------------------------|----------------------|
|                      |     | <b>Rendering Color</b> | <b>Default Construction Set</b> | Default Schedule Set |
|                      |     |                        | Apply to Selected               | Apply to Selected    |
| E.M. Komuna          |     |                        | 0 Landagarre eraikir            | 0 Ordutegia Landag   |
| E.M. Logela          |     |                        | 0 Landagarre eraikir            | 0 Ordutegia Landag   |
| E.M. Zona komuna     |     |                        | 0 Landagarre eraikir            | 0 Ordutegia Landag   |
| E.M. Ez habitagarria |     |                        |                                 | NO RESIDENCIAL       |

*Irudia 4-27. Space Type ataleko guneak.*

Gune moten atal honetan gune bakoitzari dagozkion kargak adierazi behar dira. Horretarako, "Space Types" atalaren barruan dagoen "Loads" ireki behar da, Irudia 4-28n erakutsi antzera. Bertan, aurreko ataletan bezala, eskuinean izango dira sortutako kargak eta hauek dagozkien gune motan kokatu behar dira.

| E.M. Ez habitagarria | $\leftarrow$ 1/2 ach                                                                                                    |                                              |                                                                                       | Siempre 1                                                                                                    |
|----------------------|----------------------------------------------------------------------------------------------------|----------------------------------------------|---------------------------------------------------------------------------------------|----------------------------------------------------------------------------------------------------|
|                      | <b>Internal Mass 14</b><br>People 14<br>Lights 3                                                                                                    | 1.000000<br>1.000000<br>1.000000             | Mobiliario residencial<br>P.K. Komuna<br>Z.K. Komunak                                 | 0 Pertsonen okupaz<br>0 Argiztapena                                                                          |
| E.M. Komuna          | ⇺<br>Ventilacion Residencial 1<br>╇<br>Residencial Verano Nocturna 1                                                                                                    |                                              |                                                                                       | Ventilacion Residend<br>Ventilacion Residend                                                                 |
| E.M. Logela          | <b>Internal Mass 16</b><br>People 15<br>Lights 4<br>$(\overline{u})$<br><b>Electric Equipment 14</b><br>⇺<br>Residencial Verano Nocturna 3<br>╇<br>Ventilacion Residencial 3        | 1.000000<br>1.000000<br>1.000000<br>1.000000 | Mobiliario residencial<br>P.K. Logela<br>Z.K. Logelak<br>G. K. Logela                 | 0 Pertsonen okupaz<br>0 Argiztapena<br>0 Gailuak<br>Ventilacion Residend<br>Ventilacion Residend             |
| E.M. Zona komuna     | <b>Internal Mass 15</b><br>People 16<br>Lights <sub>2</sub><br>σ<br><b>Electric Equipment 15</b><br>$\leftarrow$<br>Residencial Verano Nocturna 2<br>⇺<br>Ventilacion Residencial 2 | 1.000000<br>1.000000<br>1.000000<br>1.000000 | Mobiliario residencial<br>P.K. Zona komunak<br>A.K. Zona komunak<br>G.K. Zona komunak | 0 Pertsonen okupaz<br>0 Argiztapena<br>$[0 \text{ Gailuak}]$<br>Ventilacion Residend<br>Ventilacion Residend |

*Irudia 4-28. Space Type ataleko kargak.*

Ikusten den moduan gune ez habitagarriari ez zaio ezer erantsi, ez kargarik, ez ordutegirik ezta eraikinik ere; programak gune ez habitagarrientzat lehenetsita duen infiltrazioa soilik.

Orain arte definitu den guztia ikusi ahal izateko, "Space" atalera jo behar da. Lehen puntuan, "Properties" atalean, guneei buruzko informazio guztia ikusten da. Puntu honetara iritsita, ia guztia definitua dago, OpenStudio-k berak automatikoki zehazten duelako informazio hori, eta leiho honek guztia ondo dagoela ziurtatzeko balio du. Garrantzitsua da hau ondo begiratzea, guneei zehaztutako gune termiko, espazio mota, eraikuntzako datuak eta ordutegiak ageri direlako, Irudia 4-29; hau da, guneei esleitutako informazio ia guztia. Leiho hau aukera ona da arazoren bat badago zuzentzen saiatzeko.

|                          | <b>Space Name</b>           | All                  |                       |                     |                   |                                 |                      |                          |   |
|--------------------------|-----------------------------|----------------------|-----------------------|---------------------|-------------------|---------------------------------|----------------------|--------------------------|---|
| $\circ$                  |                             |                      | Story                 | <b>Thermal Zone</b> | <b>Space Type</b> | <b>Default Construction Set</b> | Default Schedule Set | Part of Total Floor Area |   |
| C                        |                             |                      | Apply to Selected     | Apply to Selected   | Apply to Selected | Apply to Selected               | Apply to Selected    | Apply to Selected        |   |
| E                        | G. 1 Logela                 |                      | Lehen solairua esku   | Zona Termica: G. 1  | E.M. Logela       | 0 Landagarre eraikir            | 0 Ordutegia Landag   | $\boxed{\vee}$           |   |
|                          | G. 1 Logelako komuna        |                      | Lehen solairua esku   | Zona Termica: G. 1  | E.M. Komuna       | 0 Landagarre eraikir            | 0 Ordutegia Landag   | ☑                        |   |
|                          | G. 2 Logela                 |                      | Bigarren solairua es  | Zona Termica: G. 2  | E.M. Logela       | 0 Landagarre eraikir            | 0 Ordutegia Landag   | ☑                        |   |
| I                        | G. 3 Logela                 |                      | Bigarren solairua es  | Zona Termica: G. 3  | E.M. Logela       | 0 Landagarre eraikir            | 0 Ordutegia Landag   | $\triangledown$          |   |
| I.                       | G. 4 Logela                 |                      | Bigarren solairua es  | Zona Termica: G. 4  | E.M. Logela       | 0 Landagarre eraikir            | 0 Ordutegia Landag   | $\boxed{\vee}$           |   |
| $\overline{\mathcal{X}}$ | G. 4 Logelako komuna        |                      | Bigarren solairua es  | Zona Termica: G. 4  | E.M. Komuna       | 0 Landagarre eraikir            | 0 Ordutegia Landag   | $\triangledown$          |   |
| 0                        | G. 5 Logela                 | Bigarren solairua es |                       | Zona Termica: G. 5  | E.M. Logela       | 0 Landagarre eraikir            | 0 Ordutegia Landag   | $\boxed{\small\vee}$     |   |
|                          | G. 5 Logelako komuna        |                      | Bigarren solairua es  | Zona Termica: G. 5  | E.M. Komuna       | 0 Landagarre eraikir            | 0 Ordutegia Landag   | $\triangledown$          |   |
| $\bullet$                | G. 6 Logela                 |                      | Bigarren solairua ez  | Zona Termica: G. 6  | E.M. Logela       | 0 Landagarre eraikir            | 0 Ordutegia Landag   | $\triangledown$          |   |
| 同                        | G. 7 Logela                 |                      | Bigarren solairua ez  | Zona Termica: G. 7  | E.M. Logela       | 0 Landagarre eraikir            | 0 Ordutegia Landag   | $\triangledown$          |   |
|                          | G. 7 Logelako komuna        |                      | Bigarren solairua ez  | Zona Termica: G. 7  | E.M. Komuna       | 0 Landagarre eraikir            | 0 Ordutegia Landag   | $\boxed{\smile}$         |   |
|                          | G. 8 Logela                 |                      | Bigarren solairua ez  | Zona Termica: G. 8  | E.M. Logela       | 0 Landagarre eraikir            | 0 Ordutegia Landag   | $\boxed{\smile}$         |   |
|                          | G. 8 Logelako komuna        |                      | Bigarren solairua ez  | Zona Termica: G. 8  | E.M. Komuna       | 0 Landagarre eraikir            | 0 Ordutegia Landag   | $\boxed{\smile}$         |   |
|                          | G. Antonioren komuna        |                      | Lehen solairua ezkei! | Zona Termica: G. A. | E.M. Komuna       | 0 Landagarre eraikir            | O Ordutegia Landag   | $\triangledown$          |   |
|                          | G. Antonioren logela        |                      | Lehen solairua ezkei  | Zona Termica: G. A. | E.M. Logela       | 0 Landagarre eraikir            | 0 Ordutegia Landag   | $\triangledown$          |   |
|                          | G. Etxeko beheko korridorea |                      | Lehen solairua ezker  | Zona Termica: G. El | E.M. Zona komuna  | 0 Landagarre eraikir            | 0 Ordutegia Landag   | $\overline{\vee}$        | ✓ |

*Irudia 4-29. Guneen informazio orokorra space atalean.*

Atal honetan kargen inguruko informazioa ere ikus daiteke, "Loads" leihoan. Kasu honetan ere aurretik definitutako informazioa automatikoki sartu da gune batean edo bestean. Gune bakoitzari dagozkion kargak gune moten araberakoak dira. Hau da, gune mota berekoak diren guneek karga berak izango dituzte. Lehen ikusitako "Space Types" ataleko gune moten taularen antzekoa da ondorengo Irudia 4-30, baina gunetan banatua.

| $\frac{1}{\Box}$         | Properties<br>Loads <sup>1</sup><br><b>Surfaces</b><br>General<br>Custom |     | Subsurfaces<br>Interior Partitions                                                                                                    | <b>Shading</b>                   |                                                                                             |                                                                                           | $\wedge$                                  |
|--------------------------|--------------------------------------------------------------------------|-----|----------------------------------------------------------------------------------------------------|----------------------------------|---------------------------------------------------------------------------------------------|-------------------------------------------------------------------------------------------|-------------------------------------------|
|                          | <b>Filters: Story</b><br><b>Thermal Zone</b><br>$\div$ All<br>All        |     | Space Type<br>$\div$ All<br>$\frac{1}{2}$ All                                                                                            | Load Type<br>$\div$              |                                                                                             |                                                                                           |                                           |
|                          | <b>Space Name</b>                                                        | All | <b>Load Name</b>                                                                                                    | Multiplier                       | Definition                                                                                  | Schedule                                                                                  | <b>Activity Schedule</b><br>(People Only) |
|                          |                                                                          |     |                                                                                                    | Apply to Selected                |                                                                                             | Apply to Selected                                                                         | Apply to Selected                         |
| \$ 8 5 6 6 6 6 6 7 8 X 9 | G. 1 Logela                                                              |     | Logelako pertsonak<br>Logelako argiztapena<br>V.<br>Logelako gailuak<br>⇺<br>Ventilacion Residencial 2                                   | 1.000000<br>1.000000<br>1.000000 | 0 Logeletako pertsonen karga<br>0 Logeletako argiztapen karga<br>0 Logeletako gailuen karga | 0 Pertsonen okupaz<br>0 Argiztapena<br>0 Gailu elektrikoak<br>Ventilacion Residenc        | 0 Pertsonen aktibita                      |
|                          | G. 1 Logelako komuna                                                     |     | Komunetako pertsonak<br>Komunetako argiztapena<br>← Ventilacion Residencial 3                                                            | 1.000000<br>1.000000             | 0 Komunetako pertsonen karga<br>0 Komunetako argiztapen karga                               | 0 Pertsonen okupazi<br>0 Argiztapena<br><b>Ventilacion Residenc</b>                       | 0 Pertsonen aktibita                      |
| $\frac{1}{2}$            | G. 2 Logela                                                              |     | Logelako pertsonak<br>Logelako argiztapena<br>ņ<br>Logelako gailuak<br>$\overset{\rightharpoonup}{\text{}}$<br>Ventilacion Residencial 2 | 1.000000<br>1.000000<br>1.000000 | 0 Logeletako pertsonen karga<br>0 Logeletako argiztapen karga<br>0 Logeletako gailuen karga | 0 Pertsonen okupaz<br>0 Argiztapena<br>0 Gailu elektrikoak<br><b>Ventilacion Resideno</b> | 0 Pertsonen aktibita                      |
|                          | G. 3 Logela                                                              |     | Logelako pertsonak<br>Logelako argiztapena<br>Logelako gailuak<br>Ventilacion Residencial 2                                              | 1.000000<br>1.000000<br>1.000000 | 0 Logeletako pertsonen karga<br>0 Logeletako argiztapen karga<br>0 Logeletako gailuen karga | 0 Pertsonen okunazi<br>0 Argiztapena<br>0 Gailu elektrikoak<br>Ventilacion Resideno       | 0 Pertsonen aktibita<br>v                 |
|                          | $+ 22$                                                                   |     |                                                                                                    |                                  |                                                                                             |                                                                                           | $\overline{\mathbf{c}}$                   |

*Irudia 4-30. Guneen kargen informazioa space atalean.*

### <span id="page-35-0"></span>**4.9. GUNE TERMIKOAK**

Atal honetan gune termikoek duten informazioa ageri da. Gune termikoak SketchUp programan sortu dira aurretik, beste hainbat elementu bezala; eta orain, bigarren software honetan, datuak zehaztuko zaizkie.

Proiektu honetan gela bakoitza gune termiko bat da, bakoitzaren emaitzak modu indibidualean ikusi ahal izateko, Irudia 4-31. Horretaz gain, gune termikoetan hozketa eta

beroketa sistemen inguruko informazioa ere atal honetan ematen da, zein konfort tenperatura nahi den adieraziz. Horretarako, hasieran sortutako beroketa ordutegia esleitu behar zaio gune bakoitzari, bertan gordetzen baita konfort tenperaturaren informazioa. Kasu honetan eraikinak ez du hozketa sistemarik, beraz, hozketa ordutegirik ez da zehaztu behar. Hala ere, hozketa-eskaria ezagutzeko hozketarako tenperatura tarte batzuk ezarri zaizkio programari.

| Name                    | <b>All</b> |                        |                                      |               |                       |                   |                   |                   |                                                                                                    |                   |
|-------------------------|------------|------------------------|--------------------------------------|---------------|-----------------------|-------------------|-------------------|-------------------|----------------------------------------------------------------------------------------------------|-------------------|
|                         |            | <b>Rendering Color</b> | Turn On<br><b>Ideal</b><br>Air Loads | Air Loop Name | <b>Zone Equipment</b> | Schedule          | Schedule          | Schedule          | Cooling Thermostat   Heating Thermostat   Humidifying Setpoint   Dehumidifying Setpoint<br><b>Schedule</b> | <b>Multiplier</b> |
|                         |            |                        | Apply to Selected                    |               | Apply to Selected     | Apply to Selected | Apply to Selected | Apply to Selected | Apply to Selected                                                                                          | Apply to Selected |
| G.T. Ganbara hutsa esk  |            |                        |                                      |               | -----                 |                   | ------            |                   |                                                                                                    |                   |
| G.T. Ganbara hutsa ezk  |            |                        |                                      |               | -----                 | --------          |                   |                   |                                                                                                    |                   |
| na Termica: G. 1 Logela |            |                        |                                      |               | -----                 | 0 Hozketa         | 0 Berogailua      | -----             | -----                                                                                                    |                   |
| : G. 1 Logelako komuna  |            |                        |                                      |               | ------                | 0 Hozketa         | 0 Berogailua      |                   | -----                                                                                                    |                   |
| na Termica: G. 2 Logela |            |                        |                                      |               | ------                | 0 Hozketa         | 0 Berogailua      |                   |                                                                                                    |                   |
| na Termica: G. 3 Logela |            |                        |                                      |               | -----                 | [0 Hozketa]       | 0 Berogailua      |                   | ----                                                                                                    |                   |
| na Termica: G. 4 Logela |            |                        |                                      |               |                       | 0 Hozketa         | 0 Berogailua      |                   |                                                                                                    |                   |

*Irudia 4-31. "Thermal Zones" ataleko leihoa.*

## **5. ANALISIA**

<span id="page-37-0"></span>Eraikinari orain arteko datu guztiak esleitu ostean, programaren simulazioak egiteko momentua da. Horretarako, zenbait pauso jarraitu behar dira programa hauekin lan egiteko.

Analisia egiteko programari irteeran nahi diren balioak zein diren adierazi behar zaizkio, bestela, programak berak baditu batzuk lehenetsiak eta hauen inguruko informazioa ematen du emaitza modura. Hau egiteko "Output variables" atala (Irudia 5-1) dago ehundaka aukera ezberdinekin.

Hasieran, eskariari dagozkion bi simulazio egingo dira; bata beroketa eta hozketa eskariak soilik ikusteko eta bestea beroketa, hozketa eta ur bero sanitario eskariak ikusteko. Ondoren, kontsumoa aztertzeko beroketa sistema gehitu eta beste simulazio bat burutuko da.

| <b>Output Variables</b>                                                          |                    |
|----------------------------------------------------------------------------------|--------------------|
| <b>Possible Output Variables</b>                                                 |                    |
| All On                                                                           |                    |
| All Off                                                                          |                    |
| off Daylighting Lighting Power Multiplier, *                                     | $\frac{1}{2}$      |
| off Daylighting Reference Point 1 Daylight Illuminance Setpoint Exceeded Time, * | $\div$             |
| off Daylighting Reference Point 1 Glare Index Setpoint Exceeded Time, *          | $\div$             |
| off Daylighting Reference Point 1 Glare Index, *                                 | $\div$             |
| off Daylighting Reference Point 1 Illuminance, *                                 | $\overline{\cdot}$ |
| off Daylighting Reference Point 2 Daylight Illuminance Setpoint Exceeded Time, * | $\div$             |
| off Daylighting Reference Point 2 Glare Index Setpoint Exceeded Time, *          | $\div$             |
| off Daylighting Reference Point 2 Glare Index, *                                 | $\overline{\cdot}$ |
| off Daylighting Reference Point 2 Illuminance, *                                 | $\frac{1}{\pi}$    |
| off Daylighting Window Reference Point 1 Illuminance, *                          | $\div$             |
| off Daylighting Window Reference Point 1 View Luminance, *                       | $\frac{1}{2}$      |
| off Daylighting Window Reference Point 2 Illuminance, *                          | $\frac{1}{2}$      |

*Irudia 5-1. "Output variables" leihoa.*

### <span id="page-37-1"></span>**5.1. ESKARIAREN ANALISI DINAMIKOA**

Hasteko, eraikinaren eskaria aztertu da modu dinamikoan. Horretarako, eraikinari idealak diren zenbait sistema eta egoera adieraziko zaizkio. Horretaz gain, esan beharra dago eskari honen emaitzen azterketa bi zatitan egin dela. Batetik, berokuntza soilik aztertu da, sistema idealekin ordezkatuz, eta bigarrena ur bero sanitario sistema bat ezarriz.

Aurretik ikusitako gune termikoen atalean, kargak idealak direla adierazi zaio programari. Horretarako, "Turn On Ideal Air Loads" aukera aktibatu da, Irudia 5-2. Aukera honek programak dauzkan beroketa sistema guztiak ezabatzen ditu, sistema idealak ezarriz. Hala ere, hasieran adierazi zaion konfort-tenperaturaren ordutegiak mantendu egiten dira, bai beroketa eta bai hozketakoak, eskaria ezagutzeko beharrezkoak direlako.

| Thermal Zones<br><b>HVAC</b><br>Systems | Cooling<br>Sizing<br>Parameters |     | Heating<br>Sizing<br>Parameters | Custom                        |               |                   |                   |                   |                                                                            |                                    |                   |
|-----------------------------------------|---------------------------------|-----|---------------------------------|-------------------------------|---------------|-------------------|-------------------|-------------------|----------------------------------------------------------------------------|------------------------------------|-------------------|
| Name                                    |                                 | All | <b>Rendering Color</b>          | Turn On<br>Ideal<br>Air Loads | Air Loop Name | Zone Equipment    | Schedule          | Schedule          | Cooling Thermostat   Heating Thermostat   Humidifying Setpoint<br>Schedule | Dehumidifying Setpoint<br>Schedule | Multiplier        |
|                                         |                                 |     |                                 | Apply to Selected             |               | Apply to Selected | Apply to Selected | Apply to Selected | Apply to Selected                                                          | Apply to Selected                  | Apply to Selected |
| G.T. Ganbara hutsa esk                  |                                 |     |                                 |                               |               |                   |                   |                   |                                                                            |                                    | 1                 |
| G.T. Ganbara hutsa ezk                  |                                 |     | - 1                             |                               |               |                   |                   |                   |                                                                            |                                    | 11                |
| na Termica: G. 1 Logela                 |                                 |     | ٦                               | $\triangledown$               |               |                   | 0 Hozketa         | 0 Berogailua      |                                                                            |                                    | 11                |
| G. 1 Logelako komuna                    |                                 |     |                                 | $\triangledown$               |               |                   | 0 Hozketa         | 0 Berogailua      |                                                                            |                                    | 11                |
| na Termica: G. 2 Logela                 |                                 |     |                                 | $\overline{\vee}$             |               |                   | 0 Hozketa         | 0 Berogailua      |                                                                            |                                    | 1                 |
| na Termica: G. 3 Logela                 |                                 |     |                                 | $\overline{\vee}$             |               |                   | 0 Hozketa         | 0 Berogailua      |                                                                            |                                    | 11                |
| na Termica: G. 4 Logela                 |                                 |     |                                 | $\overline{\vee}$             |               |                   | 0 Hozketa         | 0 Berogailua      |                                                                            |                                    | 11                |
| G. 4 Logelako komuna                    |                                 |     |                                 | $\triangledown$               |               |                   | 0 Hozketa         | 0 Berogailua      |                                                                            |                                    |                   |
| na Termica: G. 5 Logela                 |                                 |     |                                 | $\boxed{\smile}$              |               |                   | 0 Hozketa         | 0 Berogailua      |                                                                            |                                    | $\vert$ 1         |
| : G. 5 Logelako komuna                  |                                 |     |                                 | ☑                             |               |                   | 0 Hozketa         | 0 Berogailua      |                                                                            |                                    | 11                |
| na Termica: G. 6 Logela                 |                                 |     | - 1                             | $\overline{\vee}$             |               |                   | 0 Hozketa         | 0 Berogailua      |                                                                            |                                    | 11                |
| na Termica: G. 7 Logela                 |                                 |     |                                 | $\triangledown$               |               |                   | 0 Hozketa         | 0 Berogailua      |                                                                            |                                    |                   |
| : G. 7 Logelako komuna                  |                                 |     |                                 | $\triangledown$               |               |                   | 0 Hozketa         | 0 Berogailua      |                                                                            |                                    | 1                 |
| na Termica: G. 8 Logela                 |                                 |     |                                 | $\triangledown$               |               |                   | 0 Hozketa         | 0 Berogailua      |                                                                            |                                    | 1                 |
| : G. 8 Logelako komuna                  |                                 |     |                                 | $\overline{\smile}$           |               |                   | 0 Hozketa         | 0 Berogailua      |                                                                            |                                    | 11                |
| $\mathsf{E}$ G. Antonioren komuna       |                                 |     |                                 | $\overline{a}$                |               |                   | 0 Hozketa         | 0 Bernaailua      |                                                                            |                                    |                   |

*Irudia 5-2. Gune termikoei karga idealak ezarrita.*

Behin hau ezarria, programari beroketa-sistemarik jarri ez zaionez eta berak dituen sistema perfektuak erabiltzen direnez, measures atalean (Irudia 5-3) sistema ideal horiek sartzeko adierazi zaio programari. Horretarako programak berak ematen duen "Sistemas de sustitución, variables detalladas" aukera erabili da.

Honetaz gain, atal honetan jaso nahi diren emaitzak adierazteko aukera ere badago. Esaterako, emaitzak modu grafikoan ikusi nahi direla edo nazioarteko sistema unitateetan adierazteko.

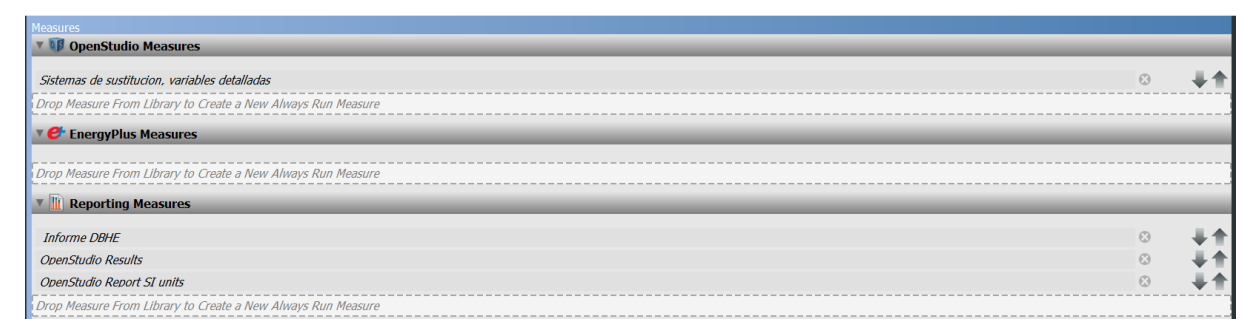

#### *Irudia 5-3. "Measures" atala.*

Behin hau guztia adierazita programa lehenengo simulazioa burutzeko prest dago. Horretarako, "Run simulation" atala dago, Irudia 5-4. Bertan, goiko zatian dagoen "Run" botoiari sakatzea nahikoa da orain arteko datuekin simulazio bat burutu eta emaitzak ikusteko.

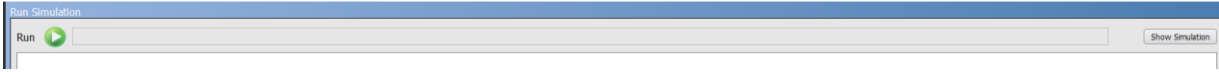

#### *Irudia 5-4. "Run simulation" atala.*

Behin simulazioa buru ostean, emaitzak ikusi eta interpretatu ahal izateko, programak aukera bat baino gehiago du. Esaterako, programan bertan ikusteko aukera dago "Summary Results" atalean. Bertan, "Measures" atalean eskatu zaizkion emaitzak agertzen dira.

Hala ere, programa honek karpeta bat ere sortzen du ordenagailuan simulazioaren emaitzekin. Ordenagailuan modelo bakoitzak duen karpetaren barruan "reports" izeneko karpeta bat sortzen da programan bertan agertzen diren emaitza berdinak .html formatuan adieraziz, emaitza mota bakoitza artxibo ezberdin batean gordez.

### *5.1.1. Beroketa eskariaren azterketa*

<span id="page-39-0"></span>Esan bezala, eskariaren azterketa bi zatitan burutuko da. Hasteko, berogailuaren eskaria aztertuko da sistema idealak soilik erabiliz.

Espero bezala, eta Irudia 5-5en erakutsi antzera, eskari handiena berogailuak du (%75); hala ere, argi-indarraren eskaria ere nahiko altua dela ikus daiteke (%14). Gutxien eskatzen dutenak gailu elektrikoak (%11) eta hozketa dira, nulua dela dirudien arren aurrerago ikusiko da eskari txiki bat badutela.

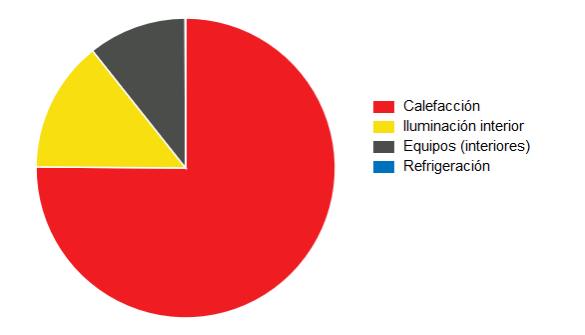

*Irudia 5-5. Berokuntza, argiztapen eta gailuen eskaria.*

Eskari hori asetzeko beharrezko elektrizitatea eta gas naturalaren proportzioak Irudia 5- 6n agertzen dira. Aurreko grafikoarekiko koherentea da, argi indarra eta gailu elektrikoak argi indarraz hornitzen direlako eta berogailua gas naturalaz.

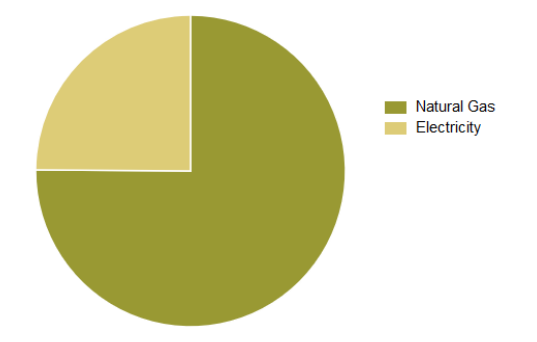

*Irudia 5-6. Elektrizitatearen eta gas naturalaren eskaria.*

Eraikinaren eskaria baloratzeko, eraikinari programak berak zituen sistema idealak adierazi zaizkio, eta horregatik, ageri da gas naturala berogailuaren erregai gisa. Eraikin errealean dieselarekin hornitzen bada ere, berak gas naturala ezartzen du erregai lehenetsi modura sistema ideal horietan.

Argindarra soilik aztertzen da Irudia 5-7n eta eraikinaren kontsumo elektrikoaren zati handiena argiztapenari dagokiola garbi dago.

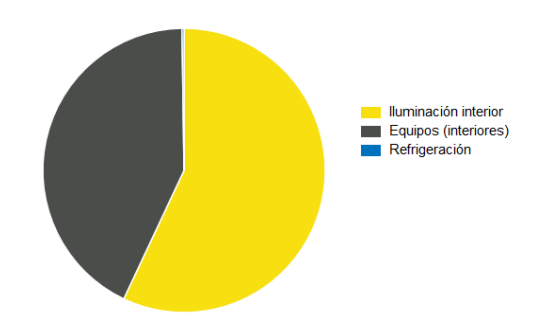

*Irudia 5-7. Lehen simulazioaren elektrizitate eskaria.*

Elektrizitatearen hilabeteko demanda pikoei begiratuz gero, Irudia 5-8, udarako momentu batzuetan hozketa behar bat ageri dela ikus daiteke. Hala ere, proiektu honetan hozketari ez zaio garrantzi handirik emango, beharra oso baxua delako; are gehiago, ez da eskariaren urteko grafiketan agertu ere egiten ia. Gainera eraikinaren kokalekuan ez da beharrezkoa hozketa sistemarik eta eraikin errealak ez du hozketa sistemarik. Hozketa behar hau hilabetez hilabete banatutako urteko demanda pikoen grafikoan ikusten da.

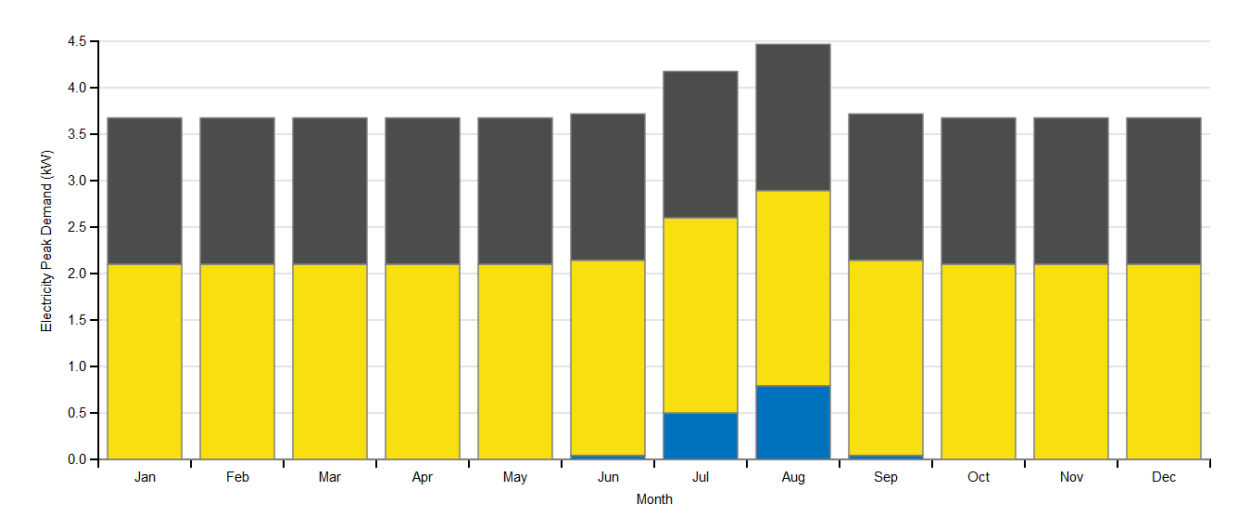

*Irudia 5-8. Lehen simulazioaren elektrizitate eskari pikoa hilabetez hilabete.*

Berogailuaren eskaria aztertzean, kontuan izan behar dira eraikinean naturalki dauden bero-galerak eta -irabaziak eta honek eraikina guk zehaztutako konfort tenperaturan mantentzeko dakartzan onurak eta galerak. Ondorengo Irudia 5-9ko grafikoak bero fluxu horren eskema garbia adierazten du, beheranzko zatiak bero beharrak eta goranzkoak bero sorrerak direlarik. Garbi ikusten da eraikinaren bero eskari handiena infiltrazioetatik eta bentilaziotik datorrela. Honi aurre egiten daude barneko bero iturriak. Behar eta sorrera hauen arteko diferentzia da berogailuak asetu behar duena.

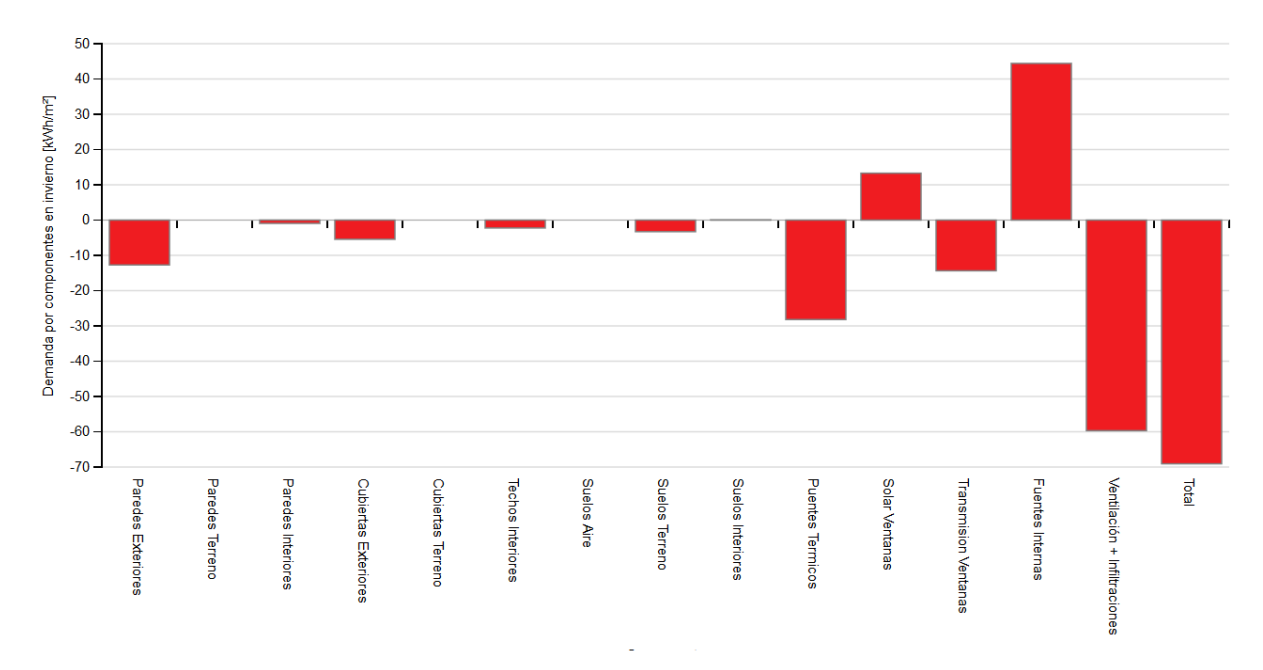

*Irudia 5-9. Beroketa eskariaren partaideak.*

Behar hau urtean zehar aldakorra da, batez ere kanpoko baldintzak aldatzen direlako. Ondorengo Irudia 5-10eko grafikoan urtean zehar izan zen bero eskari totala ikus daiteke hilabetez hilabete, inguruko tenperaturarekin batera. Horretarako, berogailuari 22 gradutako konfort tenperatura ezarri zaio. Hemen ere gas naturalarekiko agertzen da grafikoa.

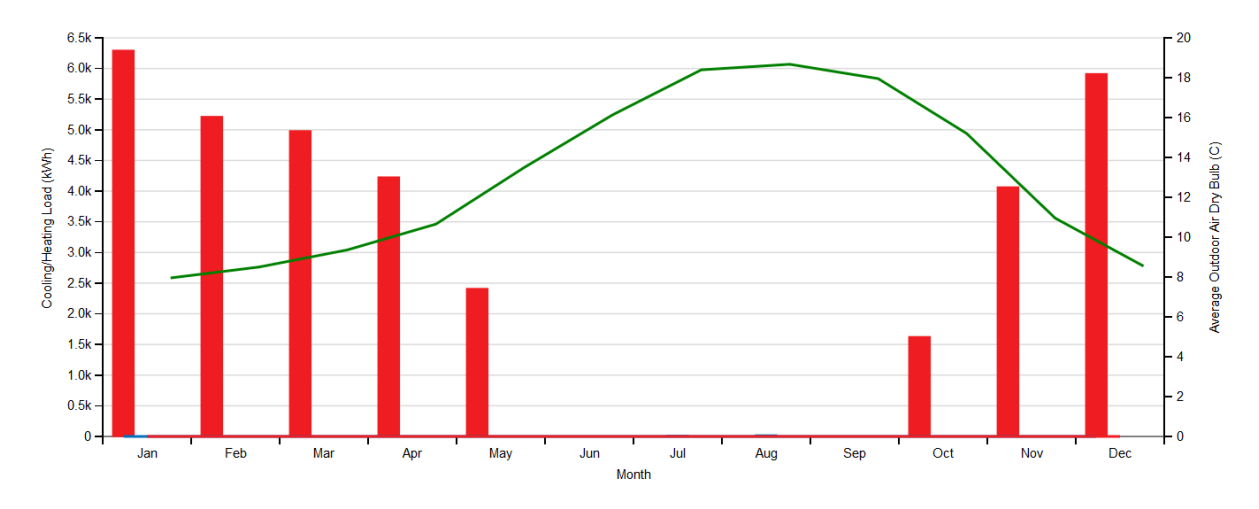

*Irudia 5-10. Lehen simulazioaren bero eskaria eta inguruko tenperatura hilabetez hilabete.*

Berogailuarekin jarraituz, honakoa da berogailuari ezarri zaion ordutegia tenperatura zehatz batzuetarako: berogailuaren ordutegiak hiru zati ditu, neguko bi, urtarriletik maiatzera eta urritik abendura piztuta, goizeko 7etatik gaueko 11ak arte; eta udarako bat, ekainetik irailera itzalita.

Ordutegi hau ezagututa, honek duen eragina aztertuko da. Esaterako, hilabete bakoitzean eguneko duen eskaria Irudia 5-12ko profilekoa izango litzateke. Garbi dago, aurreko grafikoetan ikusi bezala, ekainetik irailera itzalita dagoela. Grafiko hauetatik atera daitekeen beste ondorio garbia hau da: berogailuaren kontsumo pikoa egunero goizean dagoela, gehienbat martxan jartzen den ordu horretan. Azken finean, tenperatura hotzena ordu berean izango da.

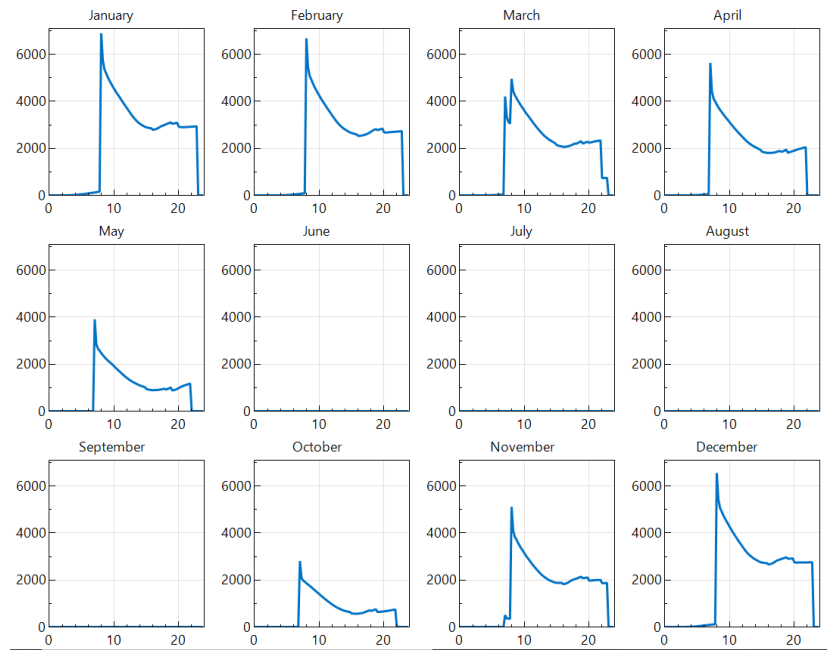

*Irudia 5-12. Berogailuaren kontsumoa hilabetez hilabete.*

Ondorengo irudia 5-13ko grafikoetan, bi gune termikoko aire-tenperatura ikus dezakegu hilabetez hilabete. Hasieratik garbi ikusten da berogailuak guneko aire-tenperaturan duen eragina. Berogailuari 22 graduko tenperatura eskatu zaio eta bi guneetan tenperatura hor mantentzen da berogailua piztuta dagoen bitartean, grafikoko beherakadak gaueko tenperaturak izango baitira. Ekainean eta uztailean hortik behera jaisten dela ikus daiteke, baina berogailua hilabete horietan ez dago martxan, beraz, horrelako beherakadaren bat ematen bada ere, berogailuak ez du erantzungo. Bestetik, bi guneen artean tenperatura ezberdintasun bat badela ikus daiteke. Desberdintasun honen arrazoi nagusia bata hegoalderantz eta bestea iparralderantz orientatuak daudela da, eta honek berarekin dakarren eguzki-intzidentziak tenperatura bat edo bestea izatea eragiten du.

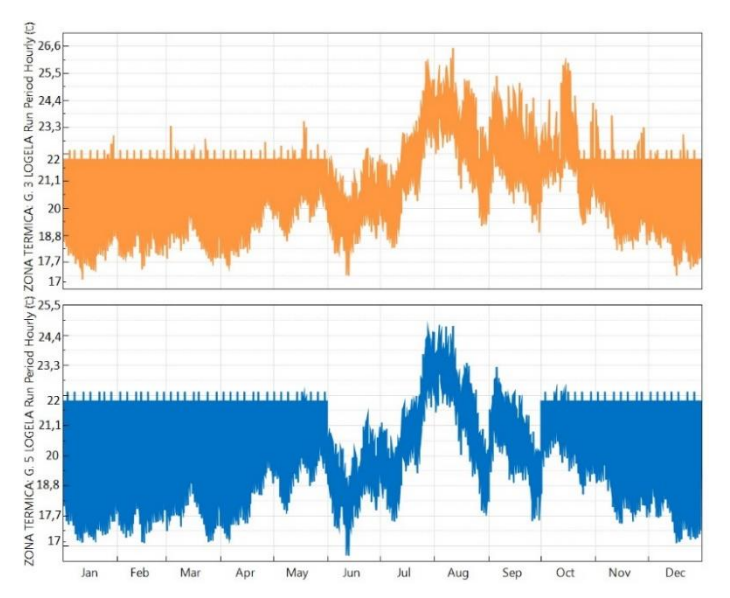

*Irudia 5-13. Orientazio ezberdineko bi guneren tenperatura orduz ordu.*

Ondorengo grafikoak inguruko tenperaturaren eta berogailuaren kontsumoaren datuak adierazten ditu, orduz orduko datuekin adierazita. Tenperatura baxuagoa denean berogailuaren kontsumoa handiagoa da.

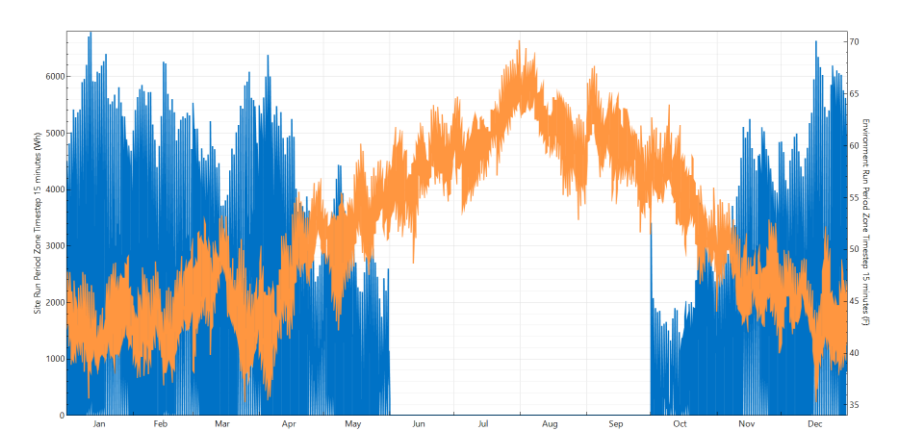

*Irudia 5-15. Gune bateko inguruneko tenperatura eta berogailu kontsumoa orduz ordu.*

### *5.1.2. Ur bero sanitario eskariaren azterketa*

<span id="page-43-0"></span>Azterketa hau burutzeko, eraikinaren sistemak ezarri behar dira eta ezarpen hori HVAC atalean egiten da. Atal honetako sistemak definitzeko bi modutan lan egin daiteke. Batetik, sistemak hasieratik sortu ditzakegu OpenStudio programan bertan, gauza bakoitza eskuz ezarriz. Bestetik, SketchUp programan SG Save-n HE0 atalera jo daiteke eta beharrezko sistemak eskatu. Proiektu honetan SketchUp programarekin elkarlanean egitea aukeratu da, programak berak automatikoki beharrezko datuak sortuz lana errazten duelako. Garrantzitsua da, ordea, ondoren, datu hauek gainbegiratzea eta falta den informazioa programari ematea.

Eskari hau SG Save programan ezartzean datu zehatz modura adierazi zaio, eguneko kontsumo totala zenbatekoa den esanez. Gainera, galdararen datu batzuk eta berriztagarrien ekarpenak zehaztu dira. Eraikinak, egun, ez du berriztagarrien ekarpenik eta legeak %30eko ekarpena behar dela adierazten du.

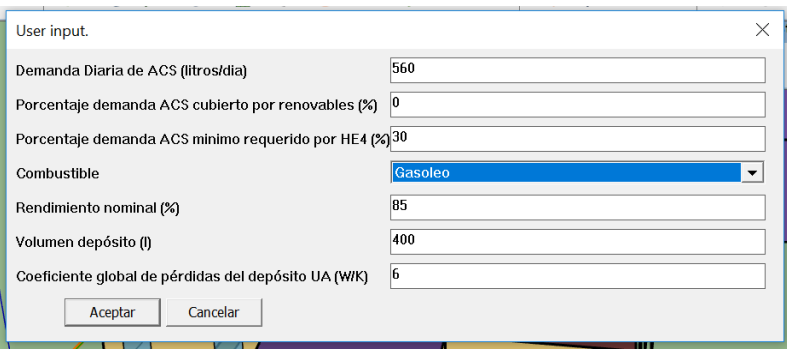

*Irudia 5-16. Ur bero sanitario eskaria.*

Horrela, programak ur bero sanitarioarentzako zirkuitu bat sortzen du OpenStudion ikusi eta editatu daitekeena. Zirkuitu honek bi atal ditu, bat produkzioa eta bestea kontsumoa. Produkzioaren zatian, ponpa bat, galdara bat eta tenperaturaren araberako kontrol bat ageri dira. Kontsumoaren zatian, berriz, eraikineko ur bero sanitario kontsumoa kokatzen da.

Galdararen datuak eraldatu dira, eraikineko datuetara egokitzeko. Kontroladoreari dagokionez, tenperatura bidezko kontrola egiteko eskatuko zaio eta 60ºC-ko ordutegia ezarriko zaio, tenperatura horretan lan egin dezan, legionela bakteria ekiditeko. [BOE]

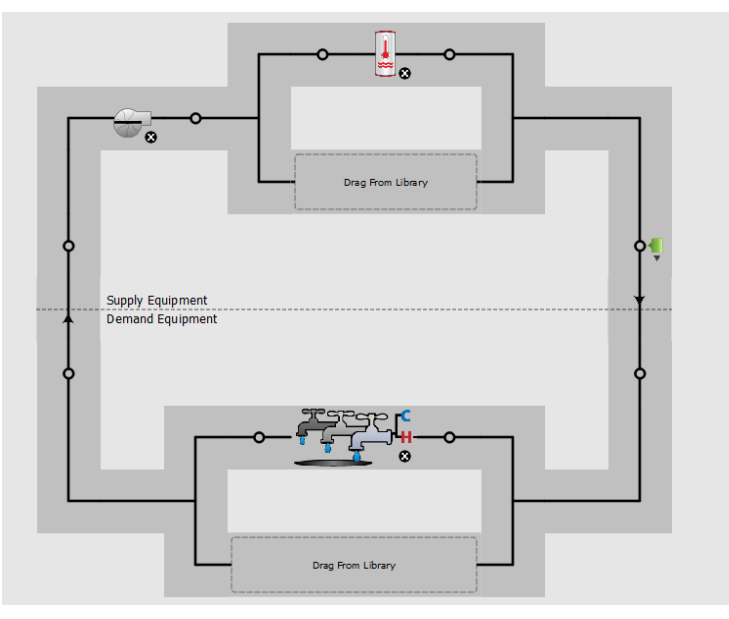

*Irudia 5-17. Ur bero sanitario sistema.*

Proiektu honetan kontsumo totala ezarri zaionez programari, erabilera puntu guztiak bakar batean sinplifikatu dira, Irudia 5-18. Kontsumo puntu hau barne-karga modura definitzen da eta bere balioak aldatzeko aukera dago "Loads" atalean.

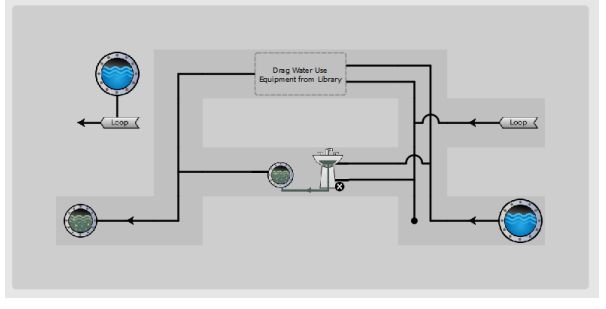

*Irudia 5-18. Ur bero sanitarioaren kontsumo atala.*

Behin zirkuitua ezarrita, galdararen datuak ondo daudela ziurtatu da. Zirkuitua guztiz zehaztu denean, simulazio berria burutu da.

Simulazio berri honetan, UBS sistema ere badu eraikinak. Sistema hau eskari bat gehiago da eraikinarentzat, berokuntza, hozketa, argia eta gailu elektrikoez gain, orain UBS eskaria ere ikusi ahal izango dugu.

Atal honetan beroketa eskaria aurrekoaren berdin mantenduko da; beraz, ur bero sanitarioan zentratuko da analisia.

Egoera berrian berogailua da eskariaren zati handiena, %57, ikus Irudia 5-19. Ur bero sanitarioa da ondoren pisu gehiena duena eskari totalaren %25a. Elektrizitate beharra duten beste partaideak dira eskari gutxien dutenak: Argiztapena %11 eta barneko gailu elektrikoak %8.

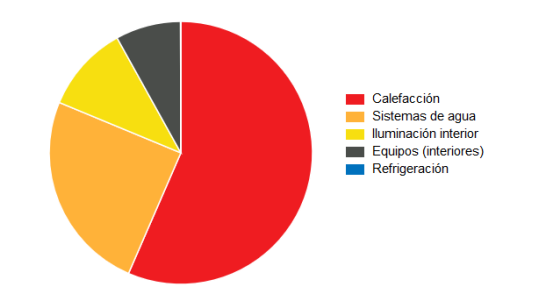

*Irudia 5-19. UBS sistema ezarritakoan duen eskari totala.*

| Categoría / Servicio    | Energía (kWh) | Energía/Sup. Acond. (kWh/m <sup>2</sup> ) |
|-------------------------|---------------|-------------------------------------------|
| Servicios EPB + No EPB  | 65.572        | 136,6                                     |
| <b>Servicios EPB</b>    | 53,500        | 111,4                                     |
| - Calefacción           | 37.492        | 78,1                                      |
| - Refrigeración         | 28            | 0,1                                       |
| $-ACS$                  | 15.981        | 33,3                                      |
| - Ventiladores          | $\mathbf 0$   | 0,0                                       |
| - Bombas                | $\mathbf 0$   | 0,0                                       |
| <b>Servicios No EPB</b> | 12.072        | 25                                        |
| - Iluminación           | 6.900         | 14,4                                      |
| - Equipos               | 5.172         | 10,8                                      |

*Irudia 5-20. Bigarren simulazioko eskari totalaren balioak.*

Sistema honen kasuan, 400l-ko depositua izango duen galdara bat dugula adierazi da. Galdara honek diesela erretzen du; eta beraz, sisteman bi erregai izango dira orain, sistemari ez zaiolako oraindik berokuntzarako sistemarik ezarri eta honek gas naturalekoa izaten jarraitzen duelako. Erregai berria diesela izango bada ere, sistemak Additional Fuel modura identifikatzen du Irudia 5-21en.

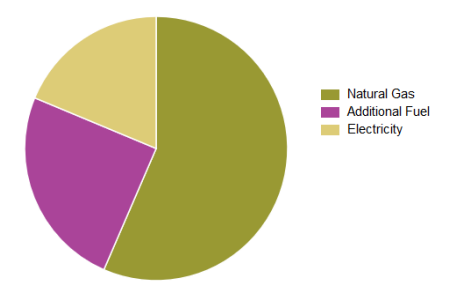

*Irudia 5-21. Bigarren simulazioko eskaria asetzeko lehengaiak.*

Irudia 5-22 Taulan atal bakoitzeko urteko kontsumo totala ikus daiteke kWh-tan.

| <b>Vector</b>      | Consumo (kWh) |
|--------------------|---------------|
| Electricidad       | 12.100        |
| <b>Gas Natural</b> | 36,489        |
| Otro combustible   | 15.983        |

*Irudia 5-22. Bigarren simulazioko lehengaien balioak*

### <span id="page-46-0"></span>**5.2. KONTSUMOAREN ANALISI DINAMIKOA**

Kontsumoa aztertzeko, berokuntza sistema bat ezarri behar zaio programari, aurretik zeuden sistema idealen ordez. Esan bezala, proiektu honetan guneka banaturiko zoruerradiatzailea izango da. Hau definitzeko, SketchUp programara jo da lehendabizi. Bertan beroketa sistema ezartzeko, zoru-erradiatzailea duten guneak aukeratu eta SG Save-n HE0 atalean "Introduce caldera central y suelo radiante" aukera sakatu da, ikus Irudia 5-23.

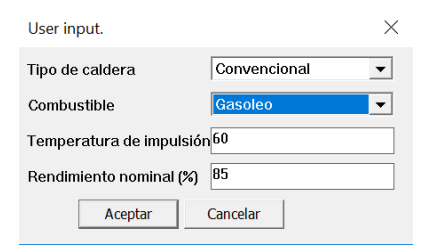

*Irudia 5-23. SketchUp-en eskatzen duen beroketako informazioa.*

Datu hauek zehaztu ondoren, OpenStudio programan, "HAVC" atalean, beroketa sistema bat sortzen da; horrela, ez dugu guztia ezerezetik definitu beharrik. Beste atal askotan bezala programak berak automatikoki ezartzen du informazioa. Sistema honek ere hornikuntzaren eta kontsumoaren atalak ditu, ikus Irudia 5-24. Lehenengoan, galdara bat, ponpa bat eta kontrol sistema bat daude. Bigarren zatian, berriz, zoru erradiatzailearen sistema dago.

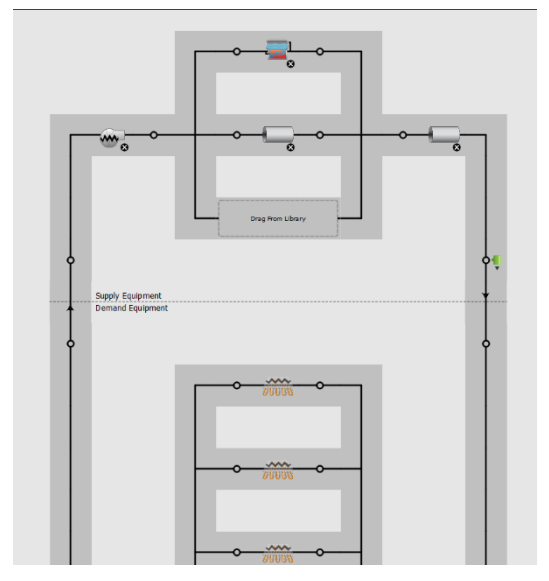

*Irudia 5-24. Beroketa sistema.*

Orain, sortu den zirkuituari eraikinaren instalazioaren datuak zehaztu behar zaizkio. Esaterako, galdararen datuak eta bere irteerako tenperatura eta kontrola burutzeko berogailuaren ordutegia.

Behin sistema horrela definituta, simulazioak egin dira. Aurreko simulaziotik aldatu den bakarra, berokuntza sistemaren ezarpena da; beraz, kasu honetan berokuntza da aldatzen den aldagai bakarra eskariarekin alderatuz, bere ehunekoak gora egiten du beste guztien proportzioa gutxituz, Irudia 5-25en ikus daitekeen gisara. Orain arte, eskaria ezagutzeko, berokuntzarako erabili diren sistemak idealak ziren, baina orain sistema erreal batekin egin

da simulazioa, eraginkortasun jakin bat duena. Gainera, zoru-erradiatzailearen sisteman ponpak beharrezkoak dira eta hauen kontsumoa ere ageri da, elektrizitate modura.

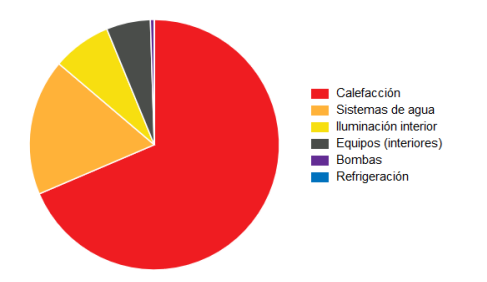

*Irudia 5-25. Eraikinaren kontsumoa.*

| Categoría / Servicio    | Energía (kWh) | Energía/Sup. Acond. (kWh/m <sup>2</sup> ) |
|-------------------------|---------------|-------------------------------------------|
| Servicios EPB + No EPB  | 91.594        | 190,8                                     |
| <b>Servicios EPB</b>    | 79.522        | 165,7                                     |
| - Calefacción           | 63.075        | 131,4                                     |
| - Refrigeración         | 19            | 0,0                                       |
| $-ACS$                  | 15.986        | 33,3                                      |
| - Ventiladores          | $\mathbf 0$   | 0,0                                       |
| - Bombas                | 442           | 0,9                                       |
| <b>Servicios No EPB</b> | 12.072        | 25                                        |
| - Iluminación           | 6.900         | 14,4                                      |
| - Equipos               | 5.172         | 10,8                                      |

*Irudia 5-26. Eraikinaren kontsumo balioak.*

Erregaieietan ere aldaketak daude, orain sistema guztiak zehaztu direnez, bai beroketa eta bai ur bero sanitarioa dieselarekin produzitzen baitira. Elektrizitatearen kontsumoak ordea gora egin du ponpen kontsumoa dela eta. Elektrizitatearen kontsumoa aztertzen bada, argiztapenak oraindik indar handia duela ikusten da, baina ponpek kontsumoagatik elektrizitate gehiago kontsumitzen dela ikus daiteke.

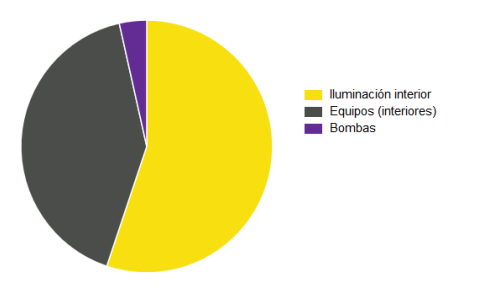

*Irudia 5-27. Eraikinaren elektrizitate kontsumoa.*

### <span id="page-47-0"></span>**5.3. ESKARIAREN ETA KONTSUMOAREN ALDERAKETA**

Eskariaren eta kontsumoaren alderaketa berokuntzan egin behar da, aldaketak arlo horretan egin direlako. Oso esanguratsua da beroketaren kontsumoan ematen den gorakada. Gorakada horren arrazoia, hasierako sistema idealen eta ondoren ezarritako sistema errealen arteko eraginkortasun ezberdintasuna da. Sistema idealen eraginkortasuna ehuneko ehun zenez, egiazko sistemarena ezagutu daiteke.

*Eraginkortasuna* = 
$$
\frac{37492}{63075}
$$
 = 0,5944

Berogailuaren sistemaren eraginkortasuna %59,44 da.

## **6. HOBEKUNTZA AUKEREN AZTERKETA**

<span id="page-49-0"></span>Landagarre landa turismoan hobekuntza aukera bat baino gehiago daude. Hobekuntza hauek programan inplementatuko dira eta emaitza berriekin bideragarritasuna aztertu ahal izango da.

### <span id="page-49-1"></span>**6.1. ELEKTRIZITATEAREN MURRIZKETA**

Elektrizitate eskari handia dela eta, elektrizitatea murrizteko bi aukera aztertuko dira. Batetik, argiztapen eskaria jaitsiko da; eta bestetik, eskaria asetzeko panel fotovoltaikoak jartzearen onura energetikoak eta ekonomikoak aztertuko dira.

### *6.1.1. Argiztapen kontsumoa jaistea*

<span id="page-49-2"></span>Ikusi den bezala, argiztapenean elektrizitate asko kontsumitzen da eraikinean. Eskariaren analisian ikusi den moduan urteko ia 7 kWh-ko kontsumoa du guztira. Arlo honetan hobekuntza nabariena bonbilen aldaketa litzateke, eraikineko bonbilen kontsumoa oso altua delako.

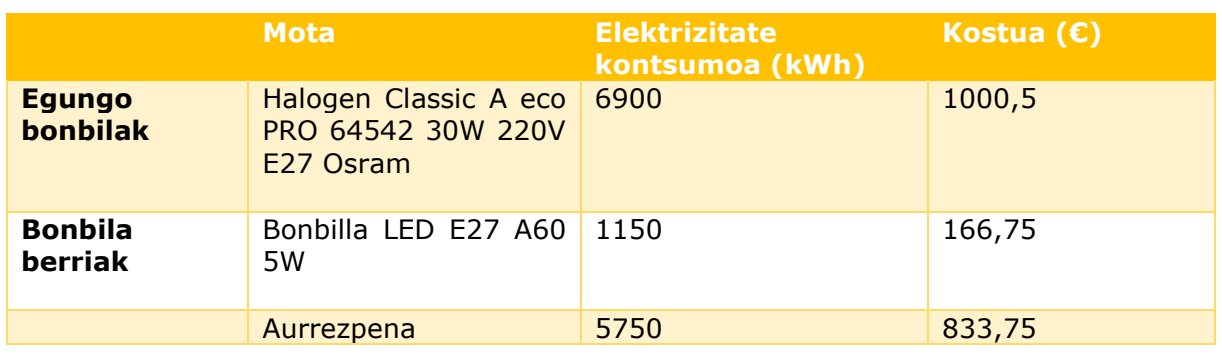

Aurrezpen kalkulua egiteko elektrizitatearen prezioa 0,145€/kWh-tan ezarri da.

*Taula 6-1. Bonbilak aldatuta lortzen den argiztapen aurrezpena.*

Bonbila hauek aldatzean %83,3ko aurrezpena izango zen, 833,75 €/urte-ko aurrezpen ekonomikoa. Hala ere, bonbila hauek jartzeak bere kostea ere badu.

| Bonbila prezioa \ | <b>Bonbila kopurua guztira</b> Guztira inbertsioa <sup>l</sup> |       |
|-------------------|----------------------------------------------------------------|-------|
| 0.94C             |                                                                | 65.86 |

*Taula 6-2. Bonbila aldaketako inbertsioa*

Behin kalkulu hauek eginda, sistema baten eraginkortasun energetikoko neurrien analisi ekonomikoa egin daiteke. Horretarako, metodo ezberdinak daude. Kasu honetan Payback aztertuko da.

Payback edo itzulerako epea, hasierako inbertsioa berreskuratzeko pasa behar diren urteak dira. Modu honetan kalkulatzen da:

$$
Payback = \frac{I}{S} = \frac{65,8}{833,75} = 0,0789
$$
 *urte* = 29*egun*

Gauzak horrela garbi dago 30W kontsumitzen dituzten bonbilak 5W kontsumitzen dituzten horiengatik aldatzeak ikaragarrizko onura dakarrela eraikinaren elektrizitate gastuan, 833,75€ aurreztuko dira urtean eta gainera 29 egunetan berreskuratuko da inbertitutako dirua.

### *6.1.2. Plaka fotovoltaikoak ezartzea*

<span id="page-50-0"></span>Argindarraren gastuarekin jarraituz, bigarren aukera interesgarria argindarraren gastua murrizteko, plaka fotovoltaikoak ezartzea da, hauek eguzkiaren energia aprobetxatuz energia elektrikoa sortzen baitute. Horrela, argiztapen gastuaz gain, gailu elektrikoena ere gutxituko baita.

Plaka hauek eraikinaren teilatuan ezarriko dira, baina, eraikina bera osorik hegoalderantz orientatua dagoenez eta teilatuaren forma kontuan hartuz, ez da hain garrantzitsua puntu edo gune zehatz baten ezartzea. Sistema fotovoltaiko bat elementu ezberdinez osatua dago, plaka fotovoltaikoa, bateria eta inbertsorea ditu. [14][15]

Sistema hau ezarri ahal izateko OpenStudio programak berak duen aukera erabili da, ikus Irudia 6-1. Aurretik azaldu den "Measures" atalean ezartzen dira plakak. Plaka hauek lortzeko programaren "Model & Measures" atalera jo da eta "Find Measures" aukeratu da programak berak duen datu basean sartu eta plaka deskargatu ahal izateko.

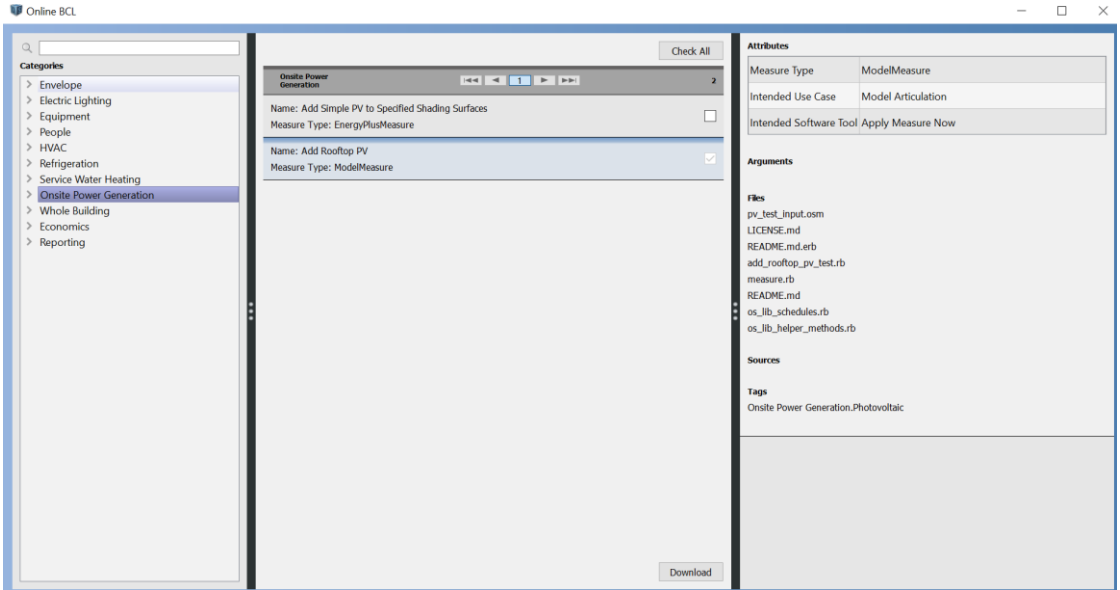

*Irudia 6-1. Programaren BCL datu basea.*

Orain "Measures" atalean plaka sartu eta berriro eskariaren azterketa egingo da. Hala ere, sistema honi zenbait datu adierazi behar zaizkio eraikin honetan egokitzeko, ikus Irudia 6- 2ko ezaugarriak.

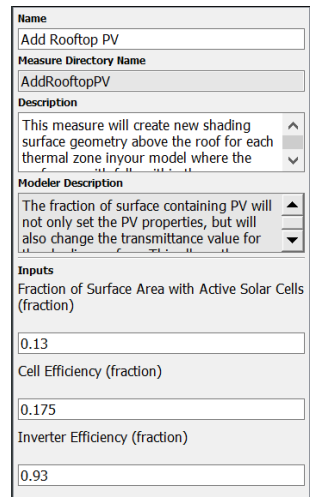

*Irudia 6-2. Sistema fotovoltaikoaren ezaugarriak.*

Azalpenetan teilatuan kokatuko dela adierazten du programak. Horretaz gain, plakaren eta inbertsorearen efizientziak eskatzen ditu. Proiektu honetan erabiliko diren plakaren eta inbertsorearen datuak ezarri zaizkio. Plakek beteko duten gainazalari dagokionean, 25m<sup>2</sup>ko instalazioa ezartzea erabaki da eta plaka bakoitzak 1,94 m<sup>2</sup> ditu; beraz, 13 panel ipiniko dira, lekua soberan baitago. Plakak eraikinaren teilatuan ezarriko direnez eta teilatuaren gainazala 186 m<sup>2</sup> denez, teilatuaren azaleraren %13 beteko dutela adierazi zaio programari.

Hau guztia ezarri ostean, programa prest dago simulatzeko. Simulazio honen emaitza interesgarriena ezarri diren plaken produkzio energetikoa da, Irudia 7-5, alegia. Atal honetan elektrizitatearen %40,9a plakek produzituko luketela dio.

|              | <b>Capacidad nominal (kW)</b> | Energía anual generada (kWh) |
|--------------|-------------------------------|------------------------------|
| Fotovoltaica | 0.00                          | 4938.89                      |
| Eólica       | 0.00                          | 0.00                         |

*Irudia 6-3. Eraikinaren sorkuntza berriztagarria.*

Behin puntu honetara iritsita kalkulu ekonomikoak egin daitezke. Aurretik esan bezala, elektrizitatearen prezioa 0,145€/kWh izanik egingo dira analisi ekonomikoaren kalkulu guztiak. Hasteko, plaka hauen produkzio energetikoa saretik erosiko balitz izango lukeen kostua kalkulatuko da, diru hori izango baita hauen inplementazioari esker aurreztuko<br>dena. *Aurrezpena* = 4938,89\*0.145 = 716,14€ dena.

$$
Aurrezpena = 4938,89 * 0.145 = 716,146
$$

Jarraian, Taula 7-3, inbertsioa kalkulatu da.

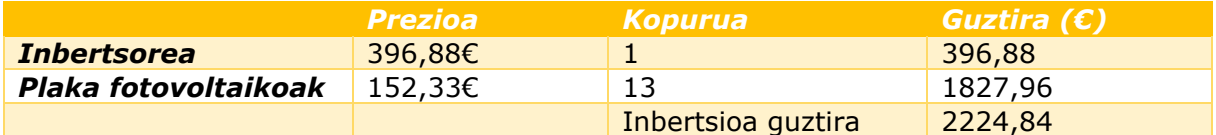

*Taula 6-3. Sistema fotovoltaikorako inbertsioa.*

$$
Payback = \frac{I}{S} = \frac{2224,8}{716,14} = 3,1urte
$$

Honela inbertsioa hiru urte, hilabete bat eta 7 egunetan berreskuratuko da. Gainera, urtero 716,14€ aurreztuko dira. Hala ere, honelako sistema fotovoltaiko batek mantentze beharra ere badu. Urteroko mantentze gastua bataz beste 312 €-koa denez, datu hau erabiliko da urteko aurrezpen garbia kalkulatzeko. Horrela, urteko aurrezpen garbia 404,14€ izango da, eta Payback-a 5,5 urte.

Kasu honetan kontuan izan behar dira baita ere gobernuak ematen dituen laguntzak instalazio fotovoltaiko bat ezartzeagatik; informazio gehiagorako, kontsultatu EVEren orrialdea. [16]

### <span id="page-52-0"></span>**6.2. UR BERO SANITARIOAREN KONTSUMOA MURRIZTEA**

Ur bero sanitarioaren eskaria, eraikinaren erabileraren araberakoa da; beraz, zenbat bezero eta horien beharrizanen araberakoa izango da m<sup>3</sup>-en eskaria.

Hala ere, ur bero sanitario hori sortzeko instalazio termikoan eragin dezakegu, esaterako, erabateko energia berriztagarriekin lan egiten duten kolektore termikoak gaineratuz edota sorkuntzaren eta banaketaren etekina hobetuz.

### *6.2.1. Kolektore termikoak ezartzea*

<span id="page-52-1"></span>Elektrizitate beharrak aseko dituzten bi proposamenen ostean, orain ur bero sistemei laguntzeko kolektore termikoen instalazio bat ezartzeak ekarriko lukeen aldaketa aztertuko da. Gainera, eraikin honek dagoeneko baditu zenbait eguzki kolektore aldez aurretik instalatuak, beraz, instalazioaren zati handi bat egina dago jada.

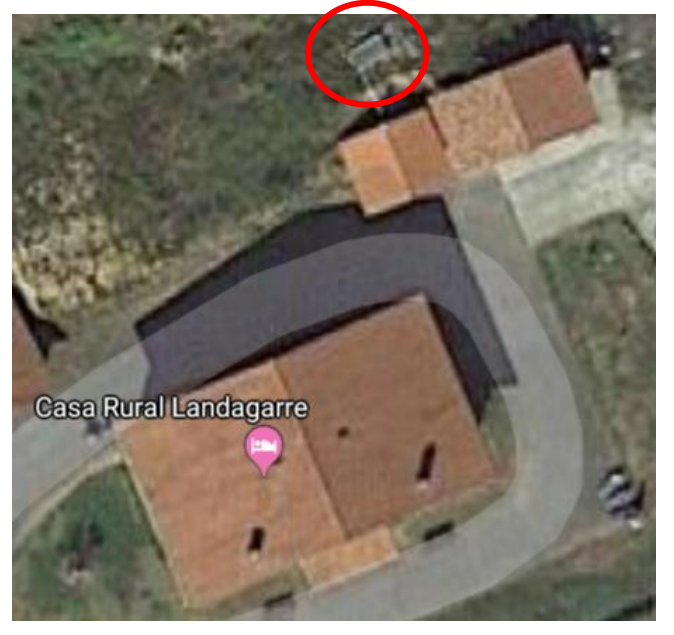

*Irudia 6-4. Eraikinaren kolektore termikoetako bat.*

Kolektore termikoek eguzkiaren energia jasotzen dute eta sistema baten tenperatura igotzeko erabiltzen dute. Hala ere, sistema honetan ere kolektoreez gain beste zenbait elementu beharrezkoak dira funtzionamendu egoki bat izateko. Ur bero biltegia, bero trukagailua, hedapen ontzia, ponpa eta kontrol sistema behar dira. Hala ere, Irudia 6-4n ikusten den bezala, eraikinean funtzionamenduan ez dagoen eguzki kolektore sistema bat ezarrita dago.

Irudia 6-4n kolektore bakarra ageri bada ere, gaur egun seriean konektatuta dauden 2,4x1,6m<sup>2</sup>-ko bi kolektore daude. Bi kolektoreek guztira 7,68m<sup>2</sup>-ko gainazala osatzen dute. Sistema funtzionamenduan ez badago ere, beharrezko elementu guztiak ipinita daude.

Kolektoreak ezartzeko programan, SketchUp-era jo behar da, Irudia 6-5en ageri antzera. Bertan "New Shading Surface" tresna erabili eta kolektoreak marraztu behar dira itzalak balira bezala.

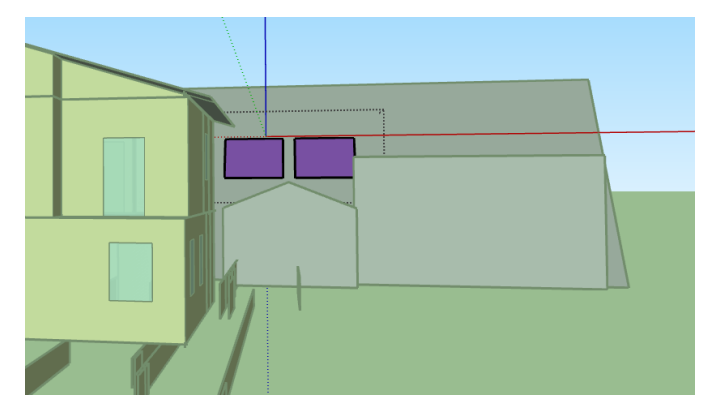

*Irudia 6-5. Kolektore termikoen diseinua*

Kolektore hauek ur bero sanitario sisteman ezartzeko, bere sistemara jo behar da HVAC atalen eta bi itzal hauek kolektoreak direla adierazko. Horretarako, "Library" ataleko "Solar collector flat plate water" elementua erabili da. Sistema definituta uzteko, kolektore hauetako bakoitza SketchUp-en sortutako zein gainazali dagokion adierazi behar da.

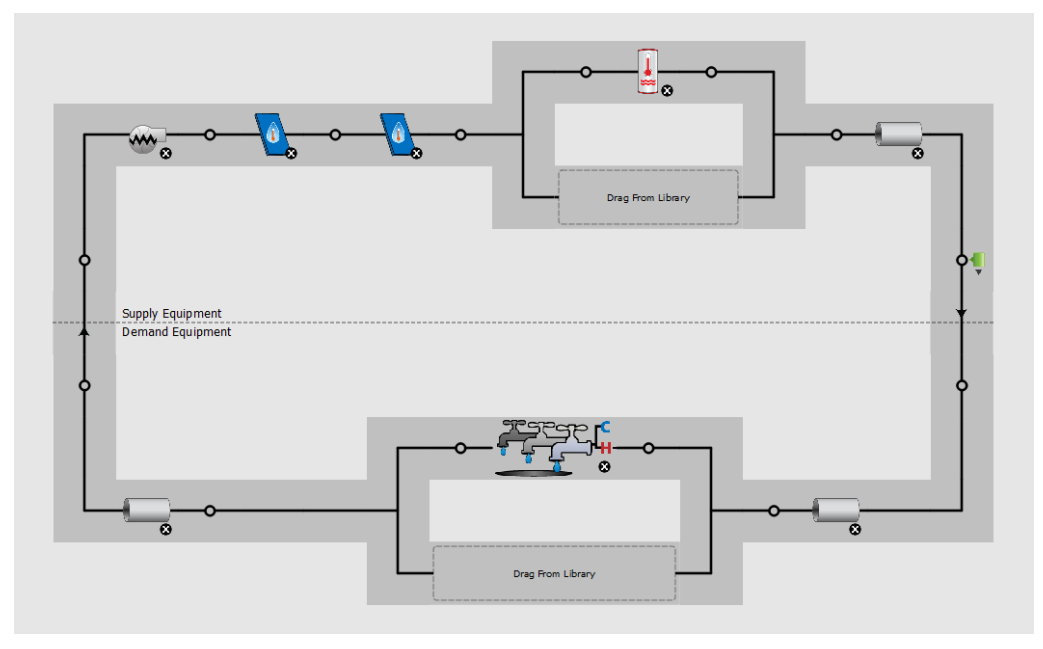

*Irudia 6-6. UBS sistema kolektoreak ipinita.*

Sistema hau ondo ezartzean programak berak aldatzen die itxura lehen itzalak ziren eta orain kolektore direla adierazi den gainazalei, ikus Irudia 6-7.

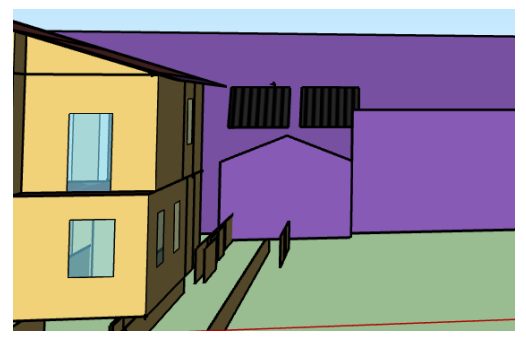

*Irudia 6-7. Kolektoreei ezaugarriak ezarrita.*

Hau guztia egin ondoren, programari simulazioa burutzeko eskatu zaio eta kolektore hauen aportazioa ezagutu da. Orain ur bero sanitarioaren kontsumoak behera egin du. Lehen 15986kWh kontsumitzen zituen urtean eta kolektoreak ezarri ostean kontsumo hori 10733kWh-ra jaitsi da. Berez, ez da kontsumoa jaitsi den parametroa, erabiltzaile bakoitza 28 l/petsona·egun kontsumitzen jarraitzen duelako, ur bero sanitario hori sortzeko beharrezko energia ez-berriztagarria baizik. Araudiaren arabera, kontsumoaren %30a iturri berriztagarrietatik eratorria izan behar da, kasu honetan 4794,4kWh izango dira. Kolektore hauek ur bero sanitarioaren kontsumoaren %32 betetzera iristen direnez, araudia betetzeko ezarriak izan zirela pentsa daiteke 5250kWh produzitzen baitituzte.. Irudia 6-8n agertzen dira kolektoreak jarrita dauden kontsumoaren balore berriak.

| Categoría / Servicio    | Energía (kWh)  | Energía/Sup. Acond. (kWh/m <sup>2</sup> ) |
|-------------------------|----------------|-------------------------------------------|
| Servicios EPB + No EPB  | 86.297         | 179,8                                     |
| <b>Servicios EPB</b>    | 74.225         | 154,6                                     |
| - Calefacción           | 63.036         | 131,3                                     |
| - Refrigeración         | 19             | 0,0                                       |
| - ACS                   | 10.733         | 22,4                                      |
| - Ventiladores          | $\overline{0}$ | 0,0                                       |
| - Bombas                | 436            | 0,9                                       |
| <b>Servicios No EPB</b> | 12.072         | 25                                        |
| - Iluminación           | 6.900          | 14,4                                      |
| - Equipos               | 5.172          | 10,8                                      |

*Irudia 6-8. Kolektoreak ipinita kontsumoaren balioak.*

Irudia 6-9n eguzki kolektoreek ur bero galdarari egiten dioten ekarpena ikus daiteke hilabetez hilabete. Kolore urdinez galdararen kontsumoa ageri da eta laranjaz kolektore bakoitzak egiten dion ekarpena. Kolektoreek gehien sortzen duten hilabeteetan, galdararen kontsumoak bera egiten du.

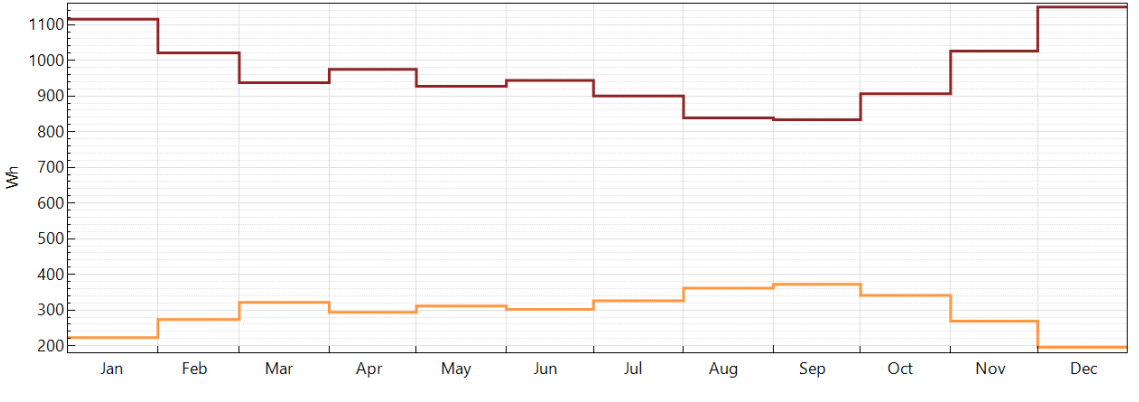

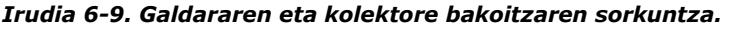

Gauzak horrela, kalkulu ekonomikoak egin daitezke, ikus Taula 6-4, kolektore hauek martxan jartzean urtean izango duten aurrezpena kalkulatuz. Jakina da eraikinaren sistemek dieselarekin egiten dutela lan, eta honen prezioa 0,0878€/kWh da.

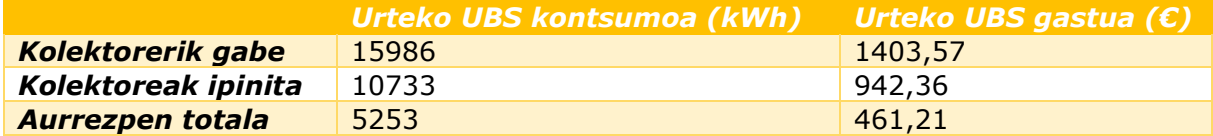

*Taula 6-4. Kolektoreak ur bero sanitario sistemara konektatuz lortzen den aurrezpena.*

Honela, urtean 461,21€ aurrezten dira kolektore hauen sistema martxan badago.

### <span id="page-55-0"></span>**6.3. BEROKUNTZA ESKARIA MURRIZTEA**

Orain arteko hobekuntza saiakera guztiak interesgarriak badira ere, eraikin honen kontsumo handiena berokuntza atalean dagoela ikusi da. Horregatik, interesgarria da, batez ere, berokuntza eskaria murrizten saiatzea. Eskaritik kontsumora zegoen aldea murriztea ere aukera egokia izan daiteke, horregatik, instalazioaren eraginkortasuna hobetzen saiatzea garrantzitsua da.

Eskarian zentratuz, eraikinak bentilazioan eta infiltrazioan ditu bero galera handienak. Horregatik, leihoak aldatzeko aukera dago, isolamendu hobea duten beste batzuk ezarriz eta zubi termikorik ez dutela ziurtatuz. Hau eginez, infiltrazioagatik dauden galerak murriztuko dira, berokuntza eskaria ere murriztuz.

Programari berak etxebizitzentzat lehenesten duen 0,79999 berritze orduko infiltrazioa aldatu zaio. Hobekuntza ezarrita lortu daitekeen 0,4 berritze orduko aplikatu eta simulazioa eginez, berokuntza beharrak behera egiten duela ikusten da, Irudia 6-9.

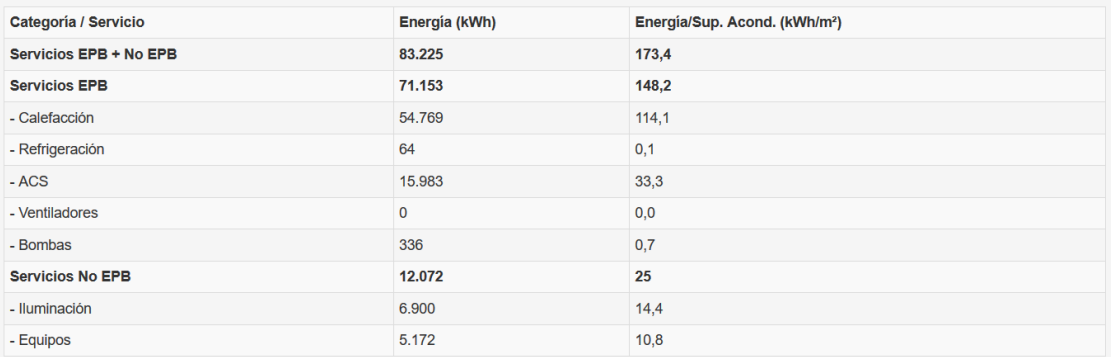

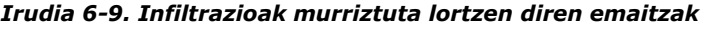

Berokuntza beharra 63075 kWh-tatik 54769 kWh-tara jaitsi da; hau da, 13,2% egin du behera.

Isolamendua ere gaineratu dakioke eraikinaren inguratzaileari eta, horrela, kanpora doazen bero galerak txikituko dira. Soluzio konstruktibo hau kanpotik (SATE) zein barrutik egin daiteke. Dena-den, Landagarreko jabeek ez dute kanpo-fatxadan eraldaketarik egin nahi; beraz, aukera bakarra barneko hormetan isolamendua jartzea da. Aukera hori proposatu ondoren, eta horrek dakarren obra-beharra aztertu eta gero, jabeek isolamenduan ez eragitea erabaki dute. Ondorioz, ez da isolamenduan eraldaketarik egin.

### <span id="page-56-0"></span>**6.4. HOBEKUNTZA AUKERA EGOKIENA**

Hobekuntzarako aukera guztiak ikusi ostean, hobekuntza bat baino gehiago direla bideragarriak ikusi da. Esaterako, elektrizitate kontsumoa murrizteko bonbilak aldatzea oso eraginkorra eta errentagarria dela ikusi da.

Argiztapenaren ordutegia berdina denez urteko egun guztietan, bonbilak aldatu aurretik egun batean dagoen kontsumoa eta bonbilak aldatu ostean dagoena alderatu da. Horrela, egun bakoitzeko kontsumoaren aurrezpena ikusten da.

Irudia 6-10en ezkerreko profila bonbilak aldatu gabeko kontsumoa da eta eskumakoa bonbilak aldatu ostekoa.

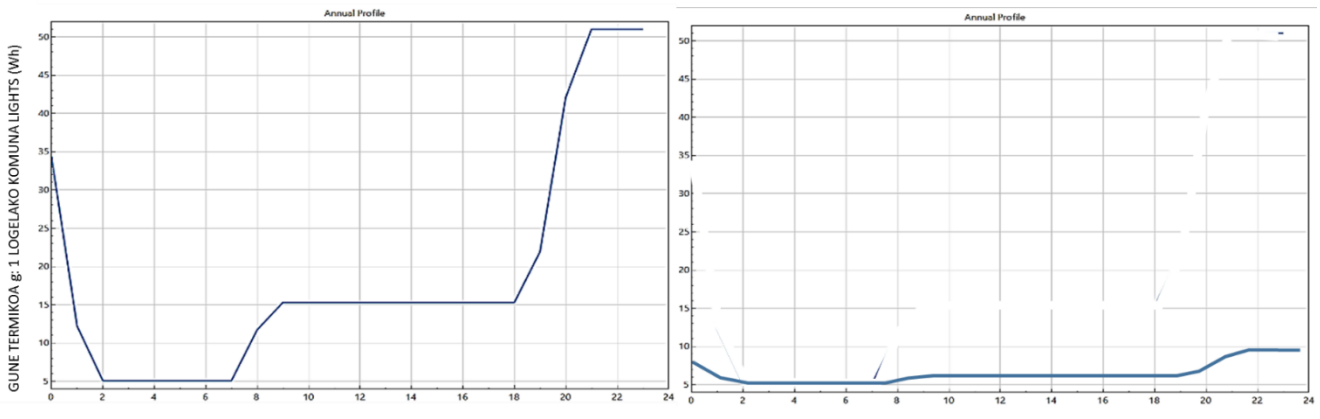

*Irudia 6-10. Bonbilak aldatu aurretik eta ondorengo egun bateko kontsumoa orduz ordu.*

Argiztapen kontsumoak beherakada ikaragarria egiten duela ikus daiteke. Aurretik aipatutako %83,3ko aurrezpena dagoela ikusten da eguneko edozein ordu hartuta ere.

Bestetik, ur bero sanitario sistemari laguntzeko kolektoreak ezartzea ere oso aukera interesgarria da, ez duelako inbertsio beharrik eta, bai ekonomikoki eta baita ingurumenari dagokionez ere onuragarria delako.

Kolektore hauek ezartzeak ekarriko lituzkeen onurak ikusteko, hauek konektatu gabe eta konektatu ondoren dagoen ur bero sanitario kontsumoa ikus daiteke. Argiztapenean bezala, egun bateko kontsumoa ikus daiteke Irudia 6-11n.

Ezkerreko grafikoa kolektoreak ezarri gabe galdarak duen kontsumoari dagokio. Eskumakoa, berriz, kolektoreak ezarri osteko kontsumoari.

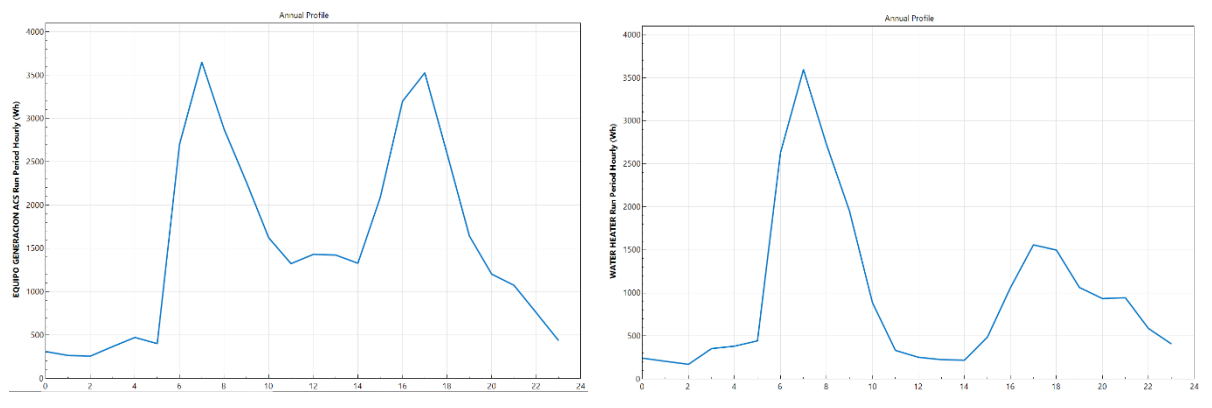

*Irudia 6-11. Kolektoreak ezarri aurretik eta ondoren galdararen kontsumoa*

Galdararen kontsumoak behera egiten duen ordu horiexek dira kolektoreen sorkuntzak gora egiten duenak. Irudia 6-12ri erreparatzen badiogu, kolektoreen sorkuntzak (laranja) galdararen kontsumoan (urdina) duen eragina garbi ikusten da.

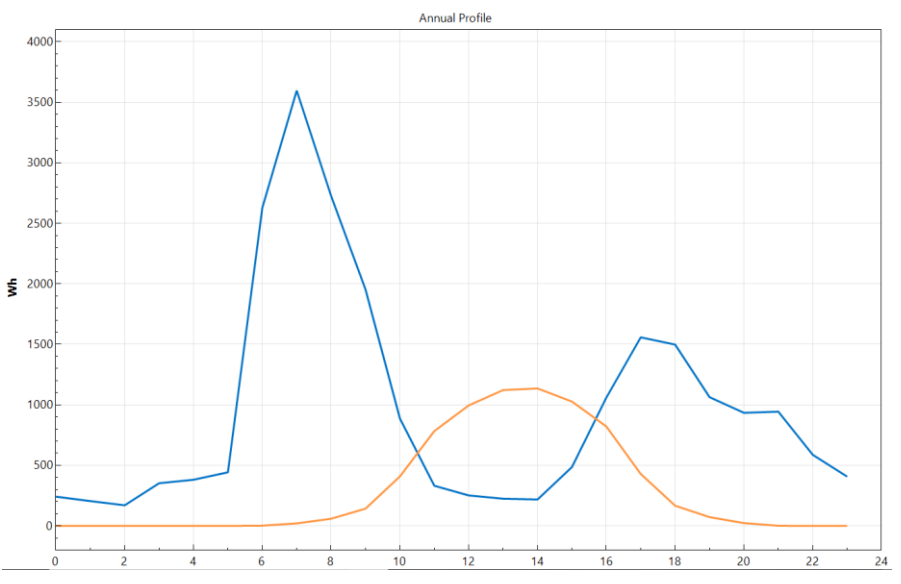

*Irudia 6-12. Galdararen kontsumoa eta kolektore bakoitzaren sorkuntza.*

### <span id="page-58-0"></span>**7. ZIURTAGIRI ENERGETIKOA CE3X PROGRAMAREN BIDEZ**

Behin OpenStudio-ko emaitza eta hobekuntza guztiak ikusita, ziurtagiri energetikoa lortu da. Horretarako, CE3X programa erabili da. Software honek ez du analisi dinamiko baterako aukera ematen, baina ziurtagiri energetikoa lortzeko baliagarria da. Gainera, hobekuntza saiakerak egiten ditu.

Graduan zehar programa honekin lan egin da, eta beraz, programa hau ezaguna zen. Horregatik, dokumentu honetan programarekin lortu den ziurtagiria eta hobekuntza saiakerak azalduko dira atal honetan. Programa honekin egin den eraikinaren definizioa "III ERANSKINA: CE3X PROGRAMAKO ERAIKINAREN DEFINIZIOA" dokumentuan azaltzen da.

### <span id="page-58-1"></span>**7.1. HASIERAKO KALIFIKAZIOA**

Eraikinaren definizioa egin ondoren eraikinaren kalifikazio energetikoa eskatu zaio programari. Lortu den kalifikazioa Irudia 7-1en ageri dena da. Bertan, eraikinaren kalifikazioa E mailakoa dela ikusten da. Gainera, eraikinaren atalen artean efizientzia baxueneko eskaria berokuntza da.

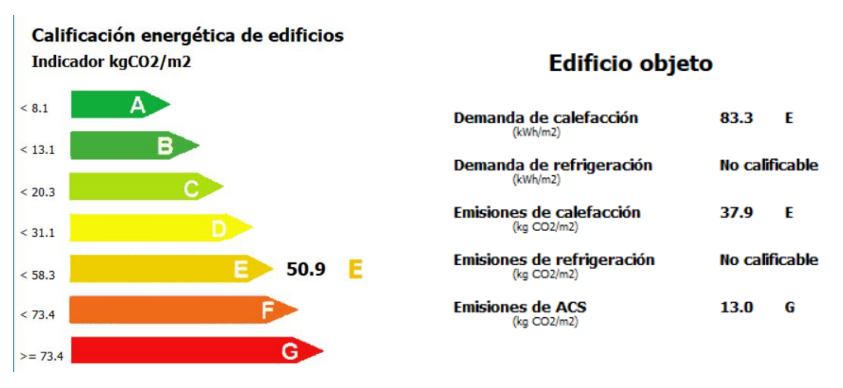

*Irudia 7-1. Etiketa energetikoa.*

Programa honek etiketa energetikoaz gain ziurtagiri energetikoa ere ematen du. Bertan, atal bakoitza modu zehatzean ageri da. Proiektu honen kasuan, Irudia 7-2ri erreparatzen badiogu, urtean 192,8 kWh/m<sup>2</sup> energia ez berriztagarriren kontsumoa izan da. Hauen emisioei dagokienean, urteko emisioak 50,9 kgCO2/m<sup>2</sup> dira.

| <b>CALIFICACIÓN ENERGÉTICA OBTENIDA:</b> |                              |         |                                |        |  |  |  |
|------------------------------------------|------------------------------|---------|--------------------------------|--------|--|--|--|
|                                          | <b>CONSUMO DE ENERGÍA</b>    |         | <b>EMISIONES DE DIÓXIDO DE</b> |        |  |  |  |
|                                          | <b>PRIMARIA NO RENOVABLE</b> |         | <b>CARBONO</b>                 |        |  |  |  |
|                                          | [kWh/m <sup>2</sup> año]     |         | [kgCO2/m <sup>2</sup> año]     |        |  |  |  |
|                                          | sta A                        |         | kas d                          |        |  |  |  |
|                                          | <b>COTTLE</b>                |         | 81431                          |        |  |  |  |
|                                          | 8.5-90.0                     |         | 13.5-00.0                      |        |  |  |  |
|                                          | 19-1902-2                    |         | 99.9-91.1                      |        |  |  |  |
|                                          | 120-5-054.1<br>2841-006.0    | 192.8 E | 21,548.0<br>88.579.4           | 60.9 E |  |  |  |
|                                          | 3,306.0                      |         | a ma                           |        |  |  |  |
|                                          |                              |         |                                |        |  |  |  |

*Irudia 7-2. Energia ez-berriztagarrien kontsumoa eta karbono dioxido emisioak.*

Kontsumo eta emisio hauetan berokuntzan 143,56 kWh/m<sup>2</sup> kontsumitzen dira eta berokuntzako emisioak 37,87 kgCO<sub>2</sub>/m<sup>2</sup> dira urtean. Ur bero sanitarioaren urteko ekarpena, berriz, 49,22 kWh/m<sup>2</sup> da kontsumoan eta 13,98 kgCO2/m<sup>2</sup> isurietan.

CE3X programaren kalifikazio energetikoak berokuntza eskaria bera modu bakartuan ere kalifikatzen du. Irudia 7-3n ageri den bezala 83,3kWh/m<sup>2</sup>-ko eskaria du berokuntza sistemak.

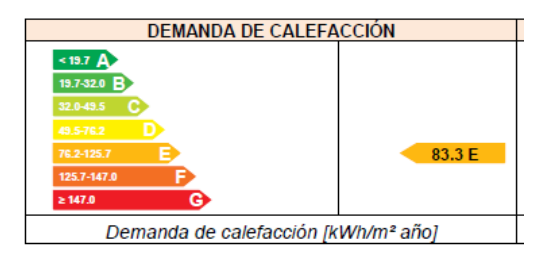

*Irudia 7-3. Berokuntza eskariaren kalifikazioa.*

### <span id="page-59-0"></span>**7.2. HOBEKUNTZAK**

Kalifikazio energetikoak ematen dituen datuak ikusi ostean, CE3X programak eskaintzen dituen hobekuntza batzuk ezarriz ziurtagiri energetikoan emango liratekeen aldaketak aztertu dira. Programa honetan OpenStudion burutu diren hobekuntza berdinak burutzeko saiakera egin da. Hala ere, programa honekin zailtasunak izan dira. Batetik, etxebizitza erabilera duten eraikinetan ez du elektrizitatearen inguruko daturik ematen. Bestetik, hasieran ezartzen zaizkion airearen orduko berritzeak ezin dira aldatu.

### *7.2.1. Ur bero sanitario kontsumoa murriztea*

<span id="page-59-1"></span>CE3X programarekin egin den lehen hobekuntza kolektoreak ezartzea izan da ur bero sanitario sisteman. Kasu honetan kolektore hauekin bete nahi zen eskariaren ehunekoa ezarri da. Eraikin honek energia berriztagarri sistemarik ez duenez martxan, CTE-k ezartzen duen iturri berriztagarriz hornitu behar den %30 hori betetzeko sistema ezarri da. Openstudio-n bezala, eskariaren %32a betetzeko eskatu zaio. Ikusi Irudia 7-4.

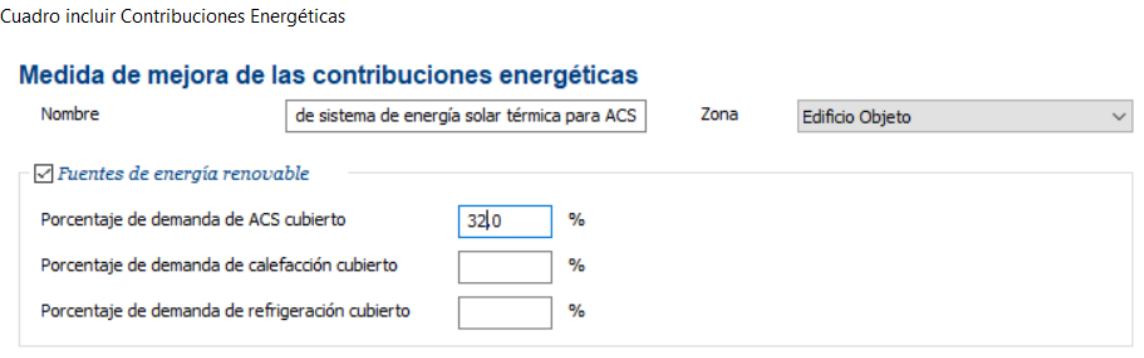

*Irudia 7-4. Eguzki kolektoreen definizioa.*

Sistema hau kalifikazio energetikorako onuragarria da, galdararen eskariak behera egiten duelako, karbono dioxido emisioak ere jaitsiz. Irudia 7-5en eguzki kolektoreak ezarriz lortzen den kalifikazio energetikoa ikus daiteke.

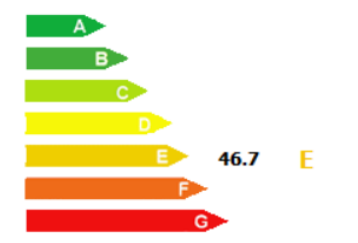

*Irudia 7-5. Eguzki kolektoreak ezarriz lortzen den kalifikazio energetikoa.*

Sisteman aldaketa hau egiteak iturri ez berriztagarrien kontsumo totala 177,03 kWh/m<sup>2</sup>ra murrizten du, %8,18-ko onura bat. Kontsumo honi dagozkion karbono dioxido isuriak 46,7 kWh/m<sup>2</sup>-ra murrizten dira, isurietan ere antzeko portzentuala bat murriztuz, %8,25.

| <b>CALIFICACIÓN ENERGÉTICA GLOBAL</b> |          |                                |        |  |  |  |
|---------------------------------------|----------|--------------------------------|--------|--|--|--|
| <b>CONSUMO DE ENERGÍA</b>             |          | <b>EMISIONES DE DIÓXIDO DE</b> |        |  |  |  |
| <b>PRIMARIA NO RENOVABLE</b>          |          | <b>CARBONO</b>                 |        |  |  |  |
| [kWh/m <sup>2</sup> año]              |          | [kgCO2/ $m^2$ año]             |        |  |  |  |
| $<35.8$ $\Delta$                      |          | < 8.1 A                        |        |  |  |  |
| 35.8-58.1 B                           |          | 8.1-13.1 $\overline{B}$        |        |  |  |  |
| 58.1-90.0                             |          | 13.1-20.3                      |        |  |  |  |
| 90.0-138.4                            |          | 203-31.1                       |        |  |  |  |
| 138.4-254.1                           | 177.03 E | 31.1-58.3                      | 46.7 E |  |  |  |
| 254.1-305.0                           |          | 58.3-73.4                      |        |  |  |  |
| G)<br>>305.0                          |          | G<br>$\geq 73.4$               |        |  |  |  |

*Irudia 7-6. Eguzki kolektoreak ezarrita kontsumo ez berriztagarria eta karbono dioxido isuriak.*

Irudia 7-7n garbi ikusten dira aldaketa hauek guztiak. Berokuntza sistemari aldaketarik ez zaio ezarri, eta beraz, kalifikazio energetiko berdinarekin mantentzen da. Ur bero sanitarioari begiratzen badiogu, ordea, beherakada jasan duela ikus daiteke, bere emisioak eta, ondorioz, kalifikazioa hobetuz. Azken finean, eguzki kolektoreek lekuko emisiorik gabe produzitzen dutena ez du galdarak produzitu beharrik.

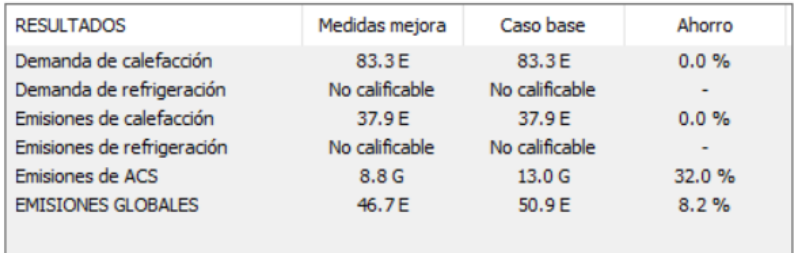

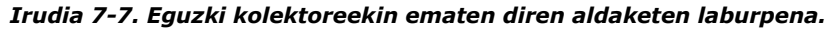

### *7.2.2. Berokuntza eskaria murriztea*

<span id="page-60-0"></span>Atal honetan programari inguratzailean hobekuntzak egiteko eskatu zaio, berokuntza beharra gutxitzeko. OpenStudio-n orduko berritzeak aldatzea izan da inguratzailean ezarri den hobekuntza. CE3X programak, ordea, ez du aukera hori ematen. Beraz, berak lehenetsita zituen aukeretako bat hautatu da, hain zuzen, infiltrazioak gutxitzeko leihoak aldatu dira. Irudia 7-8n ikusten dira programak inguratzaileari ezarri dizkion ezaugarri berriak.

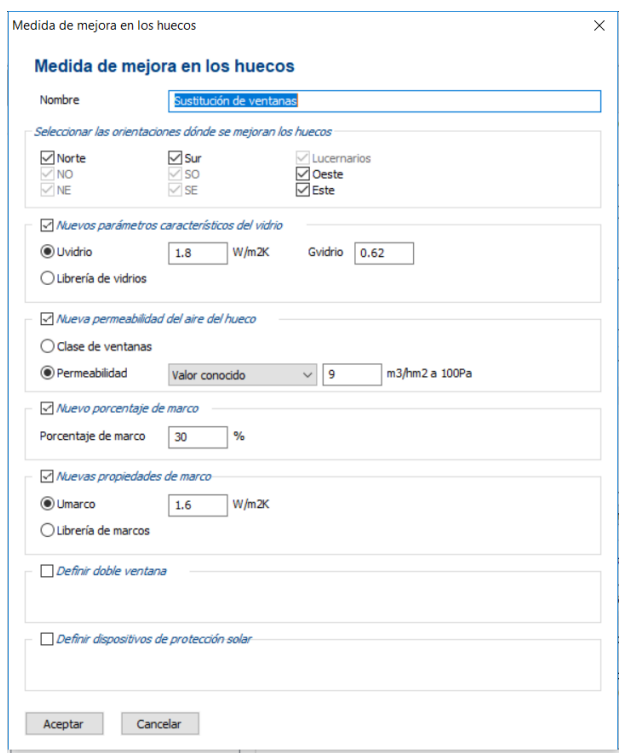

*Irudia 7-8. Inguratzaile berriaren ezaugarriak.*

Kasu honetan, eskaria jaisteko saiakera egin da. Horrela, karbono dioxido isuriek behera egingo dute, kontsumoak behera egingo baitu. Irudia 7-9en ikus daiteke inguratzailea hobetuz lortzen den kalifikazio energetikoa.

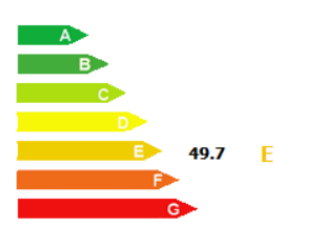

*Irudia 7-9. Inguratzailea hobetuta eraikinaren kalifikazio energetikoa.*

Neurri hau ezartzean, espero bezala, energia ez berriztagarrien kontsumoak behera egin du. Hasieran, hobekuntzarik ezarri gabe kontsumitzen zituen 192,8 kWh/m<sup>2</sup>-etatik orain 188,57 kWh/m<sup>2</sup>-etara pasatu da; hau da, %2,2-ko aurrezpena izango luke hobekuntza hau ezartzeak.

|                              | <b>CALIFICACIÓN ENERGÉTICA GLOBAL</b> |                                |         |  |  |  |  |
|------------------------------|---------------------------------------|--------------------------------|---------|--|--|--|--|
| <b>CONSUMO DE ENERGÍA</b>    |                                       | <b>EMISIONES DE DIÓXIDO DE</b> |         |  |  |  |  |
| <b>PRIMARIA NO RENOVABLE</b> |                                       | <b>CARBONO</b>                 |         |  |  |  |  |
| [kWh/m² año]                 |                                       | [ $kgCO2/m2$ año]              |         |  |  |  |  |
| $<35.8$ A                    |                                       | $< 8.1 \quad A$                |         |  |  |  |  |
| 35.8-58.1 B                  |                                       | 8.1-13.1 $B$                   |         |  |  |  |  |
| 58.1-90.0                    |                                       | 13.1-20.3                      |         |  |  |  |  |
| 90.0-138.4                   |                                       | 20.3-31.1                      |         |  |  |  |  |
| 138.4-254.1                  | 188.57 E                              | 31.1-58.3                      | 49.74 E |  |  |  |  |
| 254.1-305.0                  |                                       | 58.3-73.4                      |         |  |  |  |  |
| G<br>$\geq 305.0$            |                                       | $\geq$ 73.4                    |         |  |  |  |  |

*Irudia 7-10. Inguratzailea hobetuta sistemaren kontsumo ez berriztagarria eta karbono dioxido isuriak.*

Esan bezala, isuri hauen beherakadaren arrazoia berokuntza eskariaren beherakada da. Irudia 7-11n inguratzailea hobetzeak eskariaren atal bakoitzean izango lukeen hobekuntza aztertzen da. Bertan, espero bezala, aldaketak berokuntza sisteman soilik ematen direla ikusten da, inguratzailea bero eskaria murrizteko helburuarekin hobetu baita.

| <b>RESULTADOS</b>          | Medidas mejora    | Caso base         | Ahorro |
|----------------------------|-------------------|-------------------|--------|
| Demanda de calefacción     | 80.8 E            | 83.3E             | 2.9%   |
| Demanda de refrigeración   | No calificable    | No calificable    | ۰      |
| Emisiones de calefacción   | 36.8 E            | 37.9 E            | 2.9%   |
| Emisiones de refrigeración | No calificable    | No calificable    | ٠      |
| Emisiones de ACS           | 13.0 <sub>G</sub> | 13.0 <sub>G</sub> | 0.0%   |
| <b>EMISIONES GLOBALES</b>  | 49.7E             | 50.9E             | 2.2%   |

*Irudia 7-11. Inguratzailea hobetuta ematen diren aldaketen laburpena.*

## **8. ONDORIOAK**

<span id="page-63-0"></span>Lan honekin hastean espero ez ziren zenbait konplikazio direla eta, lanak espero ez zen bide bat hartu du, programen funtzionamenduaren azterketak uste baino protagonismo handiagoa bereganatuz. Horregatik, ondorioak bi zatitan egingo dira; batetik, OpenStudion sortutako eraikin dinamikoari dagozkion ondorioak azalduko dira; eta, bestetik, CE3Xen emaitza estatikoekin alderatuko dira eta programen arteko konparaketa ere egingo da.

### <span id="page-63-1"></span>**8.1. ERAIKINA HOBETZEAREN ONDORIOAK**

Aurretik aipatu den bezala eta eraikinaren analisiaren azterketan ikusi den bezala, proiektu honen ardatzetako bat azterketa dinamikoa izan da. Azterketa dinamiko batek urtean zehar eraikina aztertzea ahalbidetzen du, analisi estatikoak baino irudi garbiago bat sortuz. Azterketa mota honen beste onura bat faktore ezberdinen eboluzioa aztertzeko aukera da, eraikinaren portamoldea nola aldatzen den ikusiz.

Proiektu honetan azterketa dinamikoa oso erabilgarria izan da denbora tarteka informazioa emateko eta jasotzeko, ordutegiak aplikatzeko edo emaitzak aztertzeko, esaterako. Honetaz gain, eskariaren atalean egin den bezala, gune ezberdinen alderaketa egin daiteke denboran zehar, bakoitzaren portamoldea aztertuz. Gainera, inguruko baldintzekiko eraikinaren portamoldea aztertzeko aukera ematen du; esaterako inguruko tenperatura aldaketarekiko.

Aipatu diren hobekuntzei dagokienean, esan bezala, batetik, *elektrizitate-kontsumoa* murrizteko bonbila aldaketa bat burutzea interesgarria da, eskaria ikaragarri murrizteaz gain, inbertsioa txikia denez, aurrezpen ekonomiko handia duelako.

Bestetik, *ur bero sanitarioaren* sistema laguntzeko eguzki-kolektoreak martxan jartzea gomendatzen da, sistema eta elementu guztiak bertan baitaude eta aurrezpena lortzen delako. Gainera, CTE-k exigitzen duen energia berriztagarrien %30eko ekarpena beteko da aztertu den kolektore sistema ezarrita.

Bestalde, hobekuntza eraikinaren inguratzailean egin daiteke, *berokuntza eskaria* murrizteko. Ikusi da bero galera handienak infiltrazio eta bentilazio bidez ematen direla eta galera hauek murriztuz bero eskaria murrizten dela. Infiltrazioak, fatxadako zuloak isolatuz jaisten dira.

Bero-eskaria inguratzailea hobetuz murrizten da, baina, isolatzaileko hobekuntzek inbertsio handia behar dute. Horregatik, jabeek aukera hau aldez aurretik ukatu dute.

Eskaria murriztu ez, baina, kontsumoa jaisteko, sistema-termikoaren eraginkortasunean eragin daiteke; gaur egungo emaitzei begiratzean eskariaren eta kontsumoaren artean alde handia dagoela ikusi delako. Ondorioz, etekin handiagoko makinak ezartzean, energia berriztagarriak gaineratzean edo banaketako galerak murriztean kontsumoak behera egingo du (instalazioaren etekinak gora egingo duelako).

Eraikinaren hobekuntzez gain, programaren erabilerari dagozkion zenbait ondorio ere atera dira. Batez ere,lanarekin hastean hauen funtzionamendua ez ezagutzea izan da arazo nagusia.

Programekin arazoak izan badira ere, esan beharra dago, SketchUp-en modelizazio metodoa eta 3D-n lana egiteko aukera emateak interesgarriago eta ulerterrazagoa egiten duela proiektua. Gainera, 3D-n ez ziren gauza asko lantzeko proiektuan erabili den OpenStudio inspektoreak aukera ematen du programen elkarlana hobeto ulertzeko, gauzak asko erraztuz.

Programarekin izandako arazoak gainetik azalduko dira, atal bat sortu delako arazo hauen inguruko informazioa eta azalpenak emateko.

Programa hauekin lan egitean izugarri nabarmena izan da proiektuaren pisua. Hau da, proiektuan zenbat eta zehaztapen gehiago egin, zenbat eta elementu gehiago gehitu programei, hauek orduan eta motelago egiten zuten lan, batez ere simulazioak burutzean. Honek, lanaren moteldu du eta proiektuaren iraupena luzatu.

Programa hauekin lan egitean, hizkuntzaren arazoa ere egon da. Aurkitzen ziren eskuliburu, bideo edo azalpen ia guztiak ingelesez zeuden, baita zalantzak argitzeko erabili den OpenStudio-ren foroa ere. Hala ere, foro honetan ezin izan dituzte zalantza batzuk argitu, programak CTE-ren legediarekin lotura egina duelako eta foro horretako partaide gehienak beste herrialdekoak direlako.

### <span id="page-64-0"></span>**8.2. PROGRAMEN ALDERAKETA**

CE3X-ekin lan egitean garbi ikusten da bere erabilera askoz sinpleagoa dela OpenStudiorekin alderatzen badugu, bi programen konplexutasuna oso ezberdina delako. OpenStudiok egoeraren eta eraikinaren informazio gehiago zehazteko aukera ematen du eta, proiektu osoan zehar esan den bezala, emaitza dinamikoak eskaintzen ditu. OpenStudio programaren konplexutasun honek aurrerago azalduko diren arazoak ekarri ditu, eraikinaren definizioa korapilotsua izan baita etapa batzuetan.

Zailtasunak handiagoak badira ere, OpenStudio programak emaitza ezberdin asko ikusteko aukera ematen du, zertifikatu energetikoa eta emisioen informazioaz gain. Hala ere, proiektu honetan CE3X programarekin soilik lortu da zertifikatua. OpenStudio-rekin egin ahal bada ere, ez du dokumentu ofizial bezala balio.

OpenStudio-k guneko datuak ikusteko aukera ematen du, tenperaturak, berokuntza beharrak, infiltrazioak…

CE3X programak aukera gutxiago ematen baditu ere, zubi termikoen kasuan, zubi termiko mota gehiago ezartzeko aukera ematen du.

Hala ere, esan beharra dago OpenStudio-rekin lortzen diren emaitzek ez dutela ofizialtasunik, CE3X-ekin lortutakoek, berriz, bai. Horregatik, aurretik aztertu beharra dago OpenStudio-k suposatzen duen lan kargak merezi duen.

#### *8.2.1. Beroketa eskariaren konparaketa*

<span id="page-64-1"></span>Bi programak alderatzeko hasieran eraikinak duen bero eskaria aztertzea garrantzitsua da, eraikin honen eskari nagusia delako. Taula 8-1en ikus daitekeen moduan, bi programen artean ez da horrenbesteko beroketa eskari diferentziarik egon. OpenStudiok 36489kWhko kontsumoa adierazten du urtean eraikina konfort tenperatura mantentzeko. CE3X programak, berriz, 39984kWh.

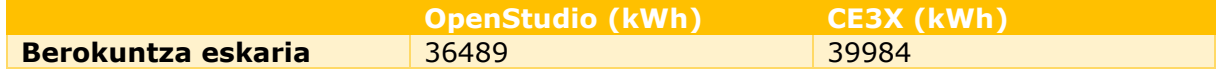

*Taula 8-1- Bi programen beroketa eskaria.*

Honela, OpenStudio eta CE3X programen beroketa eskariaren diferentzia %9,6-koa da.

Esan beharra dago, konfort tenperatura honen adierazpena, OpenStudio-n ordutegi bidez egin dela, tenperatura honek egunean zehar duen eraldaketa ezarriz. CE3X programari, berriz, ez zaizkio konfort tenperaturatik esleitu. Hala ere, jakina da 21ºC eta 23ºC artean egon behar dela, eta OpenStudio-ri 21ºC adierazi zaizkionez, bi programetan antzekoa izango dela onar daiteke.

### <span id="page-65-0"></span>*8.2.2. Bi programetako hobekuntza saiakeren konparaketa*

Bi programekin lortu diren emaitzen konparaketa saiakeran garbi gelditu da CE3X programak baliabide murriztuagoak dituela. Batetik, etxebizitza erabilera duten eraikinen elektrizitatearen informazioa ematen ez duenez, ezin izan dira OpenStudio-n egindako bonbilak berrien eta plaka fotovoltaikoen saiakerak egin. Bestetik, adierazi den bezala, programak ez du aukerarik ematen airearen orduko berritze datua aldatzeko, OpenStudion egin den bezala.

Bi programak konparatzeko hobekuntza bakarra ur bero sanitario sisteman kolektore termikoak gaineratzea izan da. Kasu honetan, OpenStudio-ren analisian ikusi da nola programa honetan ur bero sanitarioaren kontsumoa %32 murriztu den. Ondoren, CE3X programari eskuz ezarri behar izan diogu eskariaren zein zati nahi zen kolektoreek betetzea. Alderaketa egoki bat egiteko ur bero sanitarioaren %32 betetzeko eskatu zaio. Horrela, ondorengo Taula 8-1en ikus daitezke programa batekin eta bestearekin izan diren hasierako eta amaierako kontsumoak.

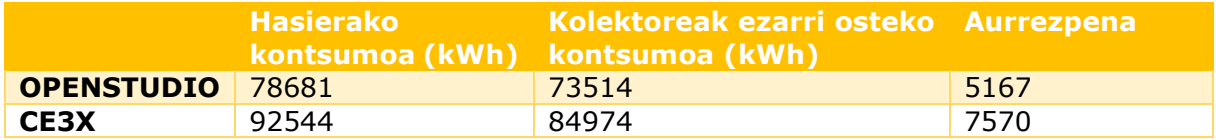

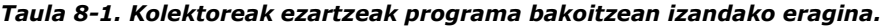

Taula 8-1eko kontsumo ezberdintasunak ezagututa, bi programen arteko hasierako kontsumo diferentzia %17koa da eta kolektoreak ezarri osteko kontsumoak %15,5eko diferentzia du. Aurrezpenari dagokionean, ur bero sanitarioaren %32a betetzeko ezarri dira, baina kontsumo totalari begiratzen badiogu, OpenStudio-n kolektoreek kontsumo totalaren %6,6 betetzen dute eta CE3X-en %8,2.

Bi programekin lortzen diren emaitzak oso ezberdinak direla ikusten da. Honen arrazoia aurretik aipatu den programa bakoitzak dituen datu kopuruaren eta konplexutasuna izan daitezke.

## **9. ARAZOAK**

<span id="page-66-0"></span>Proiektu honen zenbait zailtasun eta arazok lana aurrera eramatea zaildu dute eta lana berriro hastea ekarri dute. Arazo hauek batez ere informatikoak izan dira. Gehienbat, OpenStudio, SketchUp eta SG Save softwareak ez ezagutzeagatik eman dira edo, atal batzuetan, hauen arteko elkarlana ez ulertzeagatik.

### <span id="page-66-1"></span>**9.1. LANAREN ZAILTASUNAK ETA ARAZOEI EMANDAKO IRTENBIDEAK**

Hasteko, programak ezagutzen ez zirenez, eskuliburu egoki bat aurkitzeko saiakera egin da, baina ez da manual egoki eta erabatekorik aurkitu ordaindu gabe. Dokumentu batean SketchUp programaren erabilera azaltzen zen, beste batean, simulazioak nola egiten ziren adierazten zen, beste batean SG Save programaren beste molde bat ageri zen… Horregatik, tutorial eta manual batetik bestera ibili behar izan da ideia garbi bat izateko. Hala ere, programa erabiltzeko modu ezberdinak daude eta gauza bera egiteko modu bat baino gehiago; eta honek bi eskulibururen elkarlana batzea zailtzen du.

Gainera, programek arazoak eman dituzte. Esaterako, tresna zehatz batzuk erabiltzean programak berak ondo ez zebilela esaten zuen eta ez zuen agindua burutzen. "Surface Matching" tresna erabiltzean programak berak esaten zuen tresna hori ez zebilela eta beste modu batera egiteko. Beraz, beste eskuliburu batzuetan bilatu eta beste modu bat aurkitu behar izan da urrats hori emateko: "Intersect Space Geometry". Tresna honek gauza bera egiten du, baina ez da horren intuitiboa eta programa arakatu behar da aurkitu ahal izateko, lehenengo aukera pantailan bertan agertzen den bitartean.

Tresna honekin arazo gehiago ere izan dira. Bere lana burutzeko eskatzean, gainazal asko zirenean, gainazalak modelotik desagertzen ziren, gardenak balira bezala. Orduan, programa itxi eta berriro ireki behar zen; hori eginda ere, tresna hau erabili ez balitz bezala agertzen zen proiektua irekitzean; eta, beraz, ekintza berriro burutu behar zen.

Proiektu honen helburuetara iristeko ere arazoak izan dira. Programa CTE-rekin konektatuta dagoenez, honek ezartzen dituen gutxieneko arau batzuk betetzera behartua dago modeloa. Eraikin honen kasuan, modelo errealak ez du pertsianarik eta modelo sinplifikatuan hala egin da. Modeloari pertsianarik ez ezartzeak, ordea, arazoak ekarri ditu, programak ez dituelako ez eskaria zehazteko erabiltzen den eraikin modeloa ezta kontsumoa zehazteko erabiltzen direnak ere sortu. Horregatik, ezin izan da zertifikatu energetikoa eskuratu. Programa honetan eskuz adierazi daitezke eskarirako eta kontsumorako behar diren egoerak, baina erreferentziako eraikin horiek sortu ezean ezin da zertifikatu energetikoa lortu. Informazio hau foroetan lortu da.

Programekin lan egitean ere zalantza asko sortu dira, batez ere hauen elkarlanak nola funtzionatzen zuen asmatu nahian. Adibidez, eraikinari ur bero sanitarioaren eskaria ezartzean, legediak adierazten duen eguneko zenbateko zehatza adierazi zaio SketchUp softwarean. Ondoren, OpenStudio programara jo eta ur bero sanitarioaren sistema ikustean, komun kopurua adierazteko aukera ematen du, bakoitza zein gunetan dagoen ere esan daiteke. Honek, emaitzak zehatzagoak izateko balio dezakeela dirudi, baina komunak gehitzean ur bero sanitario eskariak ere gora egiten du, programari eguneko ur litro kopuru zehatz bat adierazi bazaio ere.

Komunen arazoarekin jarraituz, eskari total honek gora egiten zuenean, hozketa eskari bat agertzen zen elektrizitate bidez hornitu behar zena. Gainera, hozketa eskaria agertu arren, berogailuaren eskariak behera egiten zuen, komun kopuru handiak barne bero iturri modura lan egiten zuela pentsaraziz. Emaitzei erreparatzean, ordea, bero eskaria gutxitzen zuten barne bero iturriek bere horretan jarraitzen zuten eta beste guztiak (infiltrazioak, zubi termikoak…) ematen zuen beroan igotzen zuten.

Hau guztia ikusita, programari eskari totala beteko duen komun bakar bat adieraztea erabaki da.

Arazo hauei aurre egiteko, azaldutako erabakiez eta soluzioez gain, zenbait forotan parte hartu da eta logika bidezko erabakiak erabili dira guztia aurrera ateratzeko.

## **10. BIBLIOGRAFIA**

<span id="page-68-0"></span>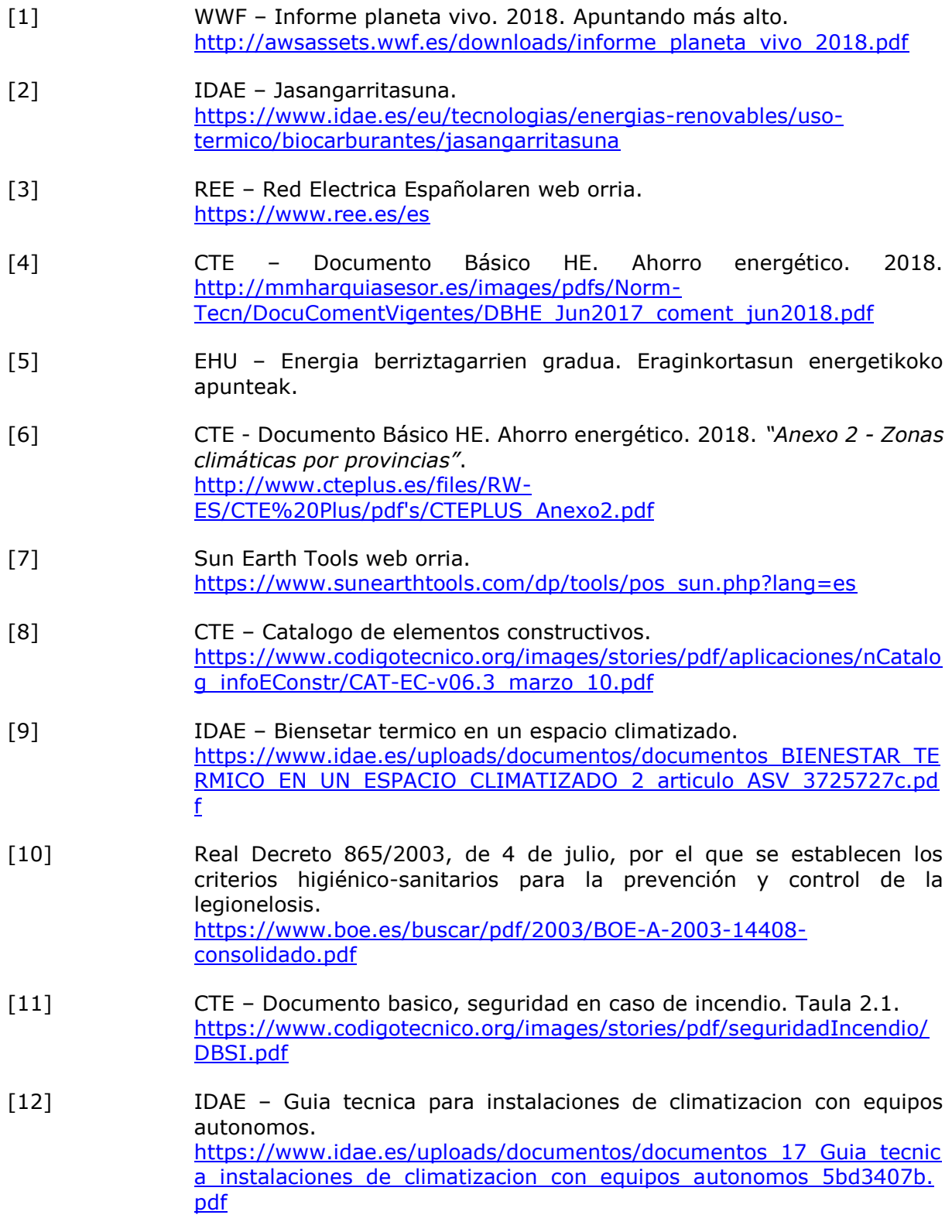

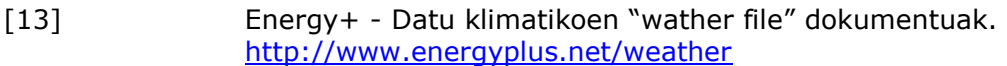

- [14] ERA 340W-ko eguzki panel fotovoltaikoa. <https://autosolar.es/pdf/ERA-340w.pdf>
- [15] MUST 3000W eta 24V-eko ibertsore-bateria. [http://www.must-solar.es/wp-content/uploads/2019/01/FICHA-](http://www.must-solar.es/wp-content/uploads/2019/01/FICHA-INVERSOR-MUST-3000W-24V-MPPT50.pdf)[INVERSOR-MUST-3000W-24V-MPPT50.pdf](http://www.must-solar.es/wp-content/uploads/2019/01/FICHA-INVERSOR-MUST-3000W-24V-MPPT50.pdf)
- [16] EVE Diru laguntzak [https://eve.eus/CMSPages/GetFile.aspx?guid=6e07cd51-529e-42a0-](https://eve.eus/CMSPages/GetFile.aspx?guid=6e07cd51-529e-42a0-829d-0f60c5c25748) [829d-0f60c5c25748](https://eve.eus/CMSPages/GetFile.aspx?guid=6e07cd51-529e-42a0-829d-0f60c5c25748)